МIНIСТЕРСТВО ОСВIТИ I НАУКИ УКРАЇНИ СУМСЬКИЙ ДЕРЖАВНИЙ УНIВЕРСИТЕТ ФАКУЛЬТЕТ ЕЛЕКТРОНІКИ ТА ІНФОРМАЦІЙНИХ ТЕХНОЛОГІЙ КАФЕДРА КОМП'ЮТЕРНИХ НАУК СЕКЦІЯ ІНФОРМАЦІЙНИХ ТЕХНОЛОГІЙ ПРОЕКТУВАННЯ

# **КВАЛІФІКАЦІЙНА РОБОТА МАГІСТРА**

**на тему:** «Веб-орієнтована інформаційна система підтримки діяльності стаєнь для кінного спорту»

за спеціальністю 122 «Комп'ютерні науки», освітньо-професійна програма «Інформаційні технології проектування»

**Виконавець роботи:** студент групи ІТ.м-91 Ярошенко Максим Вячеславович

**Кваліфікаційну роботу захищено на засіданні ЕК з оцінкою** \_\_\_\_\_\_\_\_\_\_\_\_\_ « » грудня 2020 р.

(підпис)

Науковий керівник к.т.н., Нагорний В.В.

(підпис)

Голова комісії Шифрін Д.М.

Засвідчую, що у цій дипломній роботі немає запозичень з праць інших авторів без відповідних посилань.

Студент \_\_\_\_\_\_\_\_\_\_\_\_\_\_\_\_\_

 $(nimmc)$ 

Суми-2020

**Сумський державний університет Факультет** електроніки та інформаційних технологій **Кафедра** комп'ютерних наук **Секція** інформаційних технологій проектування **Спеціальність** 122 «Комп'ютерні науки» **Освітньо-професійна програма** «Інформаційні технології проектування»

### **ЗАТВЕРДЖУЮ**

Зав. секцією ІТП

В. В. Шендрик « »  $2020 \text{ p.}$ 

## **ЗАВДАННЯ**

### **на кваліфікаційну роботу магістра студенту**

*Ярошенко Максим Вячеславович* **(прізвище, ім'я, по батькові)**

**1 Тема проекту** *Веб-орієнтована інформаційна система підтримки діяльності стаєнь для кінного спорту*

затверджена наказом по університету від « 26 » листопада 2020 р. № 1824-III

\_\_\_\_\_\_\_\_

**2 Термін здачі студентом закінченого проекту** « 09 » грудня 2020 р.

**3 Вхідні дані до проекту** існуюча веб-орієнтована інформаційна система підтримки діяльності стаєнь для кінного спорту.

**4 Зміст розрахунково-пояснювальної записки (перелік питань, що їх належить розробити)** аналіз предметної області, постановка задачі, проектування веб-орієнтованої інформаційної системи підтримки діяльності стаєнь для кінного спорту, розробка веб-орієнтованої інформаційної системи підтримки діяльності стаєнь для кінного спорту.

**5 Перелік графічного матеріалу (з точним зазначенням обов'язкових креслень)** сучасний стан проблеми, мета та задачі проекту, аналіз предметної області, функціональні вимоги до інформаційної системи, структурнофункціональне моделювання бізнес-процесів у нотації IDEF0, діаграма варіантів використання, засоби реалізації, реалізація інформаційної системи, тестування інформаційної системи, висновки.

## **6. Консультанти випускної роботи із зазначенням розділів, що їх стосуються:**

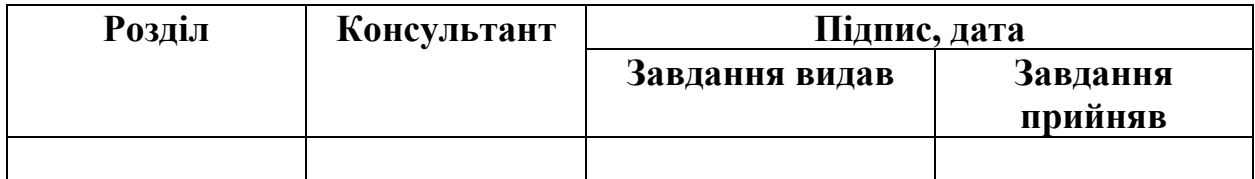

Дата видачі завдання .

Керівник

(підпис)

Завдання прийняв до виконання

(підпис)

# **КАЛЕНДАРНИЙ ПЛАН**

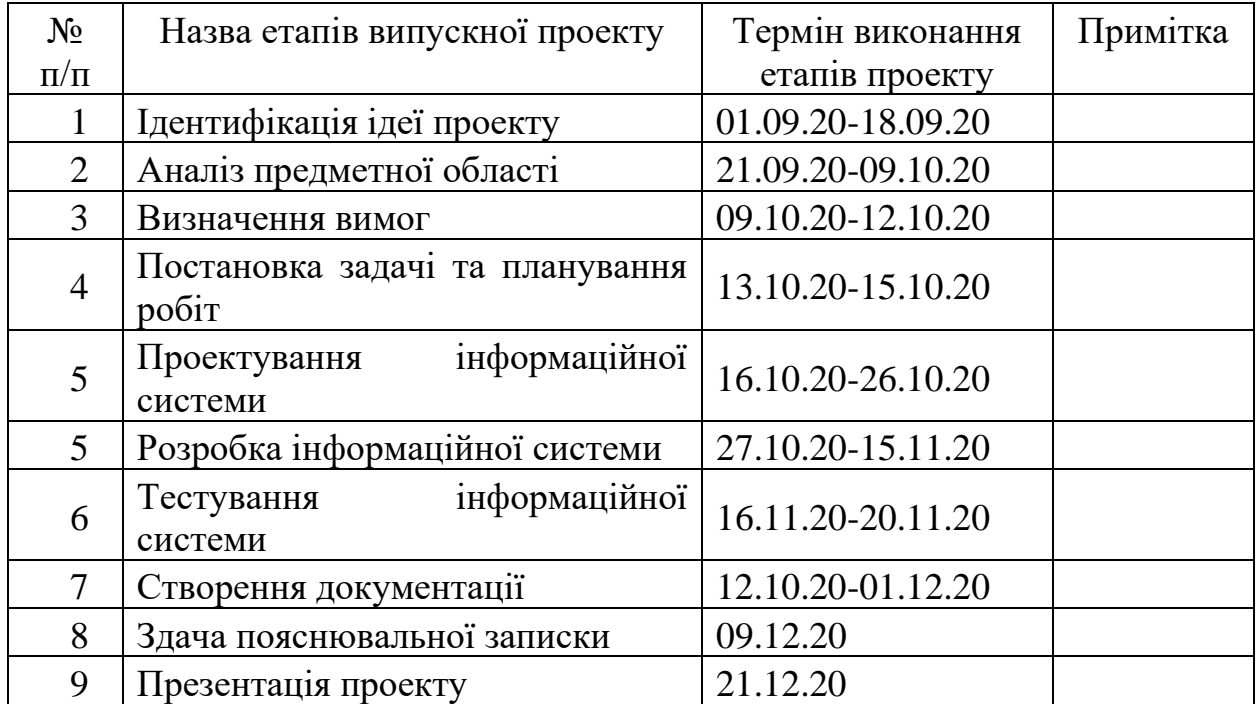

Магістрант Ярошенко М.В.

Керівник роботи <u>при политический к.т.н.</u>, Нагорний В.В.

#### **РЕФЕРАТ**

Тема кваліфікаційної роботи магістра «Веб-орієнтована інформаційна система підтримки діяльності стаєнь для кінного спорту».

Пояснювальна записка складається зі вступу, 4 розділів, висновків, списку використаних джерел із 31 найменувань, додатків. Загальний обсяг роботи − 82 сторінок, у тому числі 69 сторінок основного тексту, 3 сторінки списку використаних джерел, 10 сторінок додатків.

Кваліфікаційну роботу магістра присвячено розробці веб-орієнтованої інформаційної системи підтримки діяльності стаєнь для кінного спорту.

У першому розділі проведений аналіз предметної області та розглянуті аналоги та виконаний їх порівняльний аналіз.

У другому розділі зазначається чітка мета та задачі для досягнення даної мети. Також розділ містить вибір методів реалізації інформаційної системи.

У третьому розділі описується проведене проектування інформаційної системи. У даному розділі наведене структурно-функціональне моделювання, а також описані основні принципи роботи інформаційної системи.

У четвертому розділі описується розробка веб-орієнтованої інформаційної системи підтримки діяльності стаєнь для кінного спорту. Також наведені етапи розробки, результати тестування та приклади роботи інформаційної системи.

Результатом проведеної роботи є веб-орієнтована інформаційна система підтримки діяльності стаєнь для кінного спорту.

Практичне значення роботи полягає у спрощені доступу до актуальної інформації щодо поголів'я коней: тренувань, історії вакцинацій, історії відвідувань коваля, а також можливості створення необхідних звітів.

Обсяг реферату – одна повна сторінка.

Ключові слова: інформаційна система, кінний спорт, діяльність стаєнь, JavaScript, ASP .NET MVC.

## 3MICT

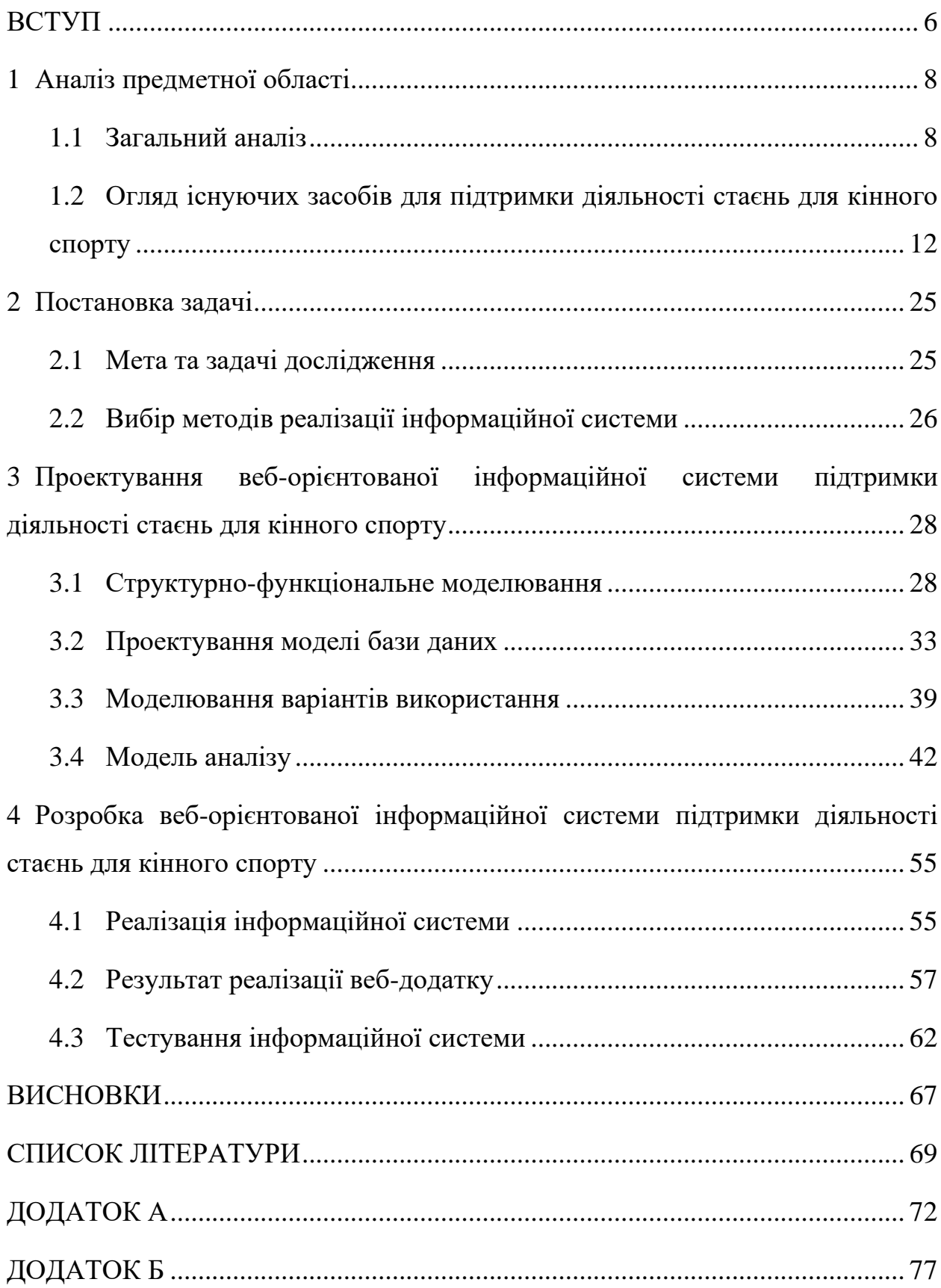

#### **ВСТУП**

<span id="page-5-0"></span>Усе більшого розвитку та використання серед населення набирають новітні технології. Через це комп'ютери, мікропроцесорні пристрої (планшет, мобільний телефон) стали невід'ємною частинною життя, тому створення та використання веб і мобільних додатків та різних видів програм значно полегшують життя людям та зменшують часові затрати на виконання різних типів задач.

У більшості країн світу інформаційні технології використовують у всіх державних сферах, а також у бізнесі. Тому не дивно, що підприємці намагаються використовувати веб та мобільні додатки для полегшення ведення та автоматизації свого бізнесу.

Не є винятком і сфера кінного спорту. У зв'язку популярністю кінного спорту у країнах Європи, а також збільшенням кількості кінних клубів існує необхідність автоматизації процесів для підвищення продуктивності праці, а також її полегшення [1].

Відомим фактом є те, що успішна підтримка діяльності будь-якої сфери сучасного бізнесу може здійснюватися тільки з використанням інформаційних систем [2]. У випадку діяльності стайні, інформаційна система потрібна для спрощення доступа співробітників до актуальної інформації щодо тренувань, історії вакцинацій, історії відвідувань коваля, план харчування коней, стан та кількість спорядження, а також дає можливість корегувати інформацію за необхідності, що і визначає актуальність даної роботи.

Об'єктом буде виступати діяльность стаєнь для кінного спорту. Предметом буде виступати веб-орієнтована інформаційна система підтримки діяльності стаєнь для кінного спорту.

Метою данної роботи є розробка веб-орієнтованої інформаційної системи підтримки діяльності стаєнь для кінного спорту.

Для досягнення поставленої мети необхідно виконати такі задачі:

- провести аналіз аналогів до веб-орієнтованої інформаційної системи підтримки діяльності стаєнь для кінного спорту;
- сформулювати функціональні вимоги до інформаційної системи;
- провести моделювання;
- реалізувати інформаційну систему підтримки діяльності стаєнь для кінного спорту у вигляді веб-додатку;
- провести тестування веб-орієнтованої інформаційної систем та провести апробацію.

## **1 АНАЛІЗ ПРЕДМЕТНОЇ ОБЛАСТІ**

#### <span id="page-7-1"></span><span id="page-7-0"></span>**1.1 Загальний аналіз**

Кінний спорт – збірне поняття, під яким слід розуміти спортивні ігри з використанням коней. При їзді верхи вершник активно взаємодіє з рухом коня [3].

Кінний спорт різноманітний, але до класичних видів його відносяться тільки три:

- конкур;
- виїздка;
- триборство [4].

Кінний спорт став набувати все більшої популярності. Тому не дивно, що з ростом популярності розпочався і ріст конкуренції. Для конкурентоспроможності своїх кінних клубів, власники та тренери поголів'я коней мають потребу у повному контролю всіх сфер підготоки коней до змагань [5]. Таких як:

- історія тренувань поголів'я коней;
- історія вакцинацій поголів'я коней;
- історія відвідувань поголів'я коваля;
- план харчування поголів'я коней;
- обладнання поголів'я коней;
- історія відвідувань ветеринара;
- план тренувань;
- стан зубів;
- кінський родовід.

На рисунку 1.1 зображений приклад листа історії вакцинацій поголів'я коней.

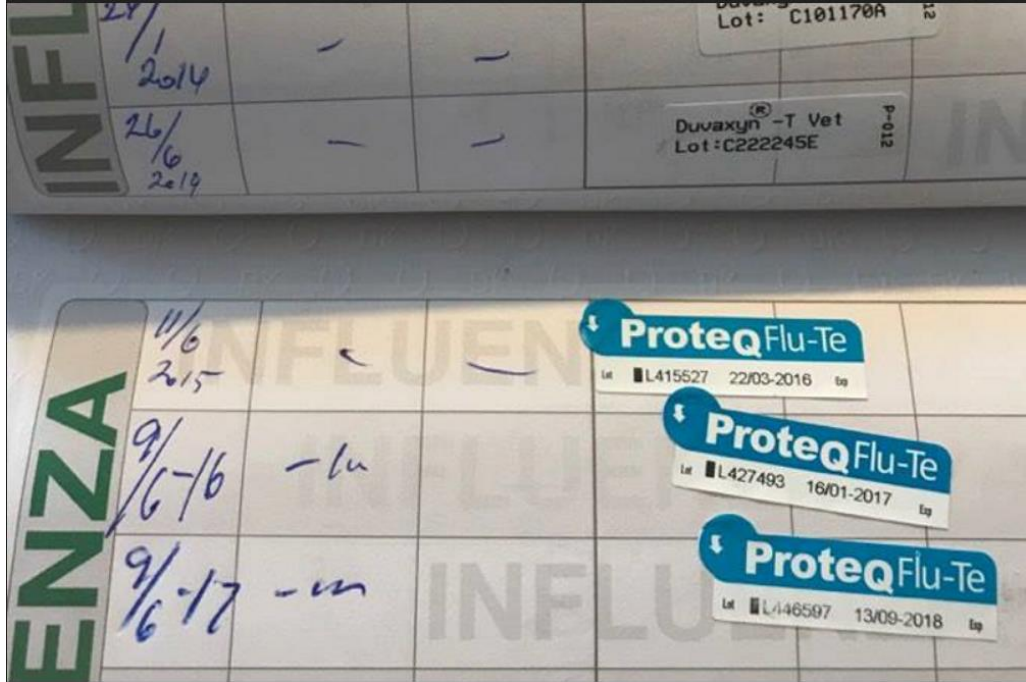

Рисунок 1.1 – Бланк історій щеплень

На рисунку 1.2 зображений приклад кінського родоводу.

|                              |                                                                   | <b>SEATTLE SLEW (USA) (i) [w]</b>                                                           | <b>BOLD REASONING (USA</b>   | <b>BOLDNESIAN (USA)</b>     | $4 - 1$                 |
|------------------------------|-------------------------------------------------------------------|---------------------------------------------------------------------------------------------|------------------------------|-----------------------------|-------------------------|
|                              |                                                                   | dkb/br. 1974 [BC] (83.97)<br>$17 - 14 - 2 - 0$                                              | dkb/br. 1968 (78.37)         | <b>REASON TO EARN (US.</b>  | $1 -$                   |
|                              | A.P. INDY (USA) (1)<br>dkb/br. 1989 [IC] (68.1)                   | \$1,208,726                                                                                 | MY CHARMER (USA) (D)         | POKER (USA)                 | $1 -$                   |
|                              | $11 - 8 - 0 - 1$                                                  | 1103 f, 782 r, 532 w, 111 SW<br><b>AEI 3.69</b>                                             | b. 1969                      | <b>FAIR CHARMER (USA)</b>   | $13-$                   |
|                              | \$2,979,815<br>1024 f, 769 r, 545 w, 127 SW                       | WEEKEND SURPRISE (USA)(                                                                     | <b>SECRETARIAT (USA) (T</b>  | <b>BOLD RULER (USA)</b>     | $8-$                    |
|                              | AEI 3.13, AWD 8.27                                                | b. 1980                                                                                     | ch. 1970 [IC] (70.91)        | SOMETHINGROYAL (US          | 2.                      |
| FLATTER (USA)                |                                                                   | $31 - 7 - 5 - 10$<br>\$402,892                                                              | LASSIE DEAR (USA) (D)        | <b>BUCKPASSER (USA)</b>     | $1 -$                   |
| b. 1999 (35.95)              |                                                                   | 14 f, 12 r, 9 w, 4 SW                                                                       | b. 1974                      | <b>GAY MISSILE (USA)</b>    | $\overline{\mathbf{3}}$ |
| $6 - 4 - 0 - 1$<br>\$148,815 |                                                                   | MR. PROSPECTOR (USA) (1)                                                                    | RAISE A NATIVE (USA) (       | <b>NATIVE DANCER (US</b>    | г.                      |
|                              |                                                                   | b. 1970 [BC] (78.54)<br>$14 - 7 - 4 - 2$                                                    | ch. 1961 [B] (66.19)         | <b>RAISE YOU (USA)</b>      | $\mathbf{B}$            |
|                              | <b>PRAISE (USA)</b> (1)<br>b. 1994<br>$7 - 2 - 2 - 0$<br>\$61,180 | \$112,171<br>1195 f, 986 r, 755 w, 182 SW                                                   | <b>GOLD DIGGER (USA) (D)</b> | <b>NASHUA (USA)</b>         | $3 - n$                 |
|                              |                                                                   | <b>AEI 3.92</b>                                                                             | b. 1962                      | <b>SEQUENCE (USA)</b>       | $13 -$                  |
|                              |                                                                   | WILD APPLAUSE (USA) (D)                                                                     | <b>NORTHERN DANCER (C)</b>   | <b>NEARCTIC (CAN)</b>       | $14 -$                  |
|                              |                                                                   | b. 1981                                                                                     | b. 1961 [BC] (89.58)         | <b>NATALMA (USA)</b>        | $2 -$                   |
|                              |                                                                   | $10 - 5 - 1 - 1$<br>\$240,136                                                               | <b>GLOWING TRIBUTE (USA</b>  | <b>GRAUSTARK (USA)</b>      | $4-$                    |
|                              |                                                                   | 12 f, 11 r, 10 w, 4 SW                                                                      | b. 1973                      | <b>ADMIRING (USA)</b>       | $1 -$                   |
|                              |                                                                   | <b>DEPUTY MINISTER (CAN)(T</b><br>b. 1979 (75.19)                                           | VICE REGENT (CAN) (D         | <b>NORTHERN DANCER (</b>    | $2 -$                   |
|                              | TOUCH GOLD (USA) (1)<br>b. 1994(44.8)<br>$15 - 6 - 3 - 1$         | $22 - 12 - 2 - 2$<br>\$696,964<br>1162 f, 875 r, 609 w, 90 SW<br><b>AEI 2.58</b><br>Website | ch. 1967 (65.63)             | <b>VICTORIA REGINA (CA</b>  | $10 -$                  |
|                              |                                                                   |                                                                                             | MINT COPY (CAN) (i)          | <b>BUNTY'S FLIGHT (CAN)</b> | $19 -$                  |
|                              |                                                                   |                                                                                             | dkb/br. 1970                 | <b>SHAKNEY (USA)</b>        | $10 -$                  |
|                              | \$1,679,907<br>Website                                            | PASSING MOOD (CAN) (D *                                                                     | <b>BUCKPASSER (USA) (i)</b>  | <b>TOM FOOL (USA)</b>       | $\overline{\mathbf{3}}$ |
|                              |                                                                   | ch. 1978                                                                                    | b. 1963 [C] (87.5)           | <b>BUSANDA (USA)</b>        | $1 -$                   |
| <b>PARTY SILKS (USA)</b>     |                                                                   | $9 - 3 - 1 - 1$<br>\$45,361                                                                 | COOL HOOD (CAN) (1)*         | <b>NORTHERN DANCER (</b>    | $2-$                    |
| b.2004                       |                                                                   | 9f, 7r, 6w, 5 SW                                                                            | ch. 1966                     | <b>HAPPY MOOD (USA)</b>     | $2 -$                   |
| Unraced                      |                                                                   | <b>HOUSEBUSTER (USA) OF</b>                                                                 | MT. LIVERMORE (USA) (T       | <b>BLUSHING GROOM (F</b>    | $22 -$                  |
|                              |                                                                   | dkb/br. 1987 (53.9)<br>$22 - 15 - 3 - 1$                                                    | ch. 1981 (54.56)             | <b>FLAMA ARDIENTE (USA</b>  |                         |
|                              | INTEND TO WIN (USA) (i)<br>ch. 1993                               | \$1,229,696<br>745 f, 574 r, 405 w, 35 SW                                                   | <b>BIG DREAMS (USA) (D)</b>  | <b>GREAT ABOVE (USA)</b>    | $1 -$                   |
|                              | $14 - 4 - 2 - 1$                                                  | AEI 1.37                                                                                    | dkb/br. 1980                 | DOLPHINS DREAM (US          | $\mathbf{1}$            |
|                              | \$79,869<br>10 f, 7 r, 6 w                                        | INTENTLY (USA) (T)                                                                          | DRONE (USA) (D) SI           | <b>SIR GAYLORD (USA)</b>    | $2-$                    |
|                              |                                                                   | b. 1983                                                                                     | gr. 1966 (76.07)             | <b>CAP AND BELLS (USA)</b>  | $\mathbf{1}$            |
|                              |                                                                   | $34 - 8 - 5 - 7$<br>\$221,676                                                               | <b>NAUGHTY INTENTIONS (</b>  | <b>CANDY SPOTS (USA)</b>    | $2 -$                   |
|                              |                                                                   |                                                                                             | b. 1971                      | <b>TERESA NEGRO (FR)</b>    | $6-$                    |

Рисунок 1.2 – Родовід коня

Для контролю та можливості подальшого аналізу результатів змагань існує проблема у збережені даних [6]. Тому є два можливих варіанта для вирішення даної проблеми:

- введення паперової документації;

- використання інформаційних систем.

Перший спосіб є незручним оскільки немає можливості доступу до паперової документації одразу декількома тренерами з різних місць, незручність заповнення бланків під час тренувань [7]. Тому власники кінних клубів схиляються до другого способа, а саме: використання сучасних інформаційних систем для підтримки діяльності стаєнь для кінного спорту.

Подібні рішення почали з'являтися близько десяти років тому. Об'єктом став кінний бізнес данського підприємця, де, у результаті збільшення поголів'я коней і, як наслідок збільшення навантаження на робітників, виникла необхідність у модернізації існуючої веб-орієнтованої інформаційної системи підтримки діяльності стаєнь для кінного спорту.

Зараз для пітримки діяльності використовується власний додаток з використанням застарілих технологій таких як: jQuery [8] та ASP.NET Web Forms [9], які вже не відповідають сучасним вимогам. Також відсутній необхідний функціонал для контролю за поголів'ям коней такий як: історія тренувань поголів'я коней, історія вакцинацій поголів'я коней, історія відвідувань коваля, план харчування поголів'я коней, обладнання поголів'я коней, історія відвідувань ветеринара, план тренувань, стан зубів.

На рисунку 1.3 представлена головна сторінка існуючої веборієнтованої інформаційної системи підтримки діяльності стаєнь для кінного спорту.

| EQApp.dk                      | $\times$ +               |                                                                                 |                |                      |              |                | $\mathbf{x}$<br>$\sim$ $^{-1}$<br>$\sigma$ |
|-------------------------------|--------------------------|---------------------------------------------------------------------------------|----------------|----------------------|--------------|----------------|--------------------------------------------|
| $(4)$ $\rightarrow$ $6$ $6$   |                          | $\overline{\mathbb{O}}$ A https://eqapp-test.azurewebsites.net/eqapp/index.aspx |                |                      |              | … ◎ ☆          | $\Box$ $\Box$<br><b>ABP</b><br>$\equiv$    |
|                               |                          |                                                                                 |                |                      |              |                | 0 % finished Vector<br>$\equiv$            |
| $\overline{\mathbf{C}}$       |                          |                                                                                 |                | Monday<br>10/26/2020 |              |                | ▸                                          |
| Horse<br>$\blacktriangledown$ | 26.10<br>Mon             | 27.10<br>Tue                                                                    | 28.10<br>Wed   | 29.10<br>Thu         | 30.10<br>Fri | 31.10<br>Sat   | 1.11<br>Sun                                |
| $\mathbf{1}$                  | $\blacksquare$           | $\sim$                                                                          | $\blacksquare$ | ٠                    | ٠            | ٠              | $\land$<br>٠                               |
| 10                            | ٠                        | ٠                                                                               | $\blacksquare$ | ٠                    | ٠            | ٠              | ٠                                          |
| 11                            | ٠                        | $\blacksquare$                                                                  | $\blacksquare$ | ٠                    | ٠            | $\blacksquare$ | ٠                                          |
| 12                            | $\overline{\phantom{a}}$ | ٠                                                                               | ٠              | ٠                    | ٠            | ٠              | $\blacksquare$                             |
| 13                            | $\overline{\phantom{a}}$ | ٠                                                                               | $\blacksquare$ | ٠                    | ٠            | ٠              | ٠                                          |
| 14                            | ٠                        | ٠                                                                               | $\blacksquare$ | ٠                    | ٠            | ٠              | ٠                                          |
| 15                            | ٠                        | ٠                                                                               | ٠              | ٠                    | ٠            | ٠              | ٠                                          |
| $16$                          | $\blacksquare$           | ٠                                                                               | ٠              | ٠                    | ٠            | ٠              | ٠                                          |
| 17                            | $\blacksquare$           | ٠                                                                               | $\blacksquare$ | ٠                    | ٠            | ٠              | ٠                                          |
| 18                            | ٠                        | ٠                                                                               | $\blacksquare$ | ٠                    | ٠            | $\blacksquare$ | $\blacksquare$<br>$\sim$                   |
|                               |                          |                                                                                 |                | 崮                    |              | 合              |                                            |

Рисунок 1.3 – Головна сторінка інформаційної системи

На рисунку 1.4 представлений приклад створення тренування для конкретного коня.

| <b>B</b> EQApp.dk                                      | $\times$ +     |                                                                                              |                              |                                   |                                    |                          |                          | $ \sigma$ $\times$                                                               |     |
|--------------------------------------------------------|----------------|----------------------------------------------------------------------------------------------|------------------------------|-----------------------------------|------------------------------------|--------------------------|--------------------------|----------------------------------------------------------------------------------|-----|
| $\leftarrow$<br>$C^{\prime}$ $\Omega$<br>$\rightarrow$ |                | $\overline{\mathbb{O}}$   $\triangleq$ https://eqapp-test.azurewebsites.net/eqapp/index.aspx |                              |                                   |                                    |                          | … ◎ ☆                    | $\begin{array}{ccccccccc}\n\text{in}&\text{in}&\text{in}&\text{in}\n\end{array}$ |     |
|                                                        |                |                                                                                              |                              |                                   |                                    |                          |                          | 0 % finished Vector                                                              | ) ≡ |
| く                                                      |                |                                                                                              |                              | Monday<br>$10/26/2020$            |                                    |                          |                          |                                                                                  | ⋋   |
| Horse<br>$\mathbf{v}$                                  | 26.10<br>Mon   | 27.10<br>Tue                                                                                 | 28.10<br>$  \circledcirc$    | 29.10<br>28-10-2020               | $\odot$                            | 30.10<br>Fn              | 31.10<br>Sat             | 1.11<br>Sun                                                                      |     |
| $\mathbf{1}$                                           | $\blacksquare$ | $\blacksquare$                                                                               | Horse                        | <b>Trainer Name</b>               | Training                           | $\blacksquare$           | $\blacksquare$           | $\blacksquare$                                                                   |     |
| 10                                                     | $\blacksquare$ | $\blacksquare$                                                                               | L type                       | Create new user                   | Dressage(D)                        | $\blacksquare$           | ٠                        | $\blacksquare$                                                                   |     |
| 11                                                     | $\blacksquare$ | $\blacksquare$                                                                               | M type                       |                                   | Walk(W)                            | ٠                        | ٠                        | $\blacksquare$                                                                   |     |
| 12                                                     | $\blacksquare$ | $\blacksquare$                                                                               | Miron                        |                                   | Jumping(J)                         | $\blacksquare$           | $\blacksquare$           | $\blacksquare$                                                                   |     |
| 13                                                     | ٠              | ٠                                                                                            | Skakun2<br><b>Test 07/10</b> |                                   | Field(Fi)<br>Lunging(L)            | $\overline{\phantom{a}}$ | $\overline{\phantom{a}}$ | ٠                                                                                |     |
| 14                                                     | $\blacksquare$ | $\blacksquare$                                                                               | Ų<br>h2903                   |                                   | Event(E)                           | $\blacksquare$           | $\blacksquare$           | $\blacksquare$                                                                   |     |
| 15                                                     | $\blacksquare$ | $\blacksquare$                                                                               | Add extra activity today     |                                   | $\checkmark$<br><b>Select time</b> | ٠                        | ٠                        | $\blacksquare$                                                                   |     |
| 16                                                     | $\blacksquare$ | $\blacksquare$                                                                               |                              |                                   |                                    | $\blacksquare$           | $\blacksquare$           | $\blacksquare$                                                                   |     |
| 17                                                     | $\blacksquare$ | $\blacksquare$                                                                               | $\Box$ Done<br>Remark        |                                   |                                    | ٠                        | ٠                        | $\blacksquare$                                                                   |     |
| $18$                                                   | $\blacksquare$ | $\blacksquare$                                                                               |                              |                                   |                                    | $\blacksquare$           | $\blacksquare$           | $\blacksquare$                                                                   |     |
| 19                                                     | $\blacksquare$ | $\blacksquare$                                                                               |                              |                                   |                                    | $\blacksquare$           | $\blacksquare$           | $\blacksquare$                                                                   |     |
| $\overline{2}$                                         | ٠              | $\blacksquare$                                                                               |                              | ô<br>$\bar{\rm I\hspace{-.1em}I}$ |                                    | $\overline{\phantom{a}}$ | ٠                        | ٠                                                                                |     |
| 20                                                     | $\blacksquare$ | $\blacksquare$                                                                               |                              |                                   |                                    | $\blacksquare$           | ٠                        | $\blacksquare$                                                                   |     |
| 21                                                     | $\blacksquare$ | $\blacksquare$                                                                               | $\blacksquare$               | $\blacksquare$                    |                                    | ٠                        | ٠                        | ٠                                                                                |     |
|                                                        | ×.             |                                                                                              |                              | ö                                 |                                    |                          | ₳                        |                                                                                  |     |
|                                                        |                |                                                                                              |                              |                                   |                                    |                          |                          |                                                                                  |     |

Рисунок 1.4 – Створення тренування

На рисунку 1.5 представлений результат створеного звіту.

| EQApp.dk<br>$\times$ +                        |                                                                      |                              | $ \sigma$ $\times$                                                                                                    |
|-----------------------------------------------|----------------------------------------------------------------------|------------------------------|----------------------------------------------------------------------------------------------------|
| $(4) \rightarrow 6$                           | □ △ https://eqapp-test.azurewebsites.net/eqapp/index.aspx#vetFarPage |                              | … ◎ ☆<br>$\begin{array}{ccc} \text{III} & \text{III} & \text{I}\end{array} \begin{array}{c} \text{I}\end{array} \begin{array}{c} \text{I}\end{array} \begin{array}{c} \text{I}\end{array} \begin{array}{c} \text{I}\end{array} \begin{array}{c} \text{II}\end{array} \begin{array}{c} \text{II}\end{array} \begin{array}{c} \text{II}\end{array} \begin{array}{c} \text{II}\end{array} \begin{array}{c} \text{II}\end{array} \begin{array}{c} \text{II}\end{array} \begin{array}{c} \text{II}\end{array} \begin{array}{c} \text{II}\end{array}$ |
| $\circledcirc$                                |                                                                      | Unleashed veterinarian tasks | $\overline{\circ}$                                                                                                    |
| Report<br><b>Unleashed veterinarian tasks</b> | $\circledcirc$                                                       |                              |                                                                                                    |
|                                               | Date                                                                 | Name                         | Remark                                                                                                    |
|                                               | 2020-07-09                                                           | Skakun2                      |                                                                                                    |
|                                               | 2020-08-04                                                           | Skakun2                      |                                                                                                    |
|                                               | 2020-08-10                                                           | Skakun2                      |                                                                                                    |
|                                               | 2020-08-11                                                           | $\overline{1}$               |                                                                                                    |
|                                               | 2020-08-12                                                           | $\overline{1}$               |                                                                                                    |
|                                               | 2020-08-23                                                           | Skakun2                      |                                                                                                    |
|                                               | 2020-08-25<br>2020-08-26                                             | 1<br>$\overline{1}$          |                                                                                                    |
|                                               | 2020-08-26                                                           | Skakun2                      |                                                                                                    |
|                                               |                                                                      |                              |                                                                                                    |

Рисунок 1.5 – Створення звіту

Тому було прийняте рішення щодо необхідності модернізації до сучасних вимог існуючої інформаційної системи підтримки діяльності стаєнь для кінного спорту.

# <span id="page-11-0"></span>**1.2 Огляд існуючих засобів для підтримки діяльності стаєнь для кінного спорту**

Існує декілька засобів для підтримки діяльності стаєнь для кінного спорту [10]:

- ведення паперового журналу;
- використання веб-орієнтованих додатків;
- використання мобільних додатків;
- використання десктопних додатків.

Оскільки перший спосіб для підтримки діяльності стаєнь для кінного спорту є застарілим та не зручним, був проведений аналіз більш сучасних аналогів.

Для аналізу аналогів були вибрані дві інформаційні системи «EquineM» та «StableMaster», які знаходяться на на лідируючих позиціях в рейтингу «Best Horse Software 2020» [11].

#### **Online stable management «EquineM»**

«EquineM» – інформаційна система підходить для планування різного типу активностей для власного поголів'я коней, а також для поголів'я, до яких у вас є дозвіл від власника [12]. Активності можна додавати, змінювати або перевіряти безпосередньо на дошці EquiBoard у стайні. Зміни можна миттєво переглянути на комп'ютері, смартфоні чи планшеті [13]. Наразі «EquineM» підтримує декілька мов (голландську, англійську та німецьку) і адаптується до мови користувача.

Під час користування даною інформаційною системою були виявлені переваги і недоліки.

Перевагами є:

- кросплатформеність;
- не потребує потужного пристрою;
- наявність служби підтримки;
- постійно додаються нові функції;
- наявність мобільного додатку.

Недоліками є:

- заплутаний інтерфейс;
- складність у використанні;
- відсутність можливості створення звітів у текстових файлах;
- відсутні рекомендації щодо користування.

На рисунку 1.6 представлена початкова сторінка інформаційної системи Online stable management «EquineM».

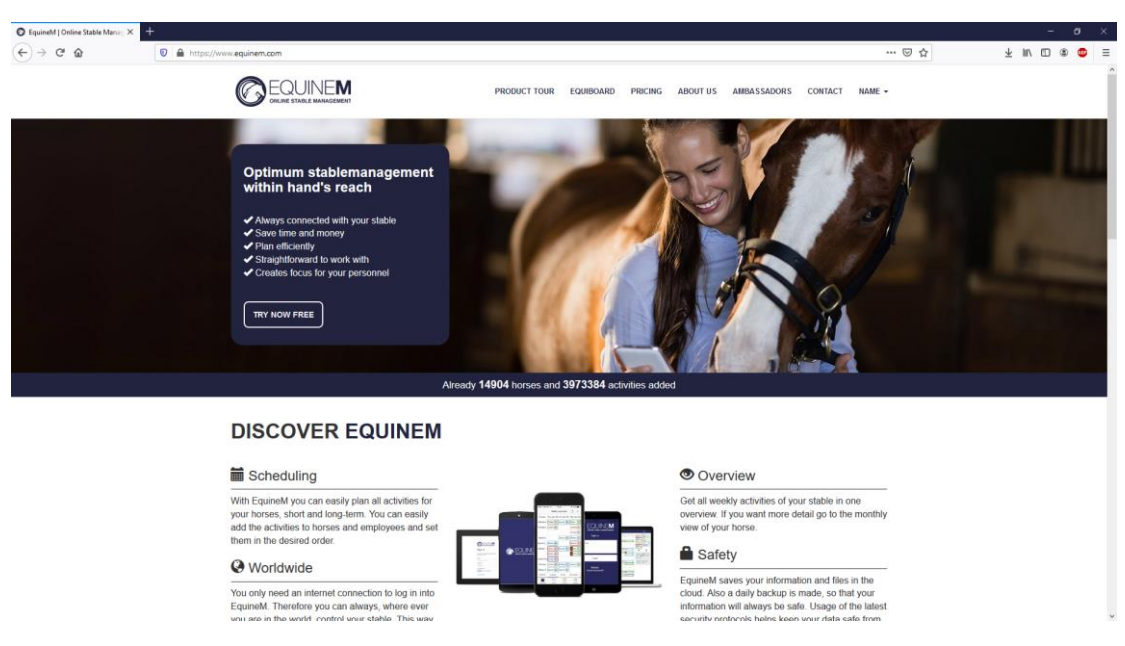

Рисунок 1.6 – Початкова сторінка «EquineM»

На рисунку 1.7 представлений приклад створення стайні, а саме задання кількості поголів'я коней в ній.

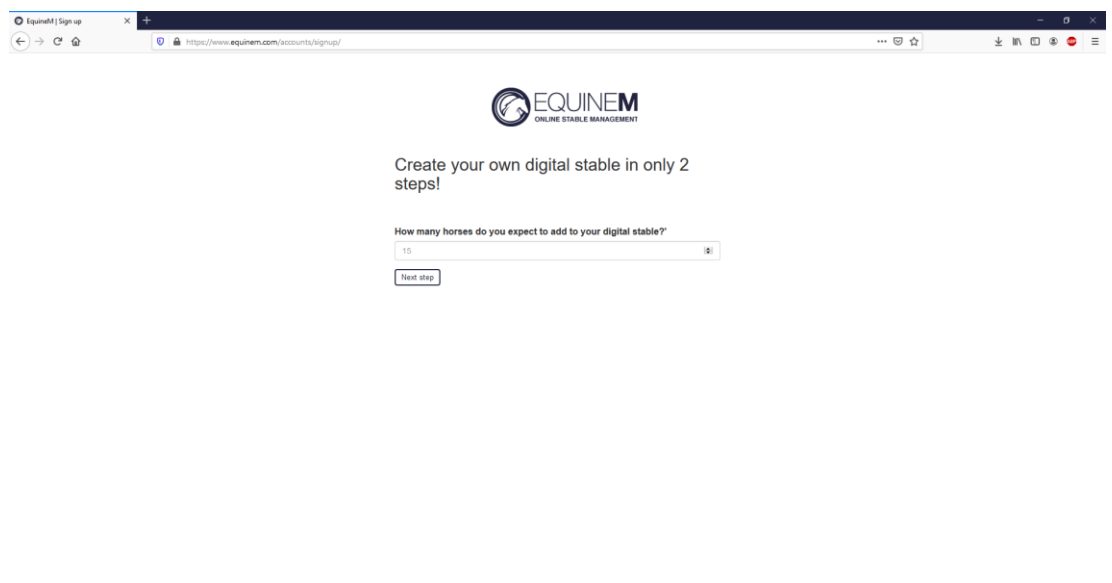

Рисунок 1.7 – Задання кількості коней в стайні

На рисунку 1.8 представлений приклад додавання нового поголів'я.

| $\perp \!\!\! \perp \!\!\! \perp$<br>$\leftarrow$ $\rightarrow$ $\alpha$ $\alpha$<br>$\cdots \, \boxdot \, \, \dot{\boxdot}$<br><b>0</b> A https://www.equinem.com/equinem/-25/<br>$\bullet$<br>■ Daily ■ Weekly © Dashboard ■ Files<br>Name $\star$<br>ጠ ጥቀ<br>$>$<br>Add horse<br>$\boxed{\Phi}$<br>vity types<br>$F$ To-do $F$ +<br><b>th</b> Client<br>Horse's name: "<br>26 Tuesday B<br>Monday <b>B</b><br>27<br>Deworm<br>Horse2<br>No to-do's for this day No to-do's for this day<br>0.0%<br>Please record the name of your horse<br><b>Dentist</b><br>percentage<br>Daily to-do's<br><b>U</b> Foaling<br>Done/checked in the past two weeks<br>$\phi$ Insemination<br>Add<br>Close window<br>$\sqrt{2}$ In heat<br>Horse<br>#1 Example Note<br><b>R</b> Pregnancy<br>Horse <sub>2</sub><br>Show<br>Example text<br>$+$<br><b>■ Add activity</b><br><b>旨 Add plan</b><br><b>各Print scheme</b><br>+ Add transaction<br>霝<br>$\ddot{\phi}$<br>÷<br>Reminders Today | $Q$ EquineM   $\varphi$ | $\times$ + |  |  | $ \sigma$ $\times$ |  |
|----------------------------------------------------------------------------------------------------|-------------------------|------------|--|--|--------------------|--|
|                                                                                                    |                         |            |  |  |                    |  |
|                                                                                                    |                         |            |  |  |                    |  |
| All text & design is copyright @ 2015-2020 EquineM B.V., The Netherlands. All rights reserved.                                                                                                    |                         |            |  |  |                    |  |

Рисунок 1.8 – Додавання нового поголів'я

На рисунку 1.9 представлений приклад редагування даних існуючого поголів'я.

| $(+) \rightarrow $ $\oplus$ $\oplus$                                 | https://www.equinem.com/equinem/-25/horse/horse2/profile/ |                                      |                       |                                 | … ◎ ☆           | $\perp$ in $\Box$ $\otimes$ $\Box$ |  |
|----------------------------------------------------------------------|-----------------------------------------------------------|--------------------------------------|-----------------------|---------------------------------|-----------------|------------------------------------|--|
| <b>Α Τ</b> Φ                                                         | in Daily in Weekly @ Dashboard PFiles                     |                                      |                       |                                 | <b>9</b> Name - |                                    |  |
| 這                                                                    |                                                           |                                      |                       |                                 |                 |                                    |  |
| C General Information<br>Name, Location, Birthdate.                  | Horse <sub>2</sub>                                        | Who can see this?                    |                       |                                 |                 |                                    |  |
| Files of Horse2<br>Add files                                         |                                                           |                                      |                       |                                 |                 |                                    |  |
| <b>♡</b> Breeding<br>Sire, Dam, Breeder                              | Name:                                                     | Horse2                               |                       |                                 |                 |                                    |  |
| $2$ Team                                                             | Horse's stable name (abbreviated):                        | Stable 2                             |                       | ٠                               |                 |                                    |  |
| Default rider, default groom                                         | Location:                                                 | Stable 1                             |                       |                                 |                 |                                    |  |
| O Care<br>Vaccination rule, farrier, deworm, dentist<br>appointments | Withers height:                                           | Where is the horse stationed?<br>201 | $  \Phi  $ cm         |                                 |                 |                                    |  |
| dentification<br>FEI, Chipnumber, Combinationnumber                  | Horse's date of birth:                                    | 09/27/2020                           |                       | ٠                               |                 |                                    |  |
| Scheduling -                                                         | Color:                                                    | baybrown                             | $\check{~}$           |                                 |                 |                                    |  |
|                                                                      | Gender:                                                   | mare                                 | $\ddot{\phantom{0}}$  | Owners of Horse2                |                 |                                    |  |
|                                                                      | Box number:                                               | $\overline{4}$                       | $\left  \Phi \right $ | Name<br>Percentage of ownership | Owner since     | Contact                            |  |
|                                                                      | Purchase date:                                            | 10/05/2020                           |                       | + Add owner                     |                 |                                    |  |
|                                                                      | Arrival date:                                             | 10/27/2020                           |                       |                                 |                 |                                    |  |
|                                                                      | Departure date:                                           | 10/27/2020                           |                       |                                 |                 |                                    |  |
|                                                                      | Update profile                                            |                                      | Set horse to inactive |                                 | Delete horse    |                                    |  |
|                                                                      |                                                           |                                      |                       |                                 |                 |                                    |  |
|                                                                      |                                                           |                                      |                       |                                 |                 |                                    |  |

Рисунок 1.9 – Редагування даних про поголів'я

На рисунку 1.10 представлений приклад додавання нового тренування.

| $Q$ EquineM   $\varphi$                             | $\times$ +                                                                                                    |                                                                                                    |                                                  |                                                                                                    | $ \sigma$ $\times$                                                                                                    |
|-----------------------------------------------------|----------------------------------------------------------------------------------------------------|----------------------------------------------------------------------------------------------------|--------------------------------------------------|----------------------------------------------------------------------------------------------------|----------------------------------------------------------------------------------------------------|
| $\leftarrow$<br>$\rightarrow$ $C^*$ $\Omega$        | <sup>0</sup> A https://www.equinem.com/equinem/-25/                                                                                                    |                                                                                                    |                                                  | $\cdots \, \boxdot \, \, \bigcirc$                                                                                                    |                                                                                                    |
|                                                     | ■ Daily ■ Weekly © Dashboard ■ Files                                                                                                    |                                                                                                    |                                                  |                                                                                                    | O Name -                                                                                                    |
| Daily to-do's<br>Horse<br>Horse <sub>2</sub><br>$+$ | $10-00$<br>26 Tuesday <b>&amp;</b><br>Monday <b>B</b><br>27<br>No to-do's for this day No to-do's for this day<br><b>M</b> Add activity<br><b>A</b> Print scheme | Add horse<br>Horse's name: *<br>Horse2<br>Please record the name of your horse<br><b>最 Add plan</b> | Close window<br><b>Show</b><br>+ Add transaction | $\infty$<br>$\boxed{\Phi}$<br>vity types<br><b>A</b> Client<br>Deworm<br>Dentist<br><b>U</b> Foaling<br>$\mathscr{D}$ Insemination<br>Add<br>$\frac{1}{2}$ in heat<br><b>R</b> Pregnancy<br>check<br>侖 | 0.0%<br>percentage<br>Done/checked in the past two weeks<br>#1 Example Note<br>Example text<br>$\ddot{\mathbf{Q}}$<br>$\pm$ |
|                                                     | All text & design is copyright @ 2015-2020 EquineM B.V., The Netherlands. All rights reserved.                                                                   |                                                                                                    |                                                  |                                                                                                    | Reminders Today                                                                                                    |

Рисунок 1.10 – Додавання нового тренування

На рисунку 1.11 представлений приклад редагування існуючого тренування.

| $Q$ EquineM   $\varphi$                         | $\times$ 1<br>$\ddot{}$                                                                                                    |                                                                                               |                                                                                                    |                                                                                                    | $ \sigma$ $\times$                                                                          |
|-------------------------------------------------|----------------------------------------------------------------------------------------------------|-----------------------------------------------------------------------------------------------|----------------------------------------------------------------------------------------------------|----------------------------------------------------------------------------------------------------|---------------------------------------------------------------------------------------------|
| $C^*$ $\Omega$<br>$\leftarrow$<br>$\rightarrow$ | <b>D</b> A https://www.equinem.com/equinem/-25/                                                                                                    |                                                                                               |                                                                                                    | $\cdots \, \boxtimes \, \, \vartriangleleft$                                                                                                    | $\perp m \oplus \circ \bullet \equiv$                                                       |
|                                                 | Daily Meekly ODashboard B Files<br>合 作中                                                                                                    | Change activity : Horse:Paddock on Oct. 26, 2020                                              | $\times$                                                                                                    |                                                                                                    | $\bullet$<br>Name -                                                                         |
| Daily to-do's<br>Horse<br>Horse <sub>2</sub>    | $10-10$<br>26 Tuesday <b>&amp;</b><br>Monday <b>B</b><br>No to-do's for this day No to-do's for this day<br>70.014<br>$\vert$ 1<br>Paddock - 0:16 3<br>$Paddock - 0:16$ 2 | Date: *<br>10/26/2020<br>Activity type: *<br>$\backsim$<br>Paddock<br>÷<br><b>Start time:</b> | Repeat activity the next x day(s):<br>$\left( \frac{1}{2} \right)$<br>Leave empty for no repeat<br>Reminder:<br>□<br>Instantly set to done?<br>Would you like to set the activity to done?<br>End time: | $\boxed{\circ}$<br>ivity types<br>$\bigstar$ Client<br>Deworm<br>Dentist<br><b>U</b> Foaling<br>on <b><i>S</i></b> Insemination<br>$\frac{2}{3}$ in heat<br><b>R</b> Pregnancy<br>check | 0.0%<br>percentage<br>Done/checked in the past two weeks<br>#1 Example Note<br>Example text |
| Horse2<br>÷                                     | <b>A</b> Print scheme<br>Add activity                                                                                                    |                                                                                               | 00:16                                                                                                    |                                                                                                    | ¢.<br>÷                                                                                     |
|                                                 |                                                                                                    | Daypart:<br>$1. (0.00 - 23.59)$<br>groom:                                                     | Note:<br>(optional) Write down extra information about this activity.                                                                                                    |                                                                                                    | Reminders Today                                                                             |
|                                                 | All feyt & design is convoided @ 2015                                                                                                    | Delete                                                                                        | Change<br>Close window                                                                                                    |                                                                                                    |                                                                                             |

Рисунок 1.11 – Редагування існуючого тренування

На рисунку 1.12 представлене створення нагадування.

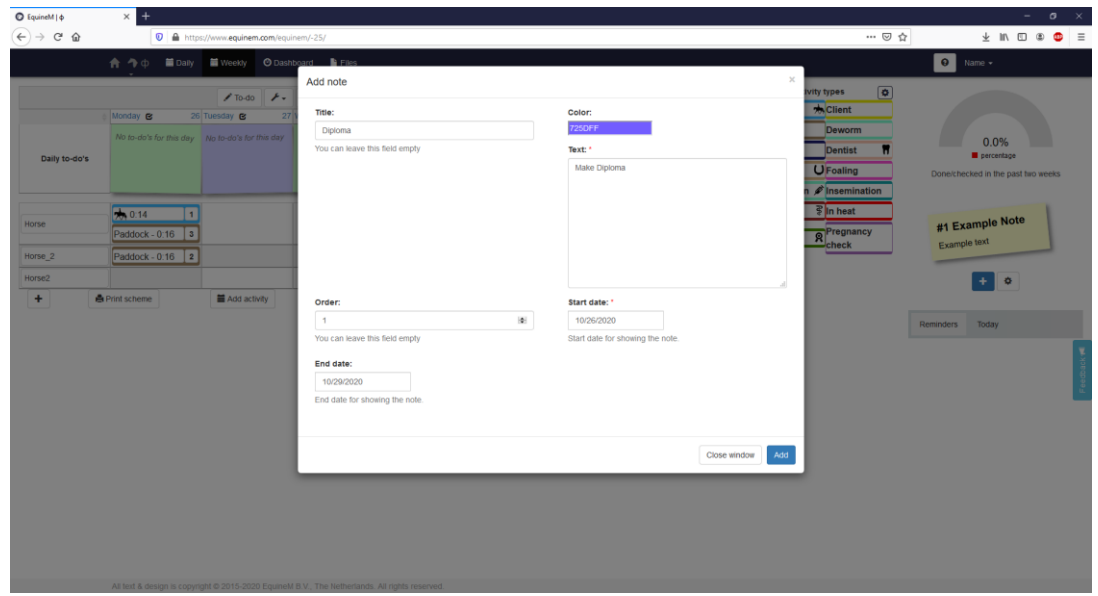

Рисунок 1.12 – Створення нагадувань

На рисунку 1.13 -1.14 представлена головна та домашня сторінки інформаційної системи Online stable management «EquineM».

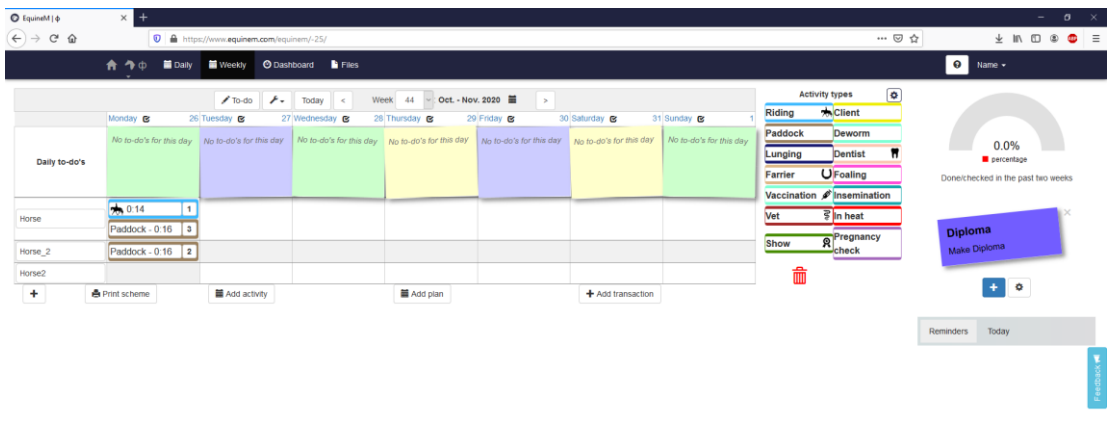

Рисунок 1.13 – Головна сторінка

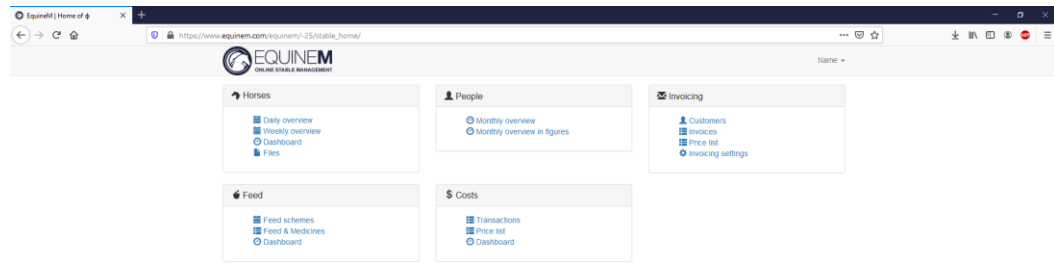

Рисунок 1.14 – Домашня сторінка

### **«StableMaster»**

«StableMaster» – це просте, інтуїтивно зрозуміле та потужне програмне рішення, яке реалізовану у вигляді веб та мобільного додатків, які допоможуть вам керувати своєю стайнею, школою верхової їзди чи кінним центром [14].

Під час користування даною інформаційною системою були виявлені переваги і недоліки.

Перевагами є:

- кросбраузерність;
- наявність служби підтримки;
- постійно додаються нові функції;
- наявність безкоштовного пробного періода;
- легкість у використанні;
- безпека завдяки Amazon Web Services Недоліками є:
- незрозумілий інтерфейс;
- відмінності у функціоналі в залежності від ціни;
- відсутність можливості створення звітів у текстових файлах;

- відсутні рекомендації щодо користування.

На рисунку 1.15 представлена головна сторінка інформаційної системи «StableMaster».

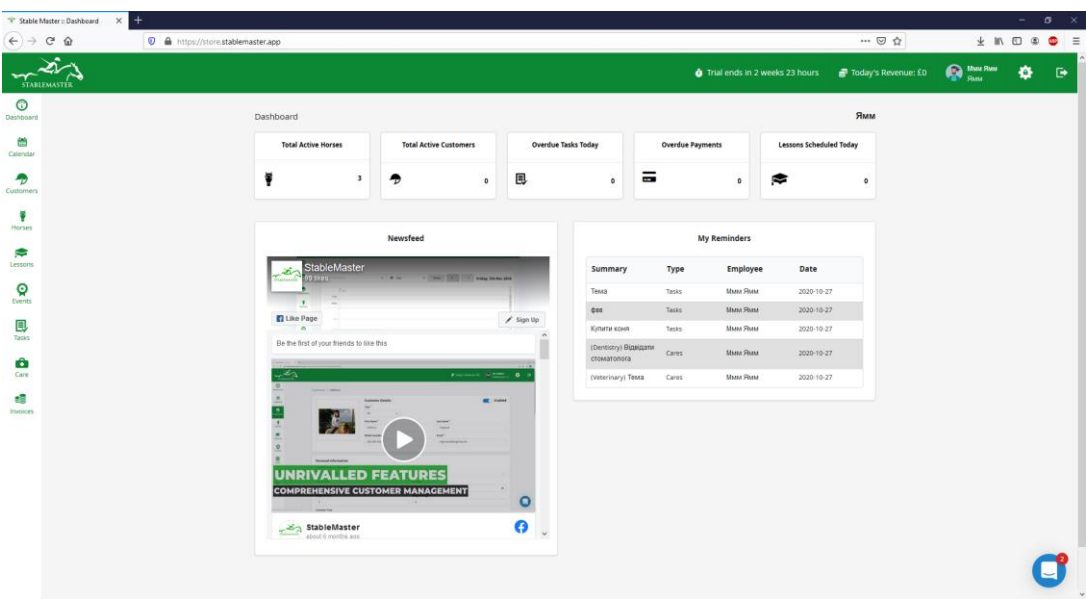

Рисунок 1.15 – Головна сторінка «StableMaster»

На рисунку 1.16 представлений приклад додавання нового поголів'я.

| $\times$ +<br>Stable Master = Horse          |                                                  |                               |                      |                                                 |                              |                     |                                                                                           | $\overline{\phantom{a}}$   | $\sigma$<br>$\mathbf{\times}$ |
|----------------------------------------------|--------------------------------------------------|-------------------------------|----------------------|-------------------------------------------------|------------------------------|---------------------|-------------------------------------------------------------------------------------------|----------------------------|-------------------------------|
| $\leftarrow$<br>$\hat{w}$<br>$\mathcal{C}^s$ | D A https://store.stablemaster.app/horses/create |                               |                      |                                                 |                              | … ◎ ☆               |                                                                                           | $\pm m \oplus \Phi \equiv$ |                               |
| <b>STABLEMASTER</b>                          |                                                  |                               |                      | $\ddot{\bullet}$ Trial ends in 2 weeks 23 hours |                              | Today's Revenue: £0 | Muss State                                                                                | ۰                          | $\mathbb{D}$                  |
| $\odot$<br>Dashboard                         | Horses > Create                                  |                               |                      |                                                 |                              |                     |                                                                                           |                            |                               |
| 韷<br>Calendar                                |                                                  | Details<br>Name <sup>*</sup>  |                      | Location                                        | Enabled                      |                     |                                                                                           |                            |                               |
| ⊕<br>Customers                               |                                                  | Pferd                         |                      | Choose Horse Locations                          | ۰                            |                     |                                                                                           |                            |                               |
| o<br>Horses                                  |                                                  | Height (in hands)             |                      | Weight (in kgs)                                 |                              |                     |                                                                                           |                            |                               |
| ø                                            |                                                  | 201                           | $\vert \Phi \vert$   | 500                                             | $\left\vert \Phi\right\vert$ |                     |                                                                                           |                            |                               |
| Lessons                                      |                                                  | Date of birth<br>■ 2020-09-27 | $\sim$               | <b>Date of Purchase</b><br>■ 2020-10-27         | $\sim$                       |                     |                                                                                           |                            |                               |
| Ø<br>Events                                  |                                                  |                               |                      |                                                 |                              |                     |                                                                                           |                            |                               |
| 圓<br>Tasks                                   | Colouring                                        |                               | Gender               |                                                 |                              |                     |                                                                                           |                            |                               |
| â<br>Care                                    | White                                            |                               | Gelding              |                                                 | $\pmb{\times}$               |                     |                                                                                           |                            |                               |
| 嗜                                            | Breed                                            |                               | Capacity (in kgs)    |                                                 |                              |                     |                                                                                           |                            |                               |
| Invoices                                     |                                                  |                               | 10.20 kg   1.6 stone |                                                 | $\pmb{\times}$               |                     |                                                                                           |                            |                               |
|                                              | <b>Abilities</b>                                 |                               |                      |                                                 |                              |                     |                                                                                           |                            |                               |
|                                              |                                                  |                               |                      |                                                 |                              |                     |                                                                                           |                            |                               |
|                                              |                                                  |                               |                      |                                                 |                              | m                   | lan from StableMaster                                                                     |                            |                               |
|                                              | <b>Horse Relations</b>                           |                               |                      |                                                 |                              |                     | Hi Maan, We are heading into a month long<br>development sprint and would like to know wh |                            |                               |
|                                              | Type                                             |                               | <b>Staff Carer</b>   |                                                 |                              |                     |                                                                                           |                            |                               |
|                                              | Riding School                                    | $\ddot{}$                     | Saluct carer:        |                                                 | $\bullet$                    |                     |                                                                                           |                            |                               |

Рисунок 1.16 – Додавання нового поголів'я

На рисунку 1.17 представлений приклад редагування даних існуючого поголів'я.

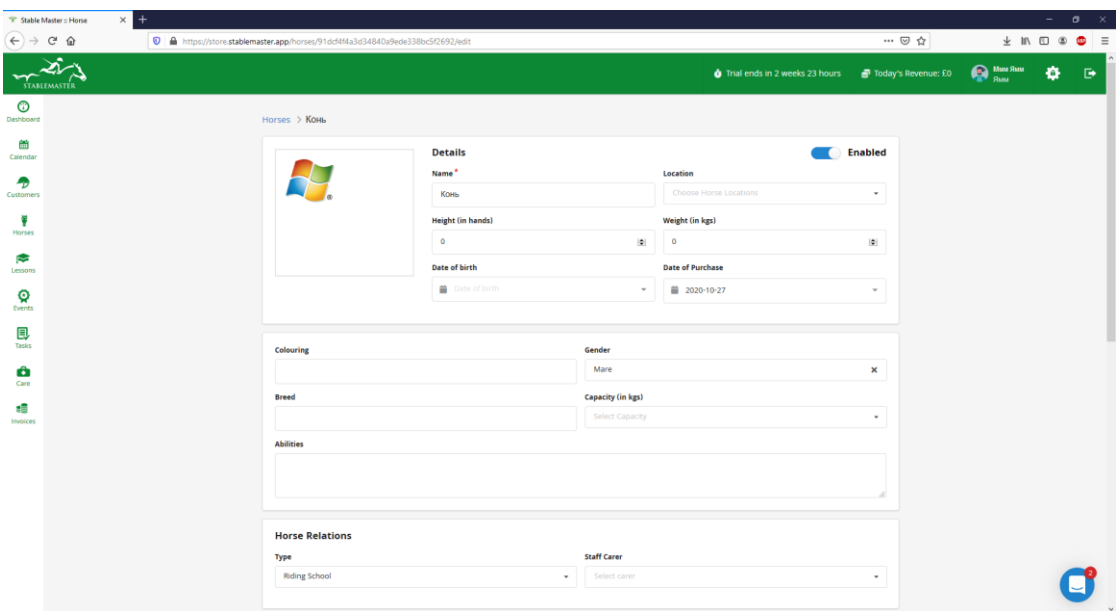

Рисунок 1.17 – Редагування існуючого поголів'я

На рисунку 1.18 представлена сторінка з усім поголів'ям коней.

| " <sup>*</sup> Stable Master = Horses                     | $\times$ +                                         |                          |                            |                 |                |                                                                        |         | $ \sigma$ $\times$ |              |
|-----------------------------------------------------------|----------------------------------------------------|--------------------------|----------------------------|-----------------|----------------|------------------------------------------------------------------------|---------|--------------------|--------------|
| $\left(\leftarrow\right)$ $\rightarrow$<br>$C^*$ $\Omega$ | O A https://store.stablemaster.app/horses?status=1 |                          |                            |                 |                | $\cdots \, \boxtimes \, \vartriangleleft$                              |         |                    |              |
| .≥૧<br>$\mathbf{v}$<br><b>STABLEMASTER</b>                |                                                    |                          |                            |                 |                | $\bullet$ Trial ends in 2 weeks 23 hours $\bullet$ Today's Revenue: £0 | Muu Suu | ۰                  | $\mathbb{D}$ |
| $\bullet$<br>Dashboard                                    | Horses                                             |                          |                            | + Add New Horse |                | ∴ Import ∴ & Export                                                    |         |                    |              |
| 偳<br>Calendar                                             | Search Horses                                      | · Search Horse Locations | $\bullet$ Enabled $\times$ | $\pmb{\times}$  | T Apply Filter |                                                                        |         |                    |              |
| Ð<br><b>Customers</b>                                     | Name                                               | Owner<br>Location        | <b>Breed</b>               | Height/Weight   | <b>Active</b>  | <b>Action</b>                                                          |         |                    |              |
| Ģ<br>Horses                                               | Конь                                               | $\sim$                   |                            | 0/0             | v              | $_{\rm Efit}$                                                          |         |                    |              |
| Ø                                                         | <b>C</b> KiHb                                      | $\sim$                   |                            | 0/0             | $\checkmark$   | Edit                                                                   |         |                    |              |
| Lessons<br>ଢ                                              | Pferd                                              | $\sim$                   |                            | 201/500         | $\checkmark$   | <b>Edit</b>                                                            |         |                    |              |
| Events                                                    |                                                    |                          |                            |                 |                |                                                                        |         |                    |              |
| 圓<br>Tasks                                                |                                                    |                          |                            |                 |                |                                                                        |         |                    |              |
| â<br>Care                                                 |                                                    |                          |                            |                 |                |                                                                        |         |                    |              |
| æ<br><b>Invoices</b>                                      |                                                    |                          |                            |                 |                |                                                                        |         |                    |              |
|                                                           |                                                    |                          |                            |                 |                |                                                                        |         |                    |              |
|                                                           |                                                    |                          |                            |                 |                |                                                                        |         |                    |              |
|                                                           |                                                    |                          |                            |                 |                |                                                                        |         |                    |              |
|                                                           |                                                    |                          |                            |                 |                |                                                                        |         |                    |              |
|                                                           |                                                    |                          |                            |                 |                |                                                                        |         |                    |              |
|                                                           |                                                    |                          |                            |                 |                |                                                                        |         |                    |              |
|                                                           |                                                    |                          |                            |                 |                |                                                                        |         |                    |              |

Рисунок 1.18 – Сторінка з усім поголів'ям коней

На рисунку 1.19 представлене створення нового уроку.

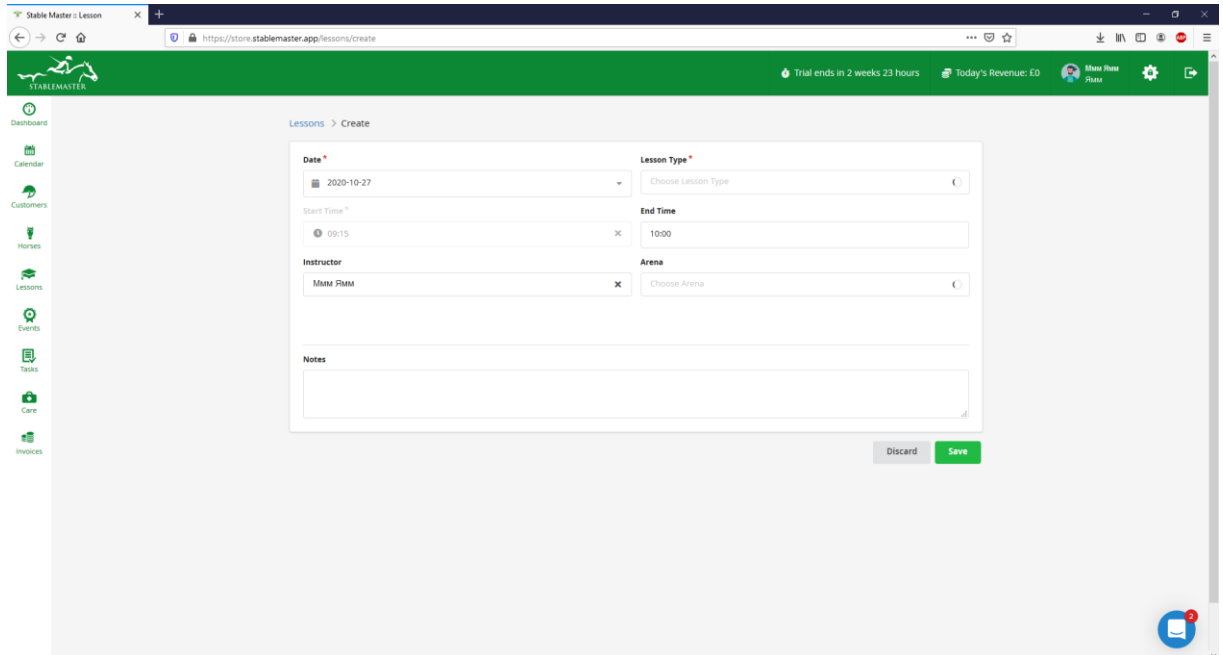

Рисунок 1.19 – Створення уроку

На рисунку 1.20 представлене створення нової задачі.

| $\times$ +<br>" <sup>#</sup> Stable Master :: Tasks                          |                                             |                |                       |                                |                     |                                                                              |   | $- \quad \  \sigma \quad \times$ |
|------------------------------------------------------------------------------|---------------------------------------------|----------------|-----------------------|--------------------------------|---------------------|------------------------------------------------------------------------------|---|----------------------------------|
| $\left( \leftarrow \right) \rightarrow$ $\left( \leftarrow \right)$ $\oplus$ | https://store.stablemaster.app/tasks/create |                |                       |                                | … ◎ ☆               | $\bot \text{ in } \square \text{ } \textcircled{\textbf{e}} \text{ } \equiv$ |   |                                  |
| <b>STABLEMASTER</b>                                                          |                                             |                |                       | Trial ends in 2 weeks 23 hours | Today's Revenue: £0 | $\bigoplus_{\text{Shat}} \text{Mun Run}$                                     | ۰ | $\mathbb{D}$                     |
| $\circledcirc$<br>Dashboard                                                  | Tasks > Create                              |                |                       |                                |                     |                                                                              |   |                                  |
| 偳<br>Calendar                                                                | <b>Task</b>                                 |                |                       |                                |                     |                                                                              |   |                                  |
| $\bullet$                                                                    | Due by*                                     |                | Due Time <sup>*</sup> |                                |                     |                                                                              |   |                                  |
| Customers                                                                    | ■ 2020-10-27                                | $\;$           | 0.17:00               |                                | $\pmb{\times}$      |                                                                              |   |                                  |
| ē<br>Horses                                                                  | Assigned to*                                |                | Priority*             |                                |                     |                                                                              |   |                                  |
| Ø                                                                            | Ммм Ямм                                     | $\pmb{\times}$ | Normal                |                                | $\pmb{\times}$      |                                                                              |   |                                  |
| Lessons                                                                      | Subject <sup>*</sup>                        |                |                       |                                |                     |                                                                              |   |                                  |
| ବ                                                                            | Купити коня                                 |                |                       |                                |                     |                                                                              |   |                                  |
| Events                                                                       | <b>Description</b>                          |                |                       |                                |                     |                                                                              |   |                                  |
| 艮<br>Tasks                                                                   |                                             |                |                       |                                |                     |                                                                              |   |                                  |
| â                                                                            |                                             |                |                       |                                |                     |                                                                              |   |                                  |
| Care                                                                         |                                             |                |                       | Discard                        | Save                |                                                                              |   |                                  |
| æ<br>Invoices                                                                |                                             |                |                       |                                |                     |                                                                              |   |                                  |
|                                                                              |                                             |                |                       |                                |                     |                                                                              |   |                                  |
|                                                                              |                                             |                |                       |                                |                     |                                                                              |   |                                  |
|                                                                              |                                             |                |                       |                                |                     |                                                                              |   |                                  |
|                                                                              |                                             |                |                       |                                |                     |                                                                              |   |                                  |
|                                                                              |                                             |                |                       |                                |                     |                                                                              |   |                                  |
|                                                                              |                                             |                |                       |                                |                     |                                                                              |   |                                  |
|                                                                              |                                             |                |                       |                                |                     |                                                                              |   |                                  |
|                                                                              |                                             |                |                       |                                |                     |                                                                              |   |                                  |
|                                                                              |                                             |                |                       |                                |                     |                                                                              |   |                                  |

Рисунок 1.20 – Створення задачі

На рисунку 1.21 представлена сторінка з усіма задачами.

| " <sup>it"</sup> Stable Master :: Tasks                        | $\times$ +                                      |                                         |                             |                                      |                                           |                     |                                                             | $ \sigma$ $\times$                    |
|----------------------------------------------------------------|-------------------------------------------------|-----------------------------------------|-----------------------------|--------------------------------------|-------------------------------------------|---------------------|-------------------------------------------------------------|---------------------------------------|
| $\left( \leftarrow \right)$<br>$C^*$ $\Omega$<br>$\rightarrow$ | <b>O</b> A https://store.stablemaster.app/tasks |                                         |                             |                                      |                                           | … ◎ ☆               |                                                             | $\perp m \oplus \circ \bullet \equiv$ |
| ∠∧<br><b>STABLEMASTER</b>                                      |                                                 |                                         |                             |                                      | Trial ends in 2 weeks 23 hours            | Today's Revenue: £0 | $\bigotimes_{\mathfrak{R}\text{MML}}\mathfrak{R}\text{MML}$ | ۰<br>$\mathbb{D}$                     |
| ග<br>Dashboard                                                 | Tasks                                           |                                         |                             |                                      |                                           | + Add New Task      |                                                             |                                       |
| 霝<br>Calendar                                                  |                                                 | Search Employees<br>· Search Priorities | Filter by Status            | $\sim$                               | T Apply Filter                            |                     |                                                             |                                       |
| Ð<br>Customers                                                 |                                                 | <b>Priority Subject</b>                 | <b>Assigned to</b>          | Due by                               | <b>Status</b>                             | <b>Actions</b>      |                                                             |                                       |
| Ÿ<br>Horses                                                    | $_{\rm Low}$<br>$_{\rm low}$                    | Тема<br>фвв                             | <b>D</b> MMM SMM<br>MMM SMM | 2020-10-27 17:00<br>2020-10-27 17:00 | Draft<br>Update<br><b>Draft</b><br>Update | Delete<br>Delete    |                                                             |                                       |
| N<br>Lessons                                                   | <b>Normal</b>                                   | Купити коня                             | <b>C</b> MMM SMM            | 2020-10-27 17:00                     | <b>Draft</b><br>Update                    | Delete              |                                                             |                                       |
| $\mathbf{Q}$<br>Events                                         |                                                 |                                         |                             |                                      |                                           |                     |                                                             |                                       |
| 艮<br>Tasks                                                     |                                                 |                                         |                             |                                      |                                           |                     |                                                             |                                       |
| ô<br>Care                                                      |                                                 |                                         |                             |                                      |                                           |                     |                                                             |                                       |
| æ<br>Invoices                                                  |                                                 |                                         |                             |                                      |                                           |                     |                                                             |                                       |
|                                                                |                                                 |                                         |                             |                                      |                                           |                     |                                                             |                                       |
|                                                                |                                                 |                                         |                             |                                      |                                           |                     |                                                             |                                       |
|                                                                |                                                 |                                         |                             |                                      |                                           |                     |                                                             |                                       |
|                                                                |                                                 |                                         |                             |                                      |                                           |                     | <b>Tasks Loaded</b>                                         |                                       |
|                                                                |                                                 |                                         |                             |                                      |                                           |                     |                                                             |                                       |

Рисунок 1.21 – Сторінка з усіма задачами

На рисунку 1.22 представлене створення завдання по догляду за поголів'ям.

| $(4) \rightarrow 5$<br>… ◎ ☆<br>https://store.stablemaster.app/cares/create<br>Manu Shau<br>۰<br>Trial ends in 2 weeks 23 hours<br>Today's Revenue: £0<br><b>STABLEMASTER</b><br>$\circledcirc$<br>Dashboard<br>Care Tasks > Create<br>霝<br><b>Care Tasks</b><br>Calendar<br>Type <sup>*</sup><br>Ð<br>Veterinary<br>$\pmb{\times}$<br>Customers<br>Due by*<br>Due Time <sup>*</sup><br>Ÿ<br>Horses<br>0.17:00<br>$\pmb{\times}$<br>■ 2020-10-27<br>Ñ.<br>Horse <sup>*</sup><br>Supplier<br>Lessons<br>$\circ$<br>Кінь<br>Choose Supplier<br>$\boldsymbol{\times}$<br>ଢ<br>Events<br>Assigned to*<br>Priority*<br>Ммм Ямм<br>$\pmb{\times}$<br>Low<br>$\mathbf{v}$ .<br>圓<br>Tasks<br>Subject*<br>â<br>Care<br>Subject<br>ŧ<br><b>Description</b><br>Invoices<br>Discard<br>Save | $\times$ +<br>" <sup>It"</sup> Stable Master :: Care Tasks |  |  |  | $ \sigma$ $\times$ |
|----------------------------------------------------------------------------------------------------|------------------------------------------------------------|--|--|--|--------------------|
|                                                                                                    |                                                            |  |  |  |                    |
|                                                                                                    |                                                            |  |  |  | $\mathbb{D}$       |
|                                                                                                    |                                                            |  |  |  |                    |
|                                                                                                    |                                                            |  |  |  |                    |
|                                                                                                    |                                                            |  |  |  |                    |
|                                                                                                    |                                                            |  |  |  |                    |
|                                                                                                    |                                                            |  |  |  |                    |
|                                                                                                    |                                                            |  |  |  |                    |
|                                                                                                    |                                                            |  |  |  |                    |
|                                                                                                    |                                                            |  |  |  |                    |
|                                                                                                    |                                                            |  |  |  |                    |
|                                                                                                    |                                                            |  |  |  |                    |
|                                                                                                    |                                                            |  |  |  |                    |
|                                                                                                    |                                                            |  |  |  |                    |
|                                                                                                    |                                                            |  |  |  |                    |
|                                                                                                    |                                                            |  |  |  | $\checkmark$       |

Рисунок 1.22 - Створення завдання по догляду за поголів'ям

На рисунку 1.23 представлена сторінка з усіма завданнями по догляду за поголів'ям.

| " <sup>*</sup> Stable Master = Care<br>$(4) \rightarrow 5$ | $\times$ +<br>O A https://store.stablemaster.app/cares?employee_id=91dcebdfeedf4cb3ac0b109e4b08316a |                  |            |                |               |                       |                    |                                |                | $\cdots\, \boxtimes\, \, \vartriangle\,$ |                    |   | $ \sigma$ $\times$<br>$\perp$ in $\Box$ $\otimes$ $\bigoplus$ $\equiv$ |
|------------------------------------------------------------|----------------------------------------------------------------------------------------------------|------------------|------------|----------------|---------------|-----------------------|--------------------|--------------------------------|----------------|------------------------------------------|--------------------|---|------------------------------------------------------------------------|
| <b>TABLEMASTER</b>                                         |                                                                                                    |                  |            |                |               |                       |                    | Trial ends in 2 weeks 23 hours |                | Today's Revenue: £0                      | Muss Ross          | ۰ | $\mathbb{D}$                                                           |
| $\bullet$<br>Dashboard                                     |                                                                                                    | Care Tasks       |            |                |               |                       |                    |                                |                | + Add New Care                           |                    |   |                                                                        |
| 當<br>Calendar                                              |                                                                                                    | Muss Russ ×      |            | $\pmb{\times}$ | Search Horses |                       | · Search Statuses  | · Search Types                 |                | $\sim$                                   |                    |   |                                                                        |
| $\bullet$<br><b>Customers</b>                              |                                                                                                    | Search Suppliers |            | $\epsilon$     |               |                       |                    |                                | T Apply Filter |                                          |                    |   |                                                                        |
| Ÿ<br>Horses                                                |                                                                                                    | <b>Status</b>    | Type       | Horse          | Supplier      | Subject               | <b>Assigned To</b> | Due by                         | <b>Actions</b> |                                          |                    |   |                                                                        |
| ≈                                                          |                                                                                                    | 1                | Dentistry  | Pferd          |               | Відвідати стоматолога | MMM SMM            | 2020-10-27 17:00               | Update         | <b>Delete</b>                            |                    |   |                                                                        |
| Lessons<br>Ø                                               |                                                                                                    |                  | Veterinary | Кінь           |               | Тема                  | MMM RMM            | 2020-10-27 17:00               | Update         | <b>Delete</b>                            |                    |   |                                                                        |
| Events<br>艮                                                |                                                                                                    |                  |            |                |               |                       |                    |                                |                |                                          |                    |   |                                                                        |
| Tasks                                                      |                                                                                                    |                  |            |                |               |                       |                    |                                |                |                                          |                    |   |                                                                        |
| â<br>Care                                                  |                                                                                                    |                  |            |                |               |                       |                    |                                |                |                                          |                    |   |                                                                        |
| 橋<br>Invoices                                              |                                                                                                    |                  |            |                |               |                       |                    |                                |                |                                          |                    |   |                                                                        |
|                                                            |                                                                                                    |                  |            |                |               |                       |                    |                                |                |                                          |                    |   |                                                                        |
|                                                            |                                                                                                    |                  |            |                |               |                       |                    |                                |                |                                          |                    |   |                                                                        |
|                                                            |                                                                                                    |                  |            |                |               |                       |                    |                                |                |                                          |                    |   |                                                                        |
|                                                            |                                                                                                    |                  |            |                |               |                       |                    |                                |                |                                          | <b>Care Loaded</b> |   |                                                                        |
|                                                            |                                                                                                    |                  |            |                |               |                       |                    |                                |                |                                          |                    |   |                                                                        |

Рисунок 1.23 – Сторінка з усіма завданнями по догляду за поголів'ям

На рисунку 1.24 представлена сторінка, на якій представлені можливості продукту взалежності від вартості.

| "* Stable Master = Dashboard | $\times$ +                                                     |                                                                        |                                                                         |                                                                         |                     |                                    | $\sigma$<br>$\sim$ |          |
|------------------------------|----------------------------------------------------------------|------------------------------------------------------------------------|-------------------------------------------------------------------------|-------------------------------------------------------------------------|---------------------|------------------------------------|--------------------|----------|
| $C$ $\Omega$<br>$\leftarrow$ | <b>D</b> A https://store.stablemaster.app/account/subscription |                                                                        |                                                                         |                                                                         | □ … ◎ ☆             | $\pm$ in $\Box$ $\otimes$ $\oplus$ |                    | $\equiv$ |
| <b>STABLEMASTER</b>          |                                                                |                                                                        |                                                                         | Trial ends in 2 weeks 23 hours                                          | Today's Revenue: £0 | Muss Ress                          | ۰                  | G        |
| $\bullet$<br>Dashboard       | Settings > Account > Subscription                              |                                                                        |                                                                         |                                                                         |                     |                                    |                    |          |
| 當<br>Calendar                | <b>Subcription Plans</b>                                       |                                                                        |                                                                         |                                                                         |                     |                                    |                    |          |
| Ð<br><b>Customers</b>        |                                                                |                                                                        |                                                                         |                                                                         |                     |                                    |                    |          |
|                              |                                                                | <b>Entry</b><br>£19 per month                                          | Professional<br>£ 29 per month                                          | <b>Enterprise</b><br>£39 per month                                      |                     |                                    |                    |          |
| Horses                       |                                                                | <b>INCLUDES</b>                                                        | <b>INCLUDES</b>                                                         | <b>INCLUDES</b>                                                         |                     |                                    |                    |          |
| Ñ.<br>Lessons                |                                                                | 500 Tasks<br>500 Care Tasks<br>250 Lessons                             | 2500 Tasks<br>2500 Care Tasks<br>500 Lessons                            | 5000 Tasks<br>5000 Care Tasks<br>2000 Lessons                           |                     |                                    |                    |          |
| ବ<br>Events                  |                                                                | 250 Events<br>500 Invoices                                             | 500 Events<br>1000 Invoices                                             | 2000 Events<br>2500 Invoices                                            |                     |                                    |                    |          |
| 圓<br>Tasks                   |                                                                | <b>Unlimited Customers</b><br><b>Unlimited Horses</b>                  | <b>Unlimited Customers</b><br><b>Unlimited Horses</b>                   | <b>Unlimited Customers</b><br><b>Unlimited Horses</b>                   |                     |                                    |                    |          |
| ô<br>Care                    |                                                                | <b>Entry (Annual)</b>                                                  | <b>Professional (Annual)</b>                                            | <b>Enterprise (Annual)</b>                                              |                     |                                    |                    |          |
| ł.                           |                                                                | £ 205 per year                                                         | £313 per year                                                           | £421 per year                                                           |                     |                                    |                    |          |
| <b>Invoices</b>              |                                                                | <b>INCLUDES</b>                                                        | <b>INCLUDES</b>                                                         | <b>INCLUDES</b>                                                         |                     |                                    |                    |          |
|                              |                                                                | 6000 Tasks<br>6000 Care Tasks<br>3000 Lessons<br>3000 Events           | 30000 Tasks<br>30000 Care Tasks<br>6000 Lessons<br>6000 Events          | 60000 Tasks<br>60000 Care Tasks<br>24000 Lessons<br>24000 Events        |                     |                                    |                    |          |
|                              |                                                                | 6000 Invoices<br><b>Unlimited Customers</b><br><b>Unlimited Horses</b> | 12000 Invoices<br><b>Unlimited Customers</b><br><b>Unlimited Horses</b> | 30000 Invoices<br><b>Unlimited Customers</b><br><b>Unlimited Horses</b> |                     |                                    |                    |          |
|                              |                                                                |                                                                        |                                                                         |                                                                         |                     |                                    |                    |          |
|                              | <b>Card number</b>                                             |                                                                        |                                                                         | MM / YY CVC                                                             |                     |                                    |                    |          |
|                              | Select Plan                                                    |                                                                        |                                                                         |                                                                         | $\blacksquare$      |                                    |                    |          |

Рисунок 1.24 – Можливості продукту взалежності від вартості

Як видно з попереднього аналізу, кожна із інформаційних систем має свої переваги та недоліки. Результати аналізу власної інформаційної системи з вже існуючими можно переглянути в таблиці 1.1.

| Функції                     | EquineM    | StableMaster | Власна       |
|-----------------------------|------------|--------------|--------------|
|                             |            |              | інформаційна |
|                             |            |              | система      |
| Кросбраузерність            | $+$        | $+$          |              |
| Наявність мобільних версій  | $+$        |              | $+$          |
| Легкість у використанні     |            | $^{+}$       | $^{+}$       |
| Інтуїтивно-зрозумілий       |            |              | $+$          |
| інтерфейс                   |            |              |              |
| Наявність служби підтримки  | $\ddot{+}$ | $+$          | $+$          |
| Можливість створення звітів |            |              | $+$          |
| Рекомендації<br>щодо        |            | $^{+}$       |              |
| користування                |            |              |              |
| Можливість надання доступу  | $+$        |              | $+$          |
| до власного поголів'я коней |            |              |              |
| Можливість зміни мови       | $^{+}$     | $^{+}$       | $\pm$        |
| Регулярне<br>оновлення      | $+$        | $^{+}$       | $^{+}$       |
| функціоналу                 |            |              |              |
| Наявність<br>безкоштовного  | $+$        | $+$          | $+$          |
| пробного періоду            |            |              |              |

Таблиця 1.1 Порівняння ПЗ

За результами проведеного аналізу було прийнято рішення про доцільність створення власної веб-орієнтованої інформаційної системи підтримки діяльності стаєнь для кінного спорту.

#### **2 ПОСТАНОВКА ЗАДАЧІ**

#### <span id="page-24-1"></span><span id="page-24-0"></span>**2.1 Мета та задачі дослідження**

У наш час успішна підтримка діяльності сучасного бізнесу може здійснюватися тільки з використанням інформаційних систем [15]. У випадку діяльності стайні, вона потрібна для спрощення доступа співробітників до актуальної інформації щодо тренувань поголів'я коней, харчування поголів'я коней, стану та кількості спорядження, а також дає можливість корегувати інформацію за необхідності [16].

Метою даної роботи є розробка веб-орієнтованої інформаційної системи підтримки діяльності стаєнь для кінного спорту.

Для досягнення поставленої мети необхідно виконати такі задачі:

- Аналіз предметної області та аналогів;

Необхідно провести аналіз аналогів до веб-орієнтованої інформаційної системи підтримки діяльності стаєнь для кінного спорту.

- сформулювати функціональні вимоги до інформаційної системи;

- провести моделювання;

Необідно провести: структурно-функціональне моделювання, проектування моделі бази даних, моделювання варіантів використання, моделювання моделі аналізу.

- реалізувати інформаційну систему підтримки діяльності стаєнь для кінного спорту у вигляді веб-додатку;

- провести тестування веб-орієнтованої інформаційної системи;

- провести апробацію.

Для забезпечення процесу розробки інформаійної системи і відповідності всім вимогам існує необхідність у затвердженому технічному завданні, яке наведене у Додатку А.

#### <span id="page-25-0"></span>**2.2 Вибір методів реалізації інформаційної системи**

Було прийняте рішення створити інформаційну систему у вигляді вебдодатку. Для реалізації інформаційної системи існує багато мов програмування, фрейморків, систем управління базами даних. На основі поставлених мети та задач оптимальними засобами реалізації є:

- JavaScript;
- C#;
- бібліотека «React»;
- HTML/CSS;
- Microsoft SQL Server;
- середовище розробки Microsoft Visual Studio 2019 Professional.

JavaScript - динамічна, прототипна мова програмування. Її використовують для створення сценаріїв web-сторінок, що дає можливість на клієнтській частині взаємодіяти з користувачем, асинхронно обмінюватися даними з сервером, а також керувати браузером, змінювати структуру і зовнішній вигляд web-сторінки [17].

JavaScript є скриптовою мовою програмування з динамічною типізацією. Також JavaScript підтримує інші парадигми програмування: імперативну та частково функціональну [18].

C# - об'єктно-орієнтована мова програмування з безпечною системою типізації для платформи .NET. C# є C-подібною мовою програмування, тому синтаксис C# близький до С++ і Java. Для реалізації серверної частини використовувався ASP.NET MVC Framework. Структура архітектури MVC розділяє додаток на три основні групи компонентів: моделі, вид і контролери. Згідно цій структурі запити користувачів направляються в контролер, який відповідає за роботу з моделлю для виконання дій користувачів і (або) отримання результатів запитів. Контролер вибирає вид для відображення користувачеві з усіма необхідними даними моделі [19].

Бібліотека «React» призначена для розроблення інтерфейсів користувача, яка створена для вирішення проблеми часткового оновлення вмісту web-сторінки, з якими стикаються при розробці односторінкових додатків.[20].

«React» дає можливість розробникам створювати великі web-додатки, котрі використовують дані, які змінюються з часом, без перезавантаження сторінки. Його мета полягає в тому, щоб бути швидким та простим. React обробляє тільки користувацький інтерфейс у застосунках [21].

HTML - це мова тегів, якою пишуться гіпертекстові документи для мережі Intenet. Веб-браузери отримують HTML-документи з веб-сервера і передають документи в мультимедійні web-сторінки[22].

CSS - це потужний інструмент для керування зовнішній вигляд webсайту, впливає на уявлення документа або набору документів [23].

Microsoft Visual Studio – середовище програмування, яке призначене для створення програмного забезпечення та низку інших інструментальних засобів. Дане середовище дозволяє розробляти як консольні програми, так і веб-сайти, веб-застосунки, веб-служби [24].

Microsoft SQL Server - це система управління базами даних, яка у ролі сервера даних виконує основну функцію по збереженню та наданню даних у відповідь на запити інших додатків [25]. Мова, що використовується для запитів — Transact-SQL. Вона використовується як для простих так і для складних баз даних масштабу підприємства [26].

# <span id="page-27-0"></span>**3 ПРОЕКТУВАННЯ ВЕБ-ОРІЄНТОВАНОЇ ІНФОРМАЦІЙНОЇ СИСТЕМИ ПІДТРИМКИ ДІЯЛЬНОСТІ СТАЄНЬ ДЛЯ КІННОГО СПОРТУ**

### <span id="page-27-1"></span>**3.1 Структурно-функціональне моделювання**

Насамперед, потрібно детально розібратися в предметній області, вивчити, які процеси в ній відбуваються і їх послідовність та значимість. Для цього були проведені бесіди з замовником.

Були виділені функціональні вимоги до інформаційної системи:

- 1. можливість обирати окрему стайню
- 2. можливість додавання інформації про нове поголів'я та редагування даних про існуюче поголів'я коней в стайні
- 3. можливість надавати доступ до власних коней іншим користувачам;
- 4. можливість перегляду історії щеплень та створення нових;
- 5. можливість перегляду історію відвідувань коваля та створення нових відвідувань;
- 6. можливість створення плану харчування;
- 7. можливість збереження інформації про обладнання;
- 8. можливість створення плану та перегляд проведених тренувань;
- 9. можливість перегляду історії відвідувань ветеринара та створення нових відвідувань;
- 10.можливість збереження інформації про стан зубів;

11.можливість створення звітів.

Під час етапу проектування було проведено структурно-функціональне моделювання, котре дозволило прослідити виконання всіх бізнес-процесів ІС, проаналізувати напрямки удосконалення роботи [27].

На рисунку 3.1 представленна контекстна діаграма для роботи веборієнтованої інформаційної системи підтримки діяльності стаєнь для кінного спорту, виконана в нотаціїї IDEF0.

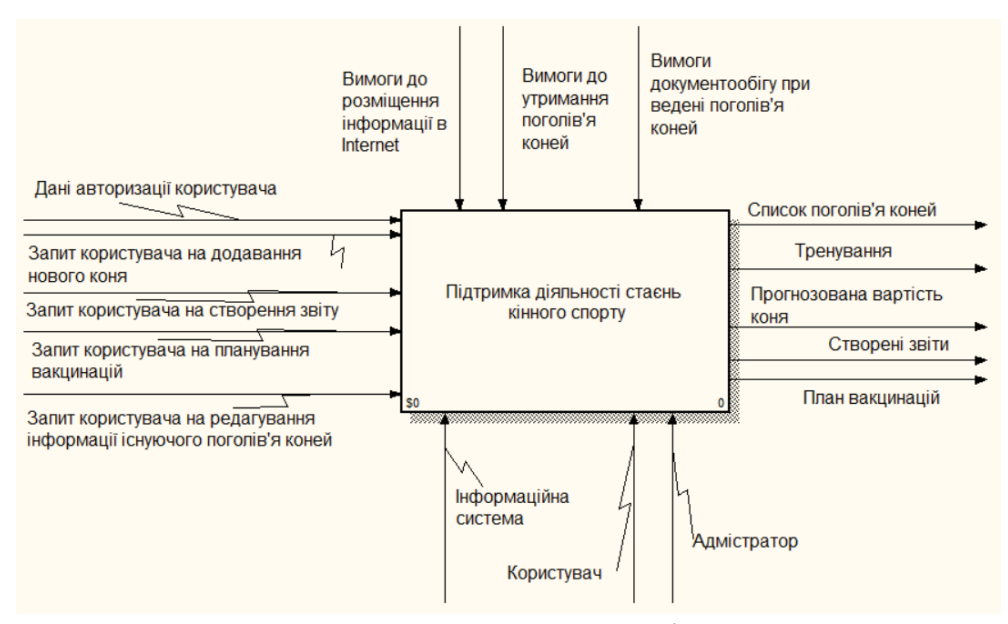

Рисунок 3.1 – Контекстна діаграма

Для роботи веб-орієнтованої інформаційної системи підтримки діяльності стаєнь для кінного спорту на вході системи дані авторизації користувача, запит користувача на додавання нового коня , запит користувача на створення звіту, запит користувача на планування вакцинації, запит користувача на редагування інформації існуючого поголів'я коней.

Дугами «Управління» є: вимоги до розміщення інформації в Internet, вимоги документообігу при ведені поголів'я коней, вимоги до утримання поголів'я коней.

Механізмами виконання роботи є: інформаційна система, користувач, адміністратор.

На виході ми отримуємо: список поголів'я коней, прогнозовану вартість коня, тренування, створені звіти, план вакцинацій.

Діаграма декомпозиції допомагає ширше описати роботи, які протікають у системі. На першому рівні декомпозиції діаграма розбивається на 9 блоків: реєстрація користувача, додавання коней, додавання стаєнь, додавання боксів, редагування інформації про коней, розрахунок вартості коня, створення звітів. створення тренувань, планування вакцинацій.

На рисунку 3.2 зображений перший рівень декомпозиції.

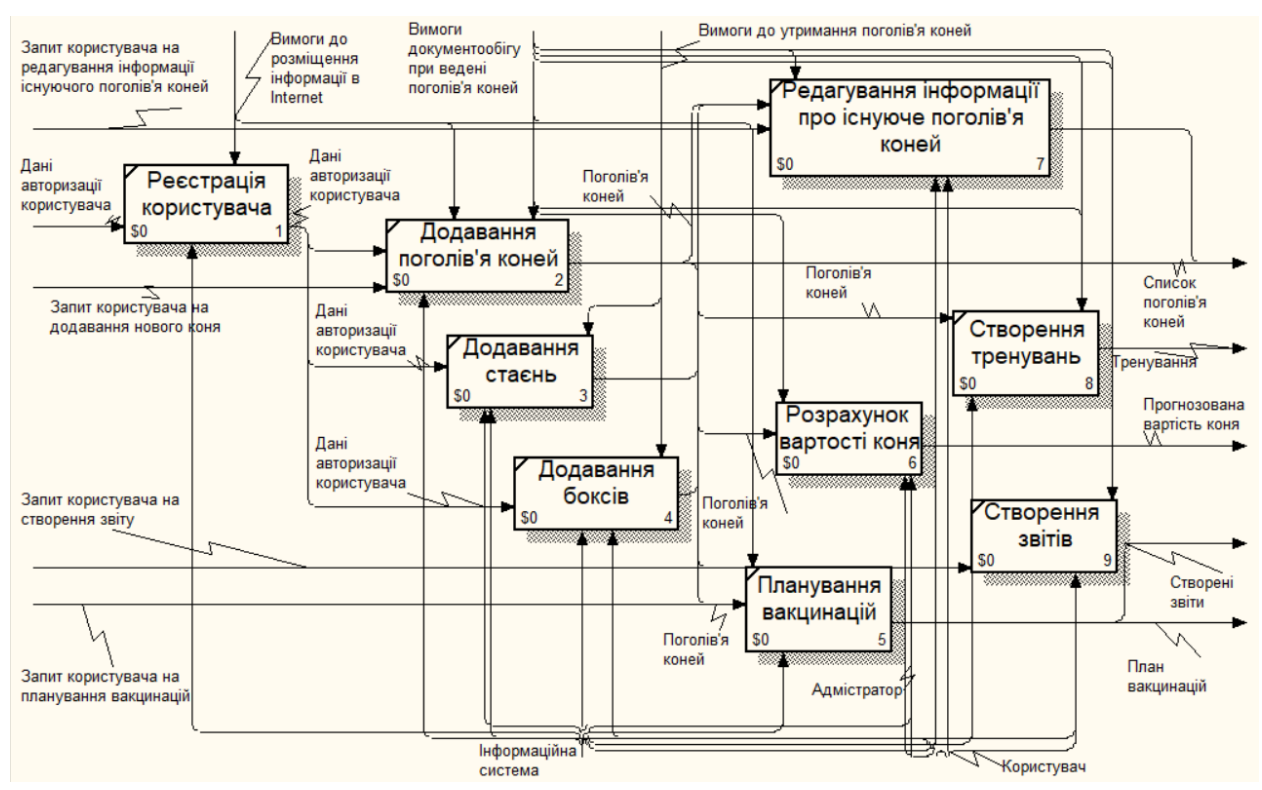

Рисунок 3.2 – Перший рівень декомпозиції діаграми у нотації IDEF0

Для блоку «Реєстрація користувача» необхідні такі вхідні дані: «Дані авторизації користувача». У результаті виконання цього етапу маємо зареєстрованого користувача. Дугою контролю є «вимоги до розміщення інформації в Internet». Механізмами виступають – інформаційна система, користувач.

Для блоку «Додавання коней» необхідні такі вхідні дані: «Дані авторизації користувача». У результаті виконання цього етапу маємо нового коня. Дугами контролю є «вимоги до розміщення інформації в Internet», «вимоги документообігу при ведені поголів'я коней. Механізмами виступають – інформаційна система, користувач.

Для блоку «Додавання стаєнь» необхідні такі вхідні дані: «Дані авторизації користувача». У результаті виконання цього етапу маємо нову стайню. Дугою контролю є «вимоги до утримання поголів'я коней». Механізмами виступають – інформаційна система, користувач.

Для блоку «Додавання боксів» необхідні такі вхідні дані: «Дані авторизації користувача» та «Запит користувача на додавання нового коня». У результаті виконання цього етапу маємо новий бокс. Дугою контролю є «вимоги до утримання поголів'я коней». Механізмами виступають – інформаційна система, користувач.

Для блоку «Редагування інформації про коней» необхідні такі вхідні дані: «додане поголів'я коней», «запит користувача на редагування інформації існуючого поголів'я коней». У результаті виконання цього етапу маємо відредаговані дані поголів'я коней. Дугою контролю є «вимоги документообігу при ведені поголів'я коней». Механізмами виступають: інформаційна система, користувач.

Для блоку «Розрахунок вартості коня» необхідні такі вхідні дані: «додане поголів'я коней». У результаті виконання цього етапу маємо прогнозовану вартість коня на вибрану дату. Дугою контролю є «вимоги документообігу при ведені поголів'я коней». Механізмами виступають: інформаційна система, користувач, адмістратор.

Для блоку «Створення звітів» необхідні такі вхідні дані: «Запит на створення звітів». У результаті виконання цього етапу маємо таблицю з звітом. Дугою контролю є «Технічне завдання». Механізмами виступають: інформаційна система, користувач.

Для блоку «Створення тренувань» необхідні такі вхідні дані: «додане поголів'я коней». У результаті виконання цього етапу маємо створене тренування для коня на вибрану дату. Дугою контролю є «вимоги документообігу при ведені поголів'я коней». Механізмами виступають: інформаційна система, користувач.

Для блоку «Планування вакцинацій» необхідні такі вхідні дані: «додане поголів'я коней», «запит користувача на планування вакцинації». У результаті виконання цього етапу маємо план вакцинацій. Дугою контролю є «вимоги документообігу при ведені поголів'я коней». Механізмами виступають: інформаційна система, користувач.

Роботу «Розрахунок вартості коня» декомпозовано ще на один рівень. Результат декомпозиції зображений на рисунку 3.3.

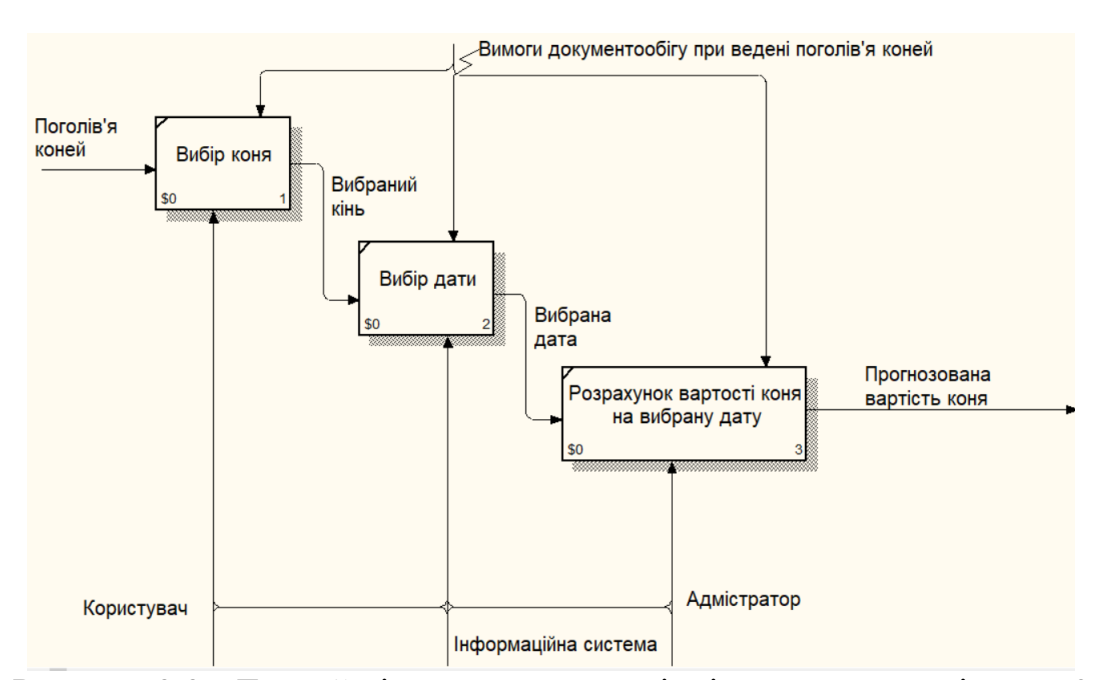

Рисунок 3.3 - Другий рівень декомпозиції діаграми у нотації IDEF0

Для блоку «Вибір коня» необхідні такі вхідні дані: «Поголів'я коней». У результаті виконання цього етапу маємовибраного коня, для якого буде виконуватися розрахунок вартості. Дугою контролю є «вимоги документообігу при ведені поголів'я коней». Механізмами виступають: інформаційна система, користувач.

Для блоку «Вибір дати» необхідні такі вхідні дані: «вибраний кінь». У результаті виконання цього етапу маємо вибрану дату. Дугою контролю є «вимоги документообігу при ведені поголів'я коней». Механізмами виступають: інформаційна система, користувач, адміністратор.

Для блоку «Розрахунок вартості коня на вибрану дату» необхідні такі вхідні дані: «вибраний кінь» та «вибрана дата». У результаті виконання цього етапу маємо прогнозовану вартість коня на вибрану дату. Дугою контролю є «вимоги документообігу при ведені поголів'я коней». Механізмами виступають: інформаційна система, користувач, адміністратор.

#### <span id="page-32-0"></span>**3.2 Проектування моделі бази даних**

В основі бази даних є модель даних – фіксована система правил і понять для представлення даних структури, динаміки і стану проблемної області в базі даних. Існують такі типи моделей даних: мережна, ієрархічна і реляційна [28].

Реляційна бази даних представляється у вигляді сукупності таблиць, над якими можуть виконуватися операції. Кожна таблиця складається з стовпчиків, які називаються атрибутами та рядків, які називаються кортежами [29].

При розробленні інформаційної моделі в термінах ER-моделей ми повинні отримати інформацію про предметну область:

- − список сутностей предметної області;
- − список атрибутів сутностей;
- − опис взаємозв'язків між сутностями.

На етапі моделювання бази даних були визначені сутності:

- користувач-тренер;
- кінь;
- колір;
- тип коня;
- нотатки;
- стайня
- бокс;
- тренування
- тип тренування.

Відразу можна виділити сутність «один користувач-тренер може мати декілька коней». На рисунку 3.4 представлений зв'язок між сутностями «Користувач-тренер» та «Кінь».

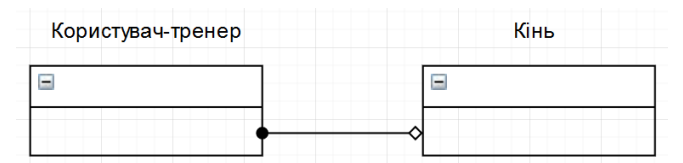

Рисунок 3.4 – Зв'язок між сутностями «Користувач-тренер» та «Кінь»

Можно виділити сутність «Кінь має один колір, а один колір може бути у багатьох коней». Зв'язок між сутностями «Кінь» та «Колір» представлений на рисунку 3.5.

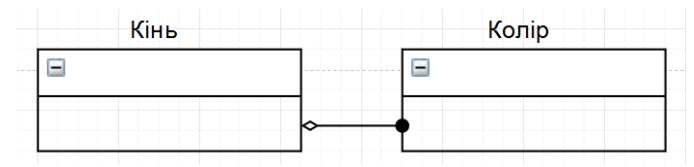

Рисунок 3.5 – Зв'язок між сутностями «Кінь» та «Колір»

Також можна виділити сутність «Один кінь представляє один тип коней, а один тип коней може мати декілька коней». Зв'язок між сутностями «Кінь» та «Тип коня» представлений на рисунку 3.6.

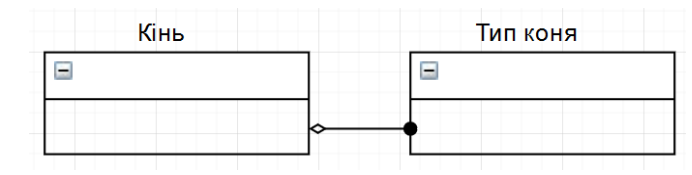

Рисунок 3.6 – Зв'язок між сутностями «Кінь» та «Тип коня»

Також виникає зв'язок між сутностями «про коня може бути багато нотаток, нотатка налижить лише одному коню». Зв'язок між сутностями «Кінь» та «Нотатки» представлений на рисунку 3.7.

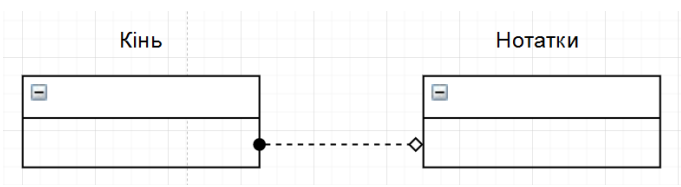

Рисунок 3.7 – Зв'язок між сутностями «Кінь» та «Нотатки»

Існує зв'язок між сутностями «Кінь живе в одній стайні, а в стайні живе декілька коней». Зв'язок між сутностями «Кінь» та «Стайня» представлений на рисунку 3.8.

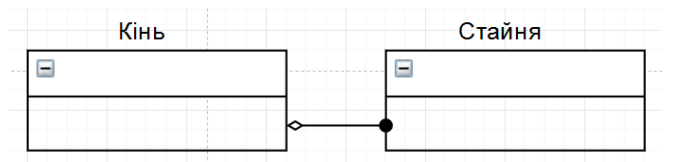

Рисунок 3.8 – Зв'язок між сутностями «Кінь» та «Стайня»

Також існує зв'язок між сутностями «Кінь стоїть в одному боксі». Зв'язок між сутностями «Кінь» та «Бокс» представлений на рисунку 3.9.

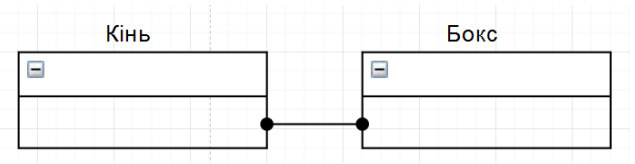

Рисунок 3.9 – Зв'язок між сутностями «Кінь» та «Бокс»

Існує зв'язок між сутностями «Стайня містить декілька боксів, а бокс знаходиться в одній стайні». Зв'язок між сутностями «Стайня» та «Бокс» представлений на рисунку 3.10.

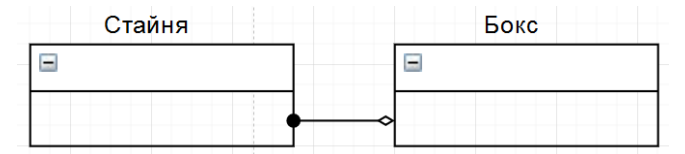

Рисунок 3.10 – Зв'язок між сутностями «Стайня» та «Бокс»

Також існує зв'язок між сутностями «Кінь може мати декілька тренувань, а тренування відноситься до одного коня». Зв'язок між сутностями «Кінь» та «Тренування» представлений на рисунку 3.11.

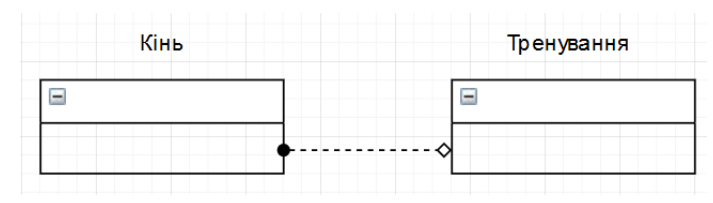

Рисунок 3.11 – Зв'язок між сутностями «Кінь» та «Тренування»

Існує зв'язок між сутностями «Тренування відноситься до одного типу тренувань, а один тип тренувань відноситься до багатьох тренування». Зв'язок між сутностями «Тип тренування» та «Тренування» представлений на рисунку 3.12.

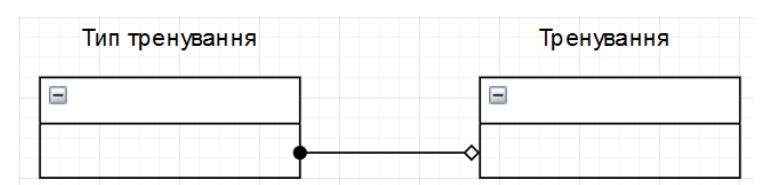

Рисунок 3.12 – Зв'язок між сутностями «Тип тренування» та «Тренування»

Також існує зв'язок між сутностями «Користувач-тренер може мати декілька тренувань, а тренування відноситься до одного користувача-
тренера». Зв'язок між сутностями «Користувач-тренер» та «Тренування» представлений на рисунку 3.13.

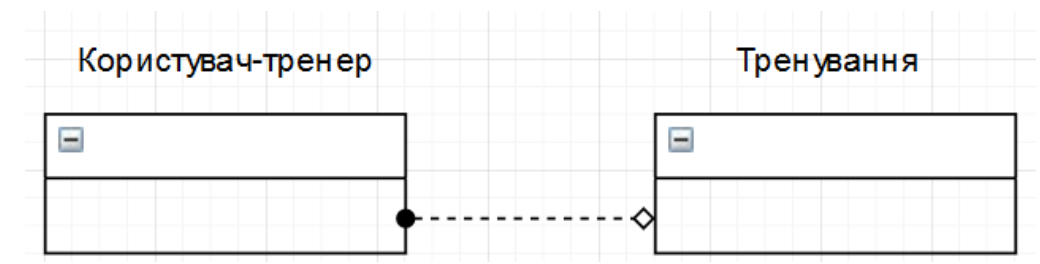

Рисунок 3.13- Зв'язок між сутностями «Користувач-тренер» та «Тренування»

На рисунку 3.14 представлений вигляд діаграми сутностей.

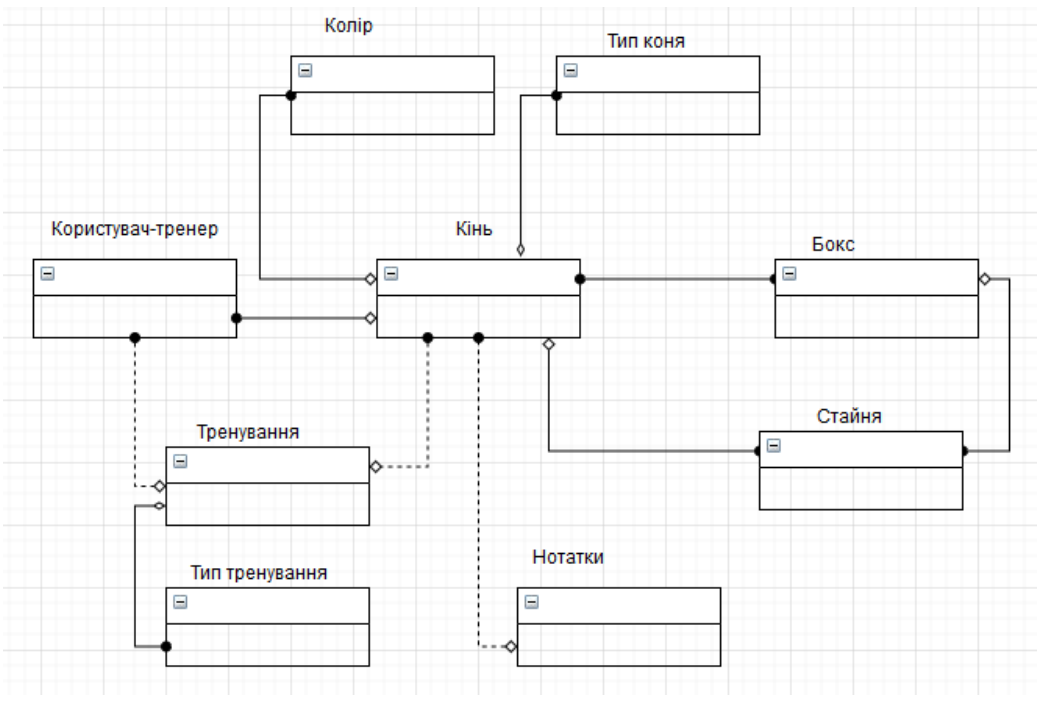

Рисунок 3.14 – Діаграма сутностей

Також були розглянуті атрибути виділених вище сутностей.

«Кінь» має атрибути: Id, тренерId, власник, колір, тип, стайня, бокс, дата народження, лого, нотатки, стать, зріст, ціна, статус.

«Користувач-тренер» має атрибути: Id, Email, ім'я, лого, компанія, адреса, місто, країна, телефон, ліцензія, дата реєстрації.

Сутність «Колір» має атрибути: Id, назва, користувачId, статус, черга. Сутність «Нотатки» має атрибути: Id, кіньId, заголовок, текст, ціна.

Сутність «Стайня» має атрибути: Id, назва, користувачId, черга.

Сутність «Бокс» має атрибути: Id, назва, користувачId, стайняId ,черга.

Сутність «Тип коня» має атрибути: Id, назва, користувачId, сатус, черга.

Сутність «Тренування» має атрибути: Id, дата, кіньId, тренерId, тип тренування, оцінка, коментар, статус.

Сутність «Тип тренування» має атрибути: Id, назва, коротка назва, користувачId, черга.

На рисунку 3.15 представлена діаграма сутностей з атрибутами.

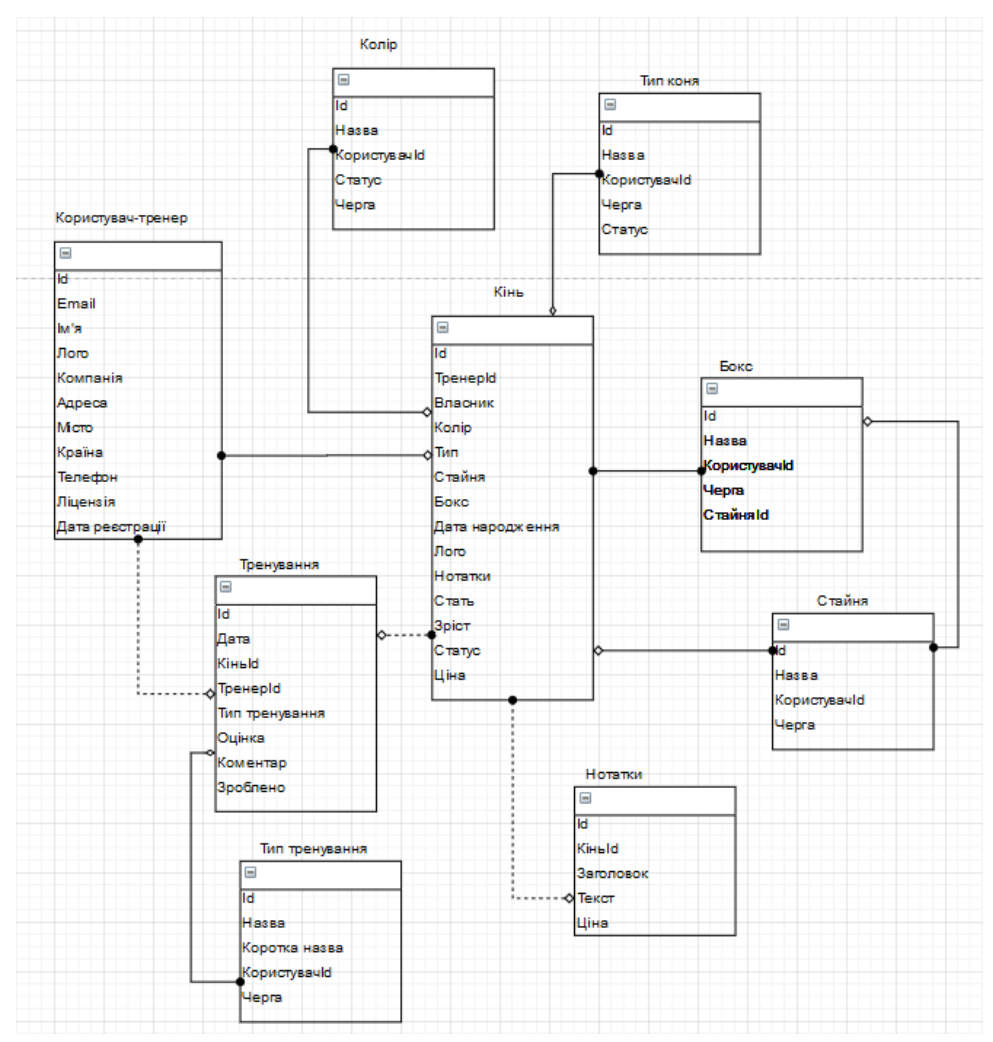

Рисунок 3.15 - Діаграма сутностей з атрибутами

#### **3.3 Моделювання варіантів використання**

Була розроблена діаграма варіантів використання, до складу якої входять: актори та варіанти використання [30]. Діаграма варіантів використання використовуються для відображення сценаріїв використання системи та користувачів системи (акторів), які використовують її функції.

## **Були виділені наступні актори:**

- − користувач людина, що користується веб-орієнтованою інформаційною системою підтримки діяльності стаєнь для кінного спорту.
- − сервер програма для роботи з даними.
	- − адміністратор людина, що продовжує дію ліцензії.

### **Варіанти використання.**

**Авторизація** – ВВ дає можливість користувачу розпочати роботу за веб додатком.

Передумови: форма авторизації завантажена.

Процес: користувач заповнює усі необхідні поля форми та натискає кнопку «ОК».

Післяумови: завантажується головна сторінка.

**Реєстрація** – ВВ дає можливість користувачу зареєструватися щоб почати роботу за веб додатком.

Передумови: форма реєстрації завантажена.

Процес: користувач заповнює усі необхідні поля форми та натискає кнопку «ОК».

Післяумови: користувач зареєстрований, завантажується головна сторінка.

**Додавання нових коней** – ВВ дає можливість користувачу додати нових коней.

Передумови: форма для додавання нового коня завантажена.

Процес: користувач заповнює усі необхідні поля форми та натискає кнопку «ОК».

Післяумови: кінь доданий до бази.

**Редагування інформацію про коней** – ВВ дає можливість користувачу редагувати інформацію вже доданих коней.

Передумови: форма для редагування інформації про коня завантажена.

Процес: користувач редагує необхідні поля форми та натискає кнопку «ОК».

Післяумови: змінені дані збережені в базу.

**Додавання типів коней** – ВВ дає можливість користувачу додати нові типи коней.

Передумови: форма для додавання нового типу коня завантажена.

Процес: користувач заповнює усі необхідні поля форми та натискає кнопку «ОК».

Післяумови: новий тип коня доданий до бази.

**Створення звітів** – ВВ дає можливість користувачу різні типи звітів.

Передумови: сторінка для створення звітів завантажена.

Процес: користувач вибирає тип звіту, який він хоче отримати із випадаючого списку.

Післяумови: створений звіт відображається в таблиці.

**Додавання нових стаєнь** – ВВ дає можливість користувачу додати нові стайні.

Передумови: форма для додавання нової стайні завантажена.

Процес: користувач заповнює усі необхідні поля форми та натискає кнопку «ОК».

Післяумови: нова стайня додана до бази.

**Додавання нових боксів** – ВВ дає можливість користувачу додати нові бокси.

Передумови: форма для додавання нового бокса завантажена.

Процес: користувач заповнює усі необхідні поля форми та натискає кнопку «ОК».

Післяумови: новий бокс доданий до бази.

**Прогнозування вартості коня** – ВВ дає можливість користувачу показати потенційну ціну коня на задану дату.

Передумови: користувач вибирає коня та натискає кнопку «Sales».

Процес: користувач натискає на вкладку «Cost Price».

Післяумови: прогнозована ціна відображається.

**Створення тренувань** – ВВ дає можливість користувачу додати нові тренування для певного коня.

Передумови: вікно для додавання нового тренування завантажене.

Процес: користувач заповнює усі необхідні поля форми та натискає кнопку «ОК».

Післяумови: нове тренування додане до бази.

**Додавання нових типів тренувань** – ВВ дає можливість користувачу додати нові типи тренувань.

Передумови: форма для додавання нового типу трненувань завантажена.

Процес: користувач заповнює усі необхідні поля форми та натискає кнопку «ОК».

Післяумови: новий тип тренувань доданий до бази.

**Продовження ліцензії** – ВВ дає можливість адміністратору продовжити термін користування для певного користувача.

Передумови: адміністатор авторизується.

Процес: адмінстатор вводить пошту користувача, вибирає термін закінчення ліцензії та натискає кнопку «ОК».

Післяумови: дані зберігаються.

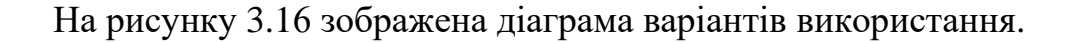

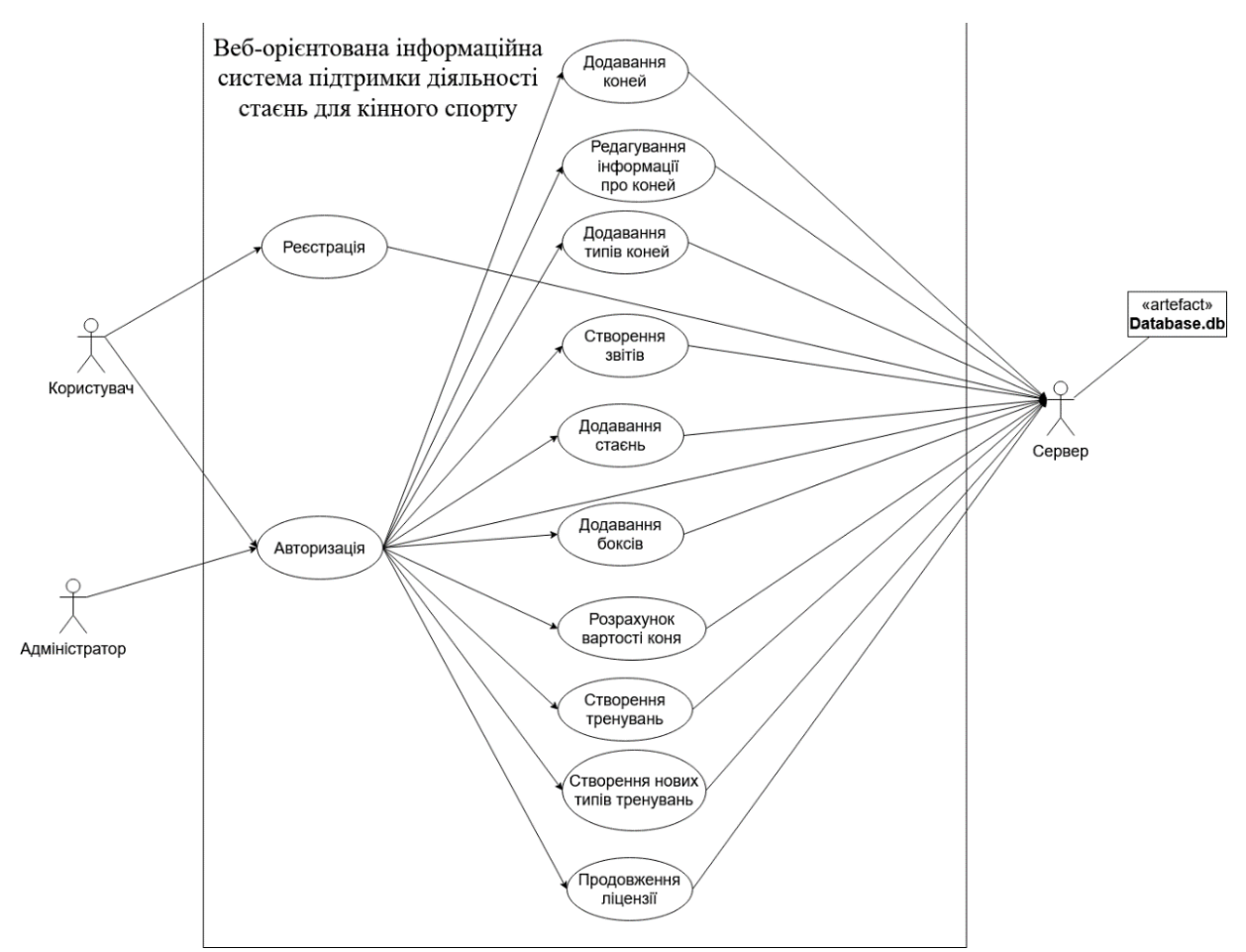

Рисунок 3.16 – Діаграма варіантів використання

## **3.4 Модель аналізу**

Для більш точного розуміння роботи додатку, що буде створений потрібно розробити моделі активності та послідовності [31].

На рисунку 3.17 зображена діаграма активності «Авторизація». На рисунку 3.18 зображена діаграма послідовності «Авторизація».

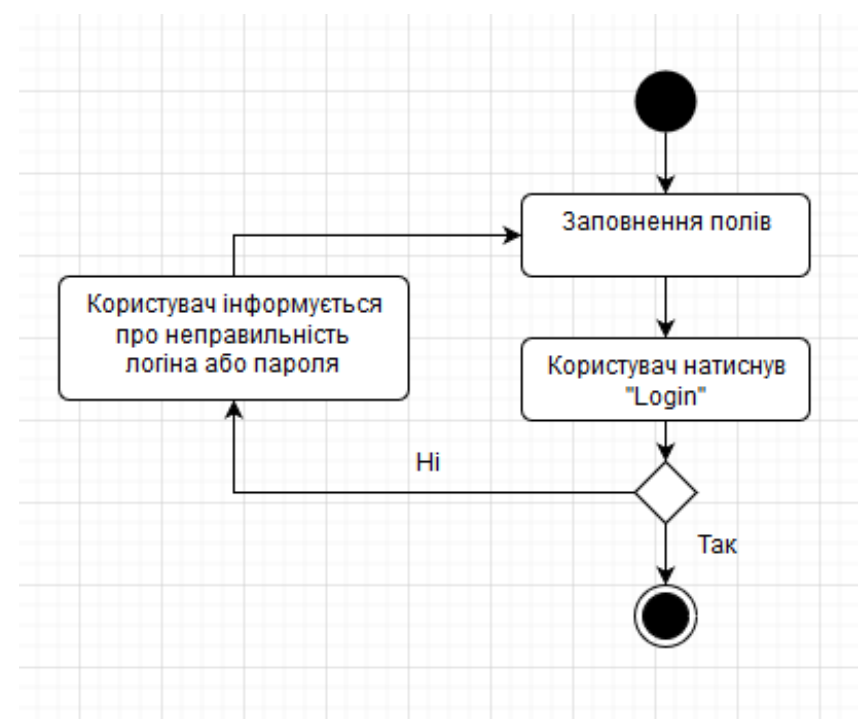

Рисунок 3.17 – Діаграма активності «Авторизація»

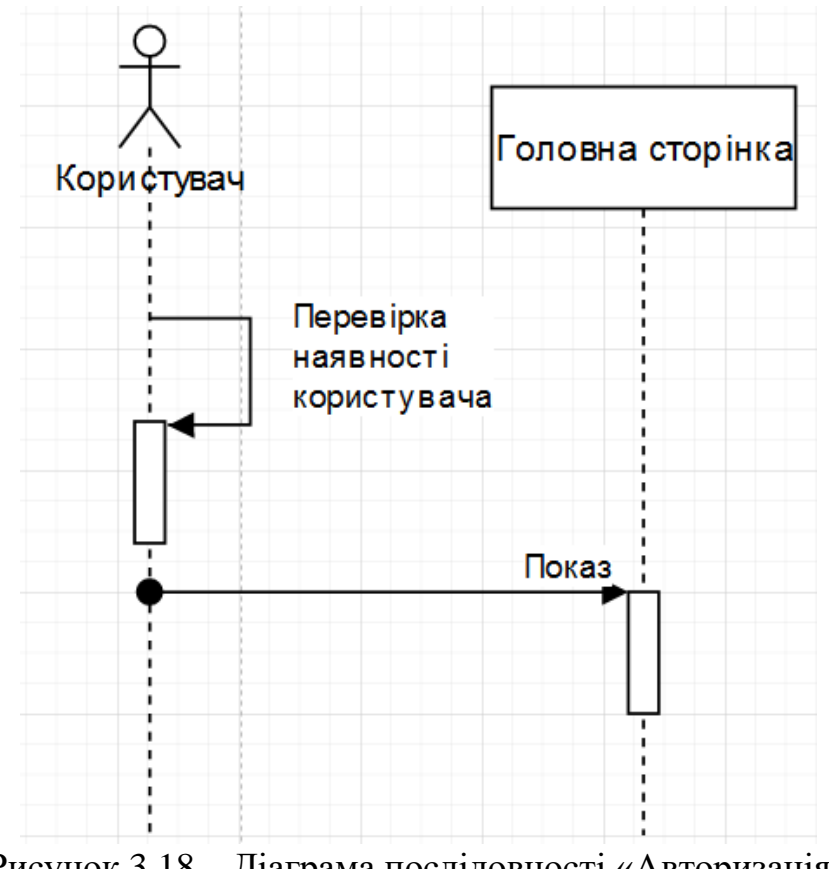

Рисунок 3.18 – Діаграма послідовності «Авторизація»

На рисунку 3.19 зображена діаграма активності «Реєстрація нового користувача». На рисунку 3.20 зображена діаграма послідовності «Реєстрація нового користувача».

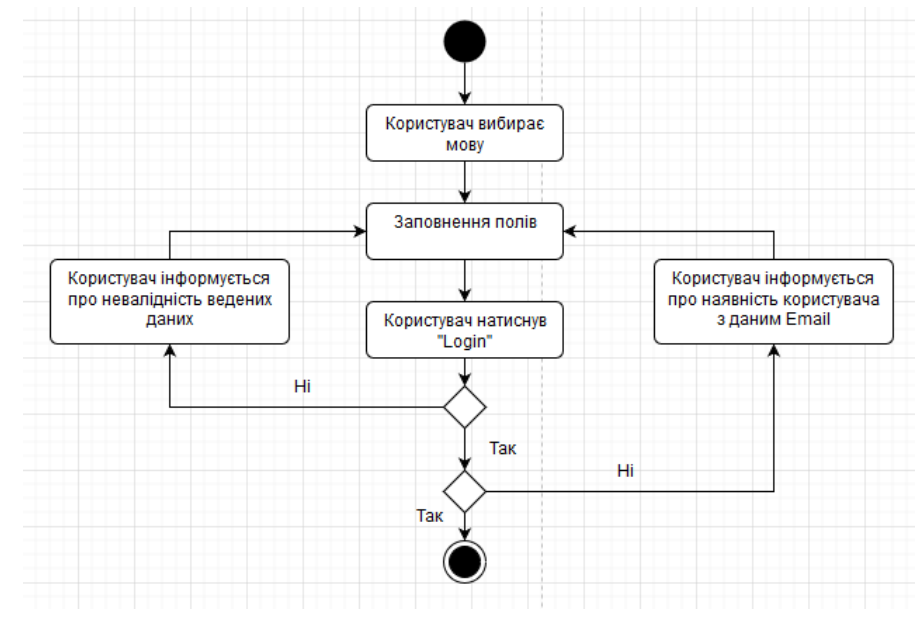

Рисунок 3.19 – Діаграма активності «Реєстрація нового користувача»

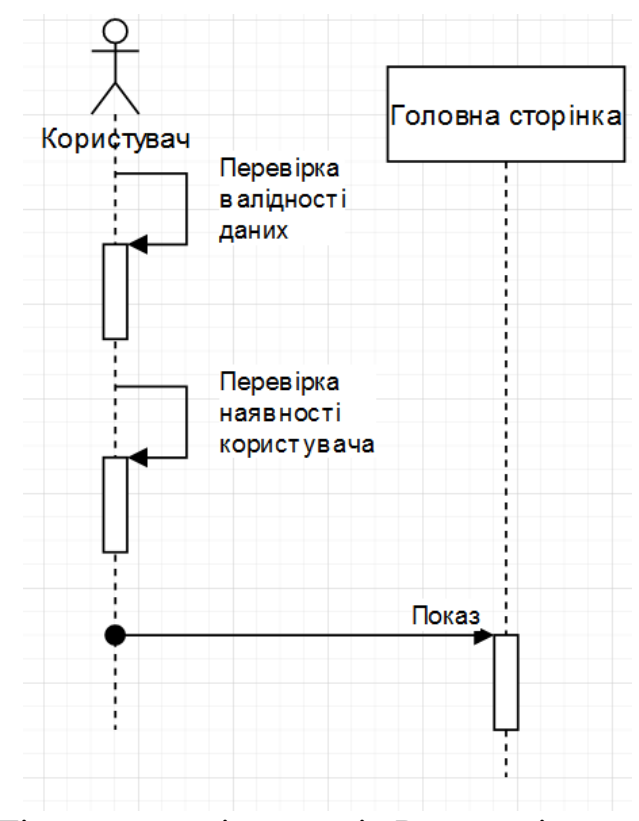

Рисунок 3.20 – Діаграма послідовності «Реєстрація нового користувача»

На рисункаї 3.21-3.22 зображені діаграма активності та послідовності «Додавання нового коня».

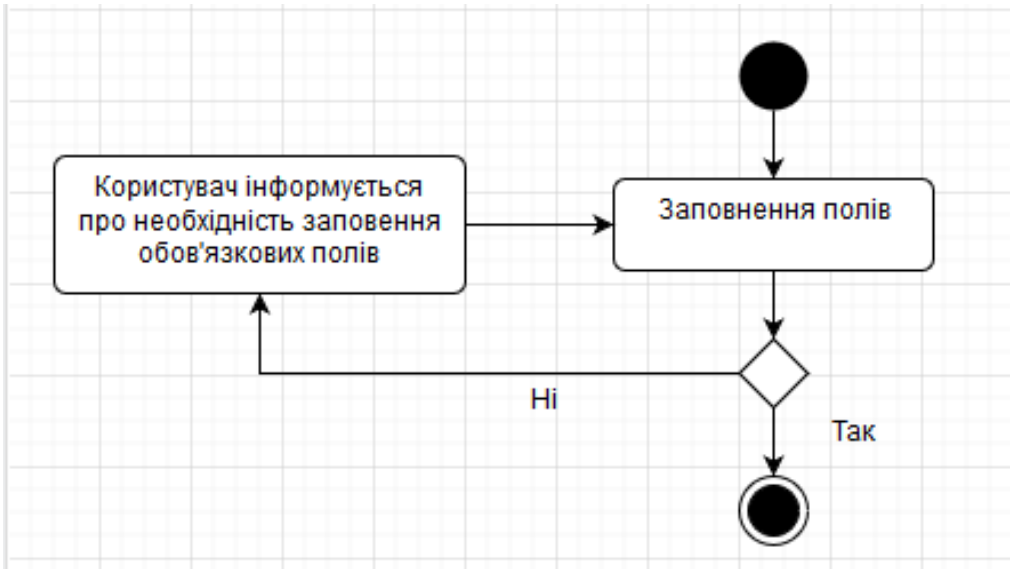

Рисунок 3.21 – Діаграма активності «Додавання нового коня»

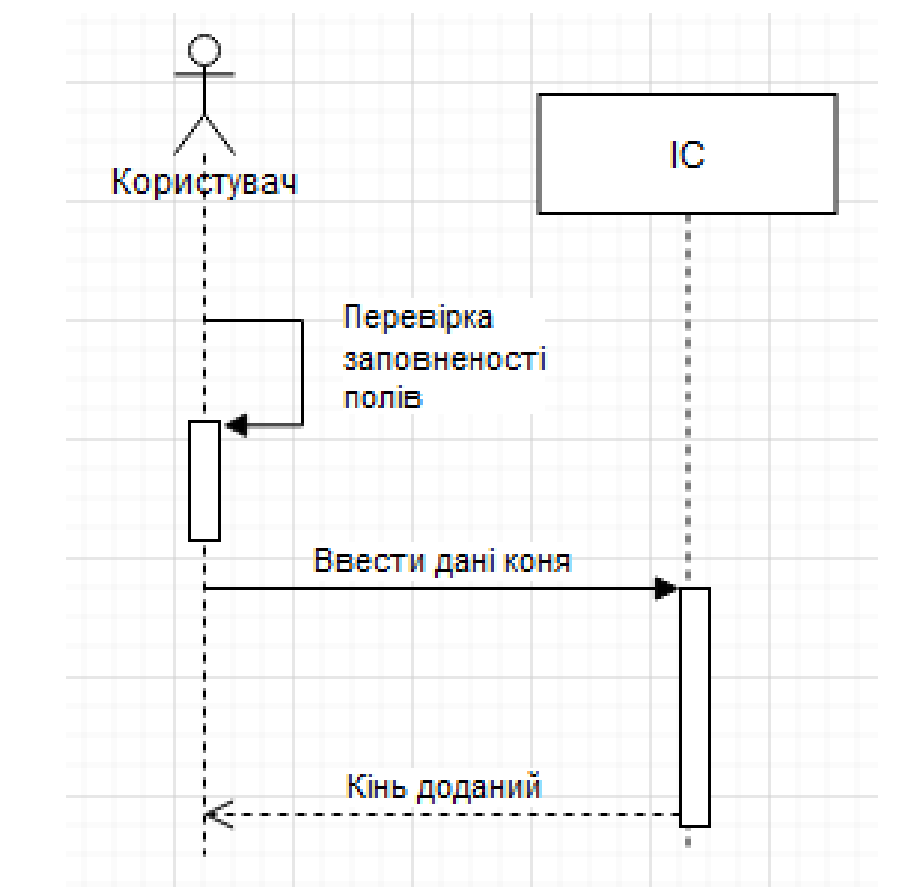

Рисунок 3.22 – Діаграма послідовності «Додавання нового коня»

На рисунках 3.23-3.24 зображені діаграми активності та послідовності «Редагування інформації про коней».

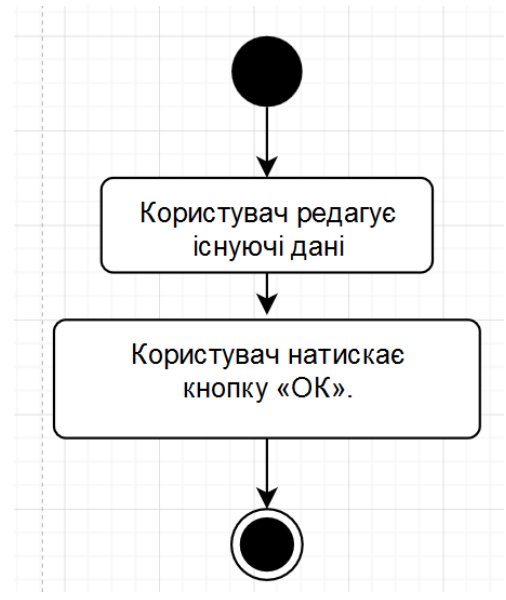

Рисунок 3.23 – Діаграма активності «Редагування інформації про коней»

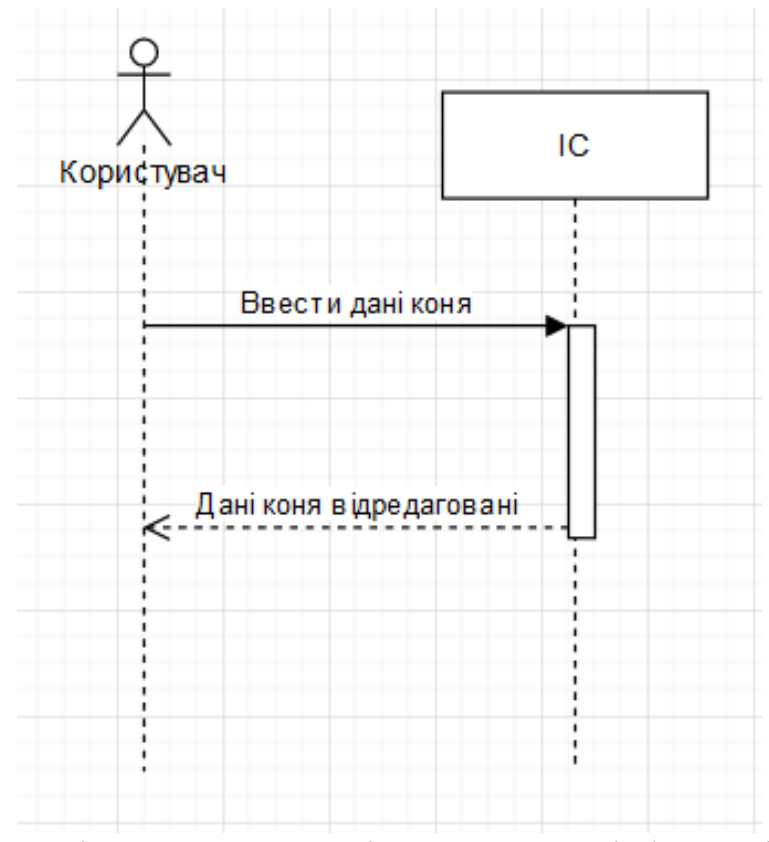

Рисунок 3.24 – Діаграма активності «Редагування інформації про коней»

На рисунках 3.25-3.26 зображені діаграми активності та послідовності «Додавання типів коней».

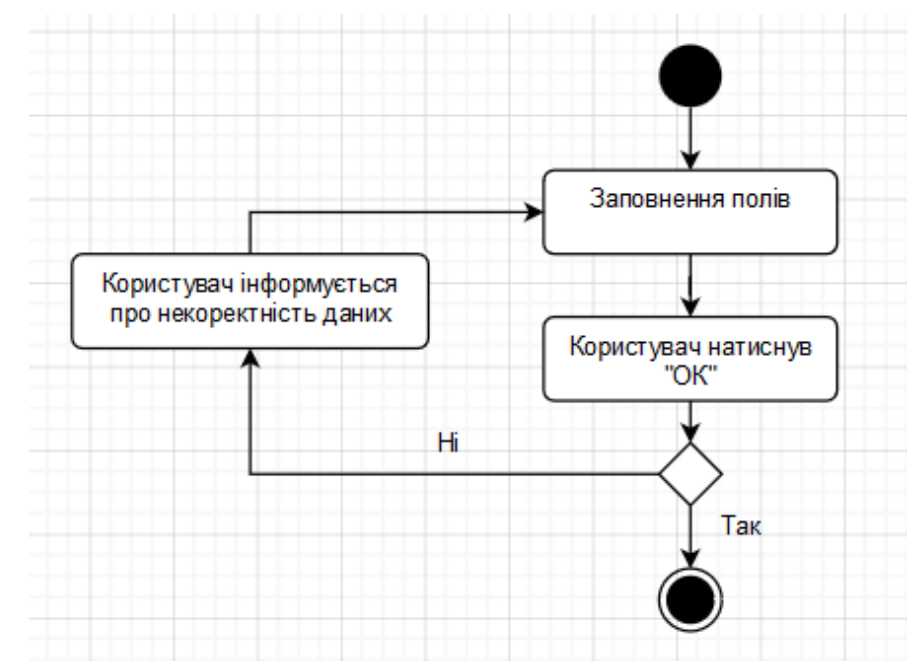

Рисунок 3.25 – Діаграма активності «Додавання типів коней»

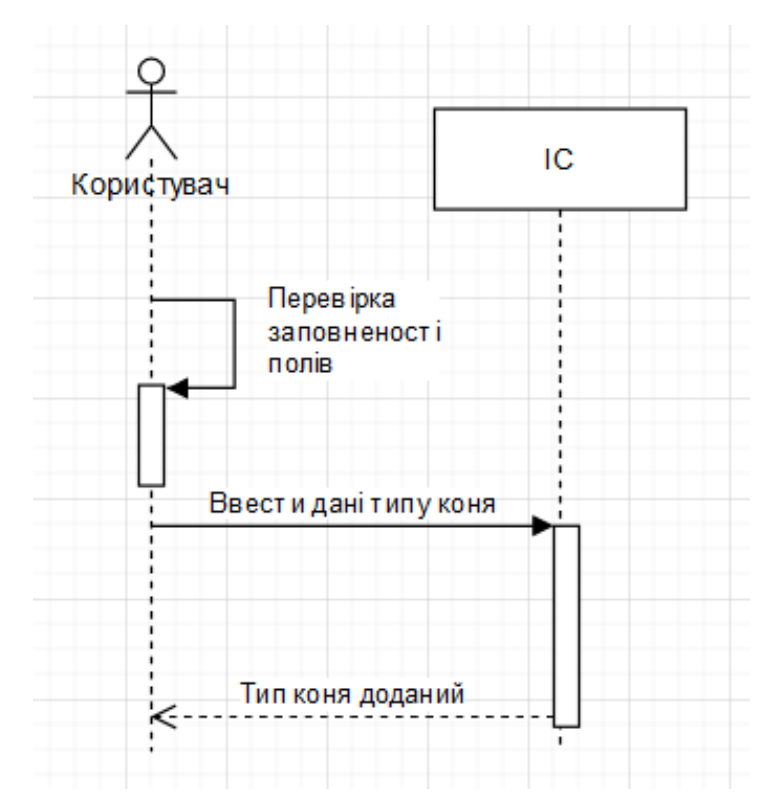

Рисунок 3.26 – Діаграма послідовності «Додавання типів коней»

На рисунках 3.27-3.28 зображені діаграми активності та послідовності «Створення звітів».

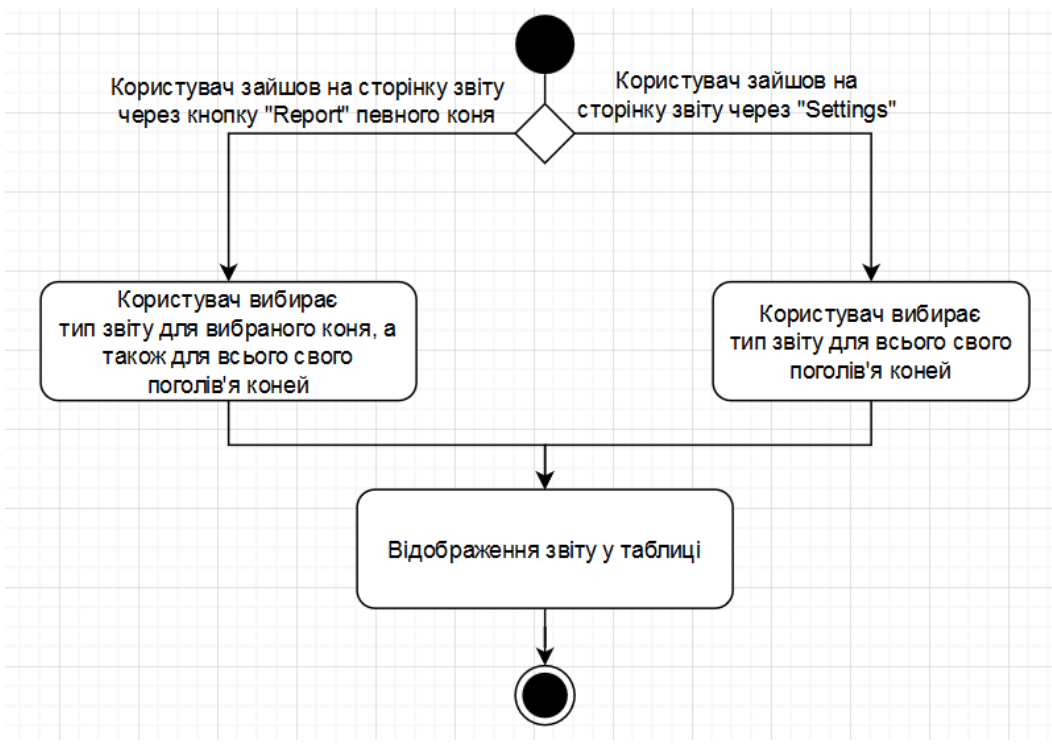

Рисунок 3.27 – Діаграма активності «Створення звітів»

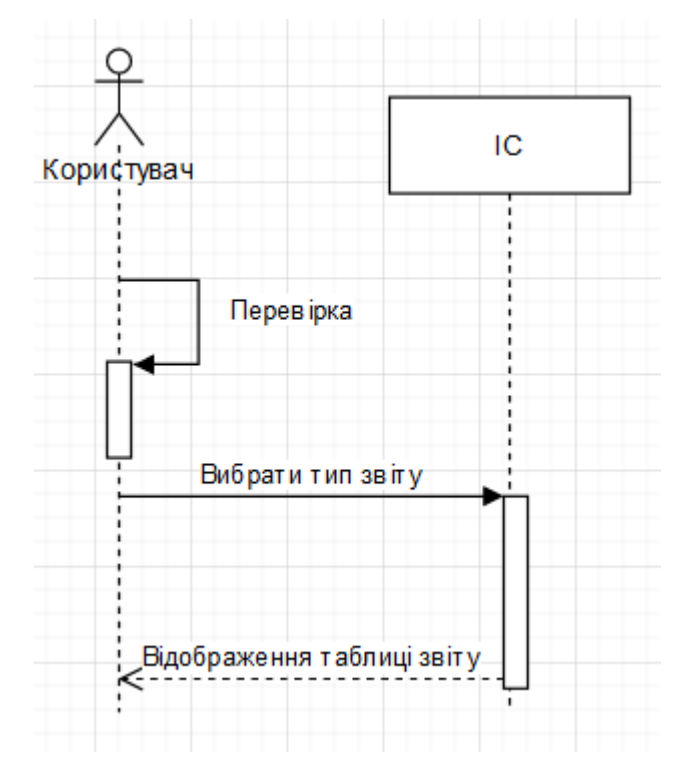

Рисунок 3.28 – Діаграма послідовності «Створення звітів»

На рисунках 3.29-3.30 зображено зображені діаграми активності та послідовності «Додавання стаєнь».

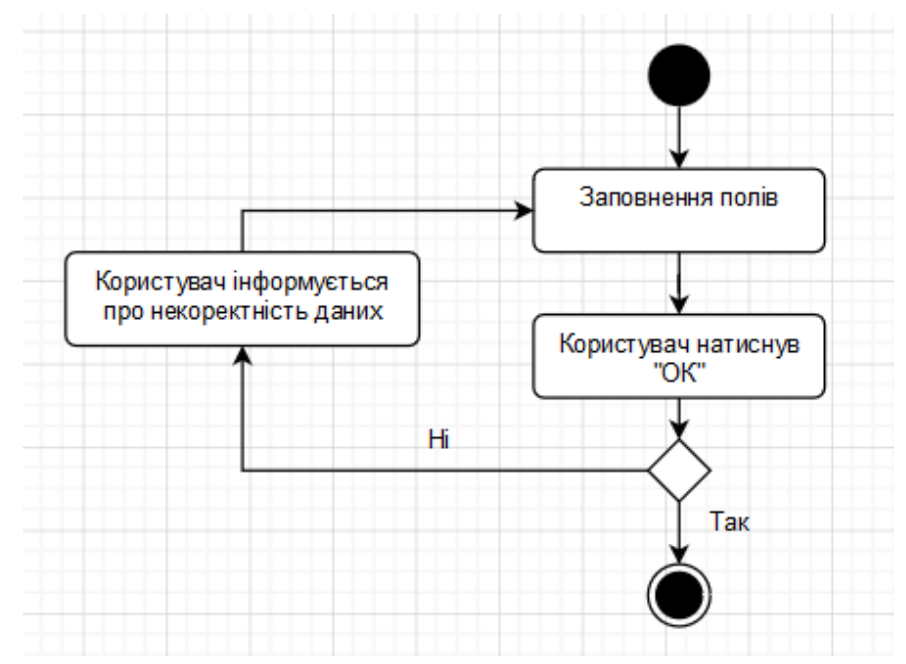

Рисунок 3.29 – Діаграма активності «Додавання стаєнь»

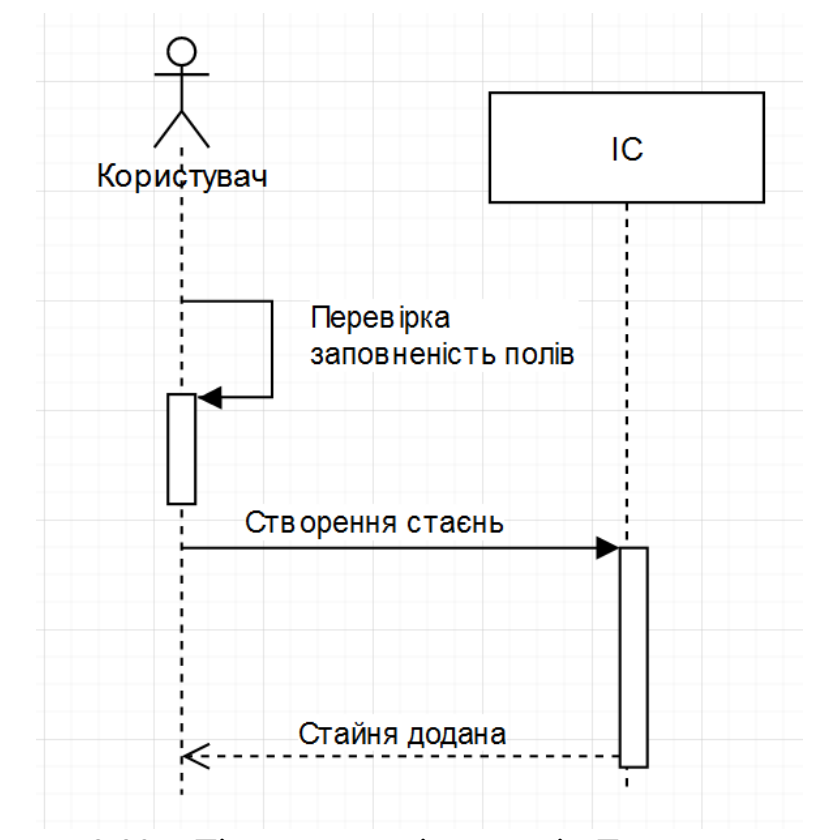

Рисунок 3.30 – Діаграма послідовності «Додавання стаєнь»

На рисунках 3.31-3.32 зображено зображені діаграми активності та послідовності «Додавання боксів».

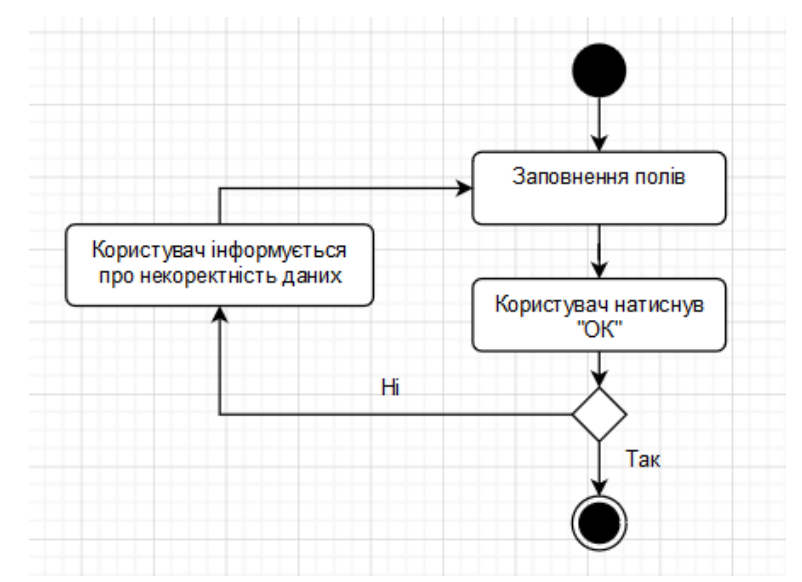

Рисунок 3.31 – Діаграма активності «Додавання боксів»

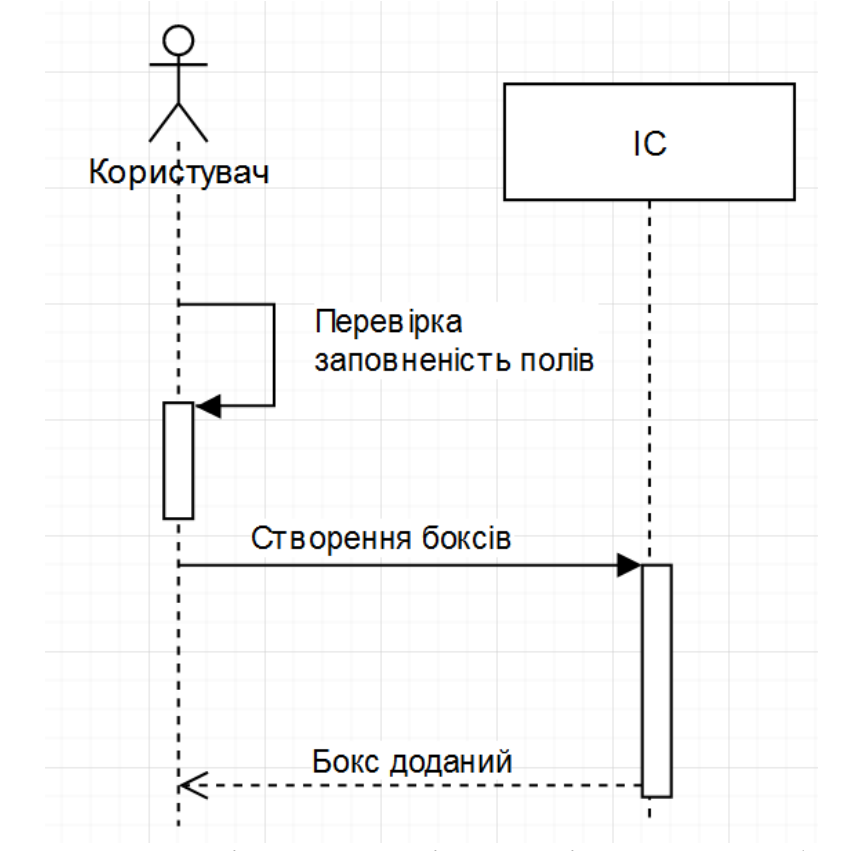

Рисунок 3.32 – Діаграма послідовності «Додавання боксів»

На рисунках 3.33-3.34 зображені діаграма активності та послідовності «Прогнозування вартості коня».

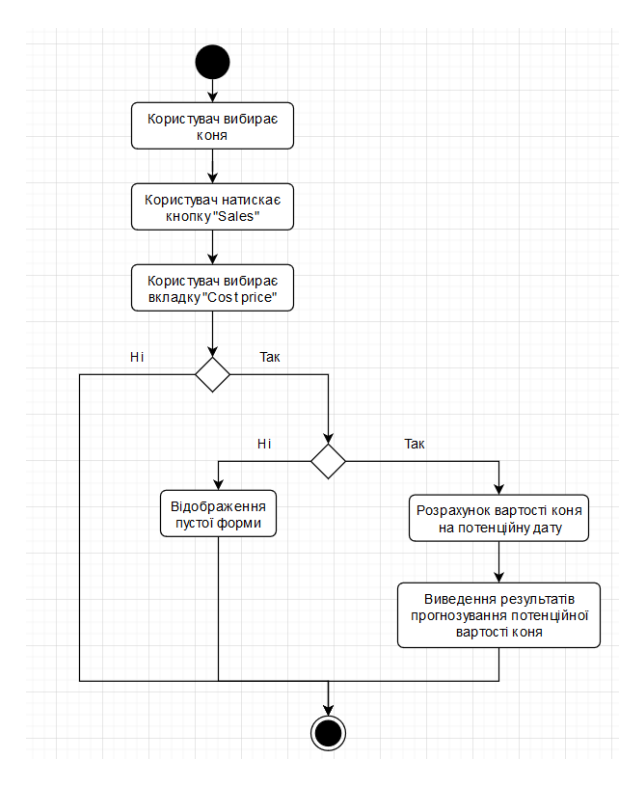

Рисунок 3.33 – Діаграма активності «Прогнозування вартості коня»

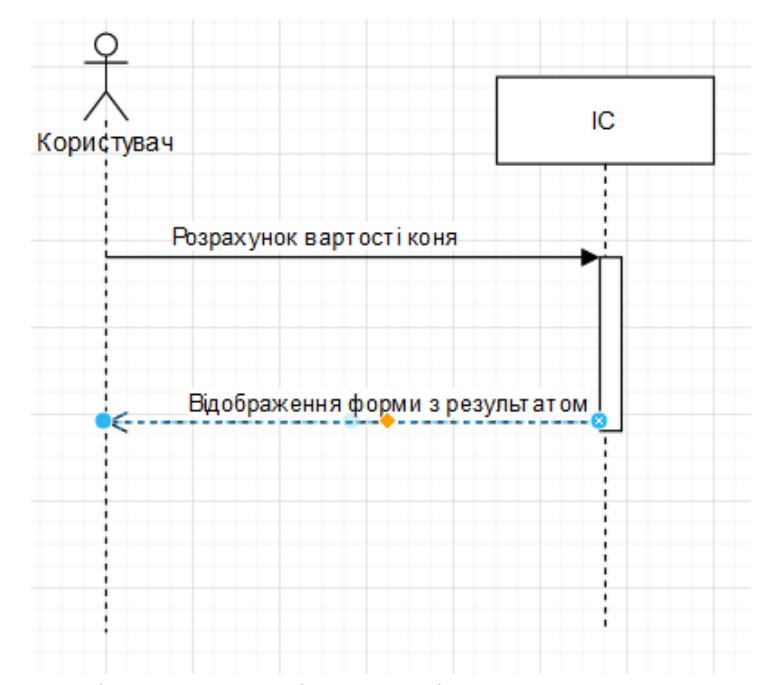

Рисунок 3.34 – Діаграма послідовності «Прогнозування вартості коня»

На рисунках 3.35-3.36 зображені діаграми активності та послідовності «Створення тренувань».

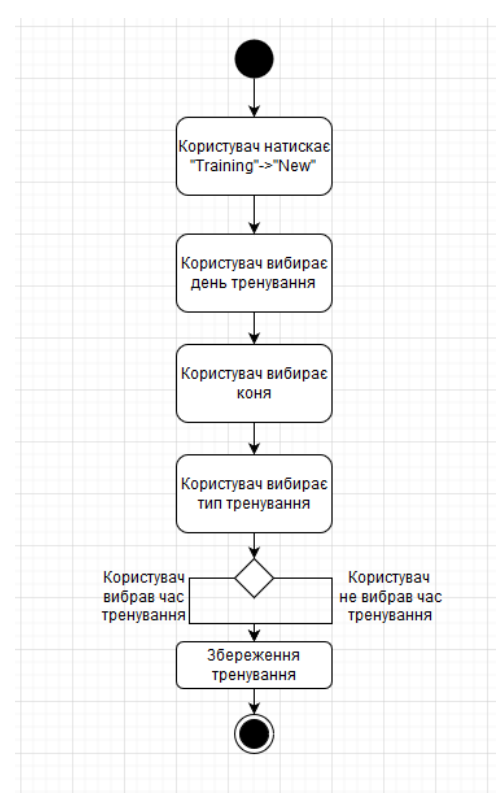

Рисунок 3.35 – Діаграма активності «Створення тренувань»

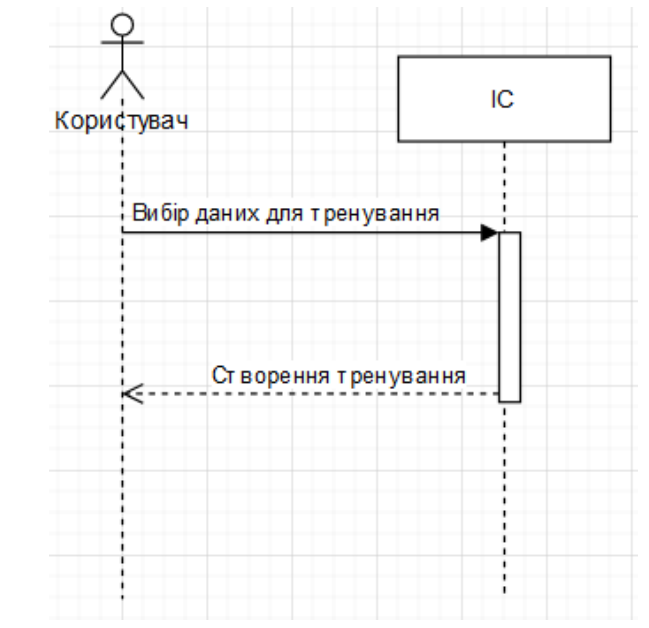

Рисунок 2.36 – Діаграма послідовності «Створення тренувань»

На рисунках 3.37-3.38 зображені діаграми активності та послідовності «Створення нових типів тренувань».

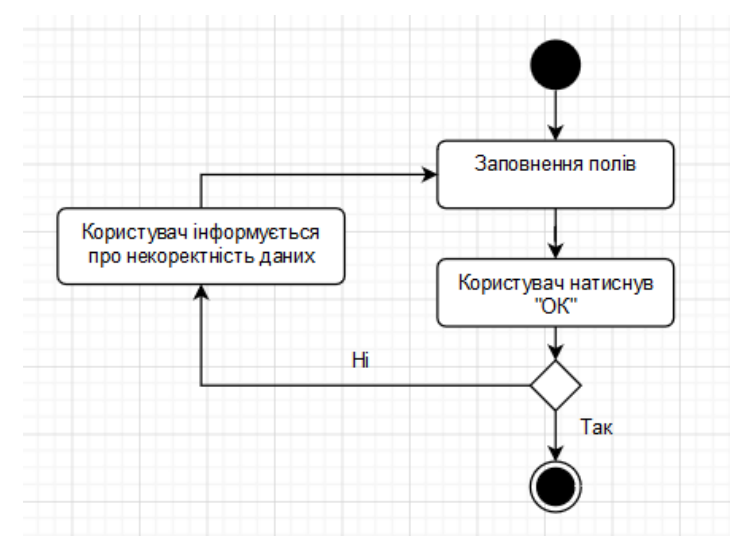

Рисунок 3.37 – Діаграма активності «Створення нових типів тренувань»

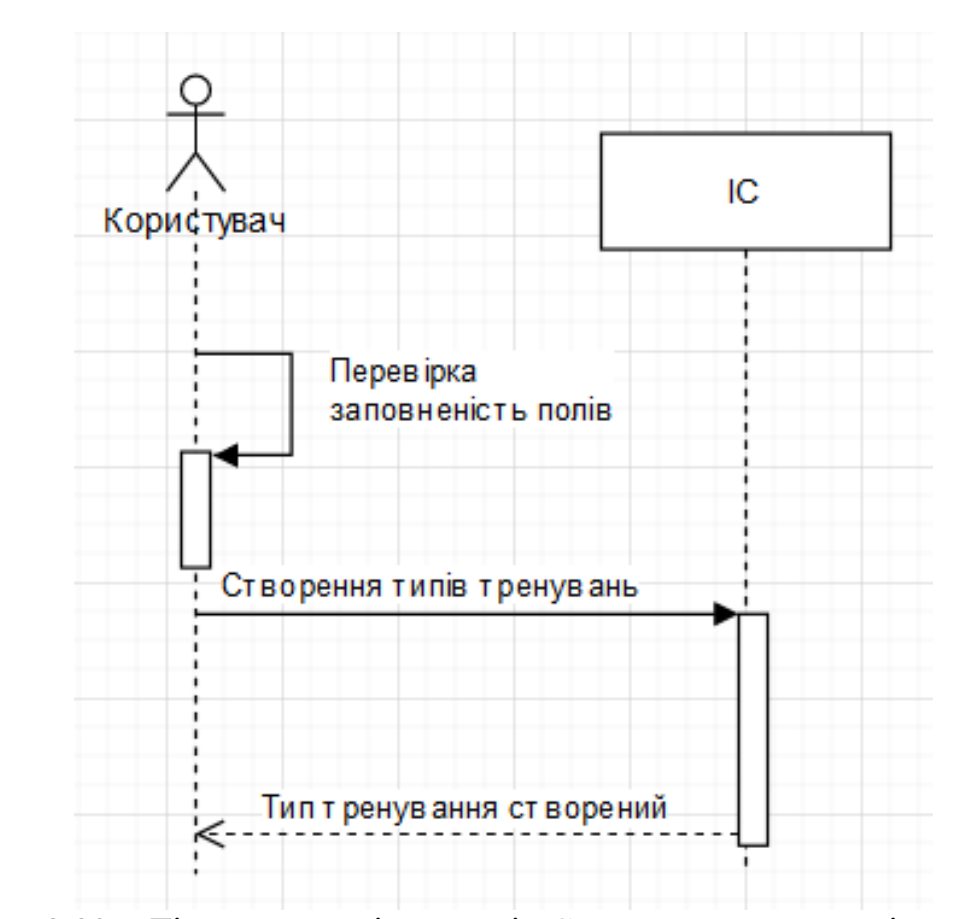

Рисунок 3.38 – Діаграма послідовності «Створення нових типів тренувань»

На рисунках 3.39-3.40 зображені діаграми активності та послідовності «Продовження ліцензії».

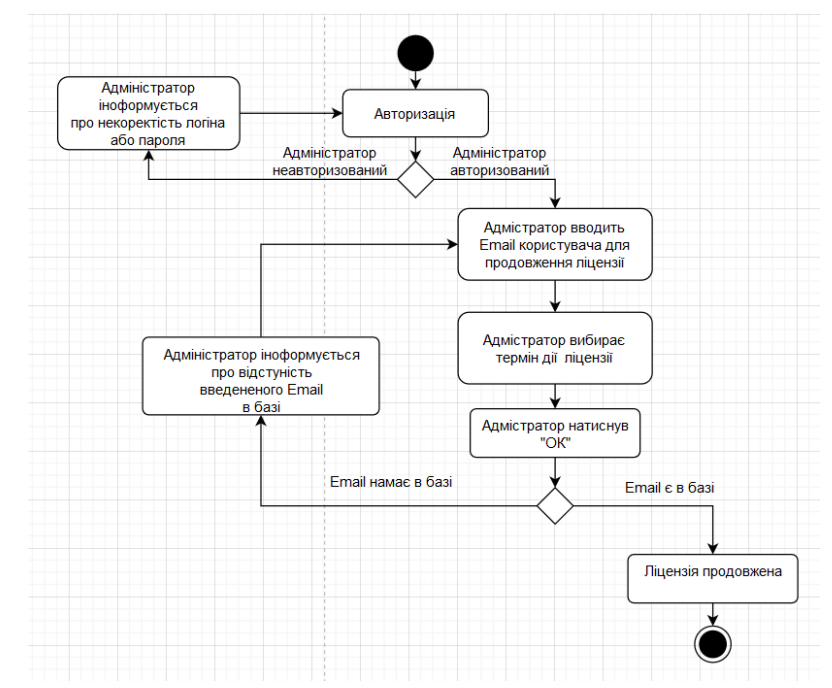

Рисунок 3.39 – Діаграма активності «Продовження ліцензії»

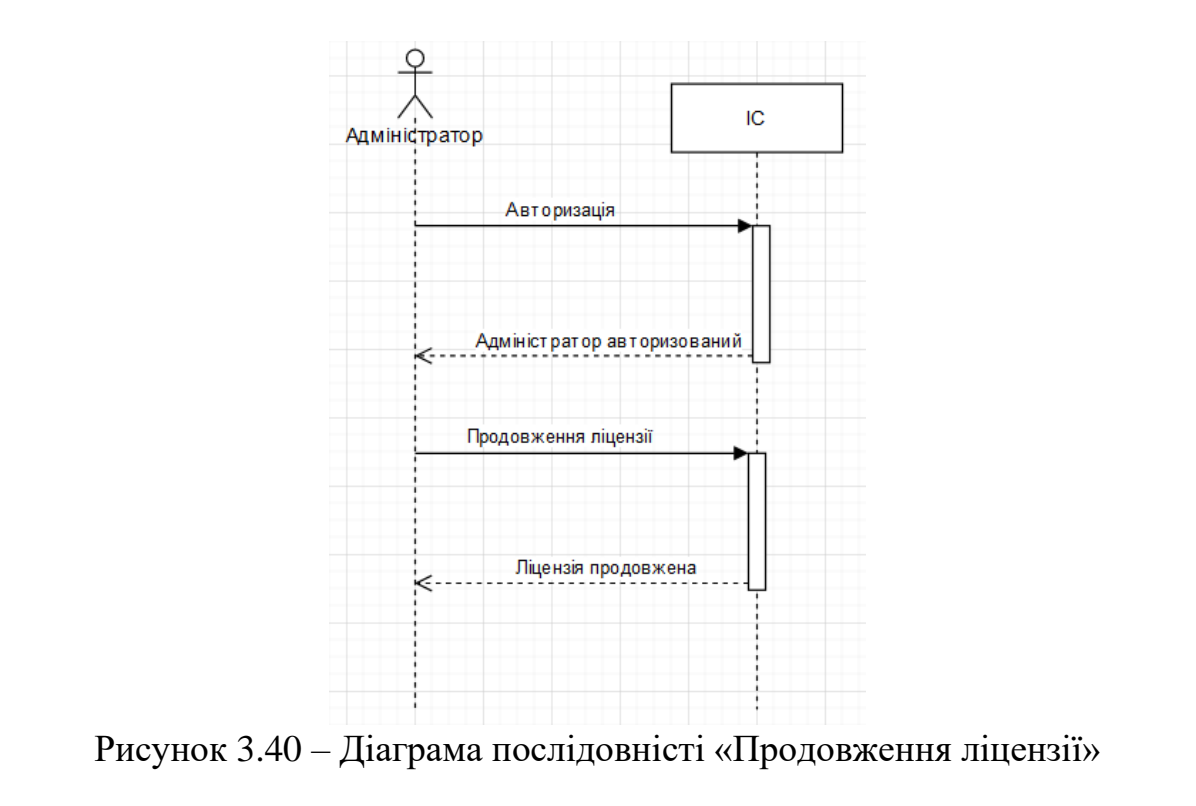

# **4 РОЗРОБКА ВЕБ-ОРІЄНТОВАНОЇ ІНФОРМАЦІЙНОЇ СИСТЕМИ ПІДТРИМКИ ДІЯЛЬНОСТІ СТАЄНЬ ДЛЯ КІННОГО СПОРТУ**

### **4.1 Реалізація інформаційної системи**

Інформаційна система підтримки діяльності стаєнь для кінного спорту реалізована у вигляді веб-додатку, який складається з двох частин: клієнтської та серверної.

Клієнтська частина написана на мові програмування JavaScript з використанням бібліотеки «React». Дана бібліотека спрощує створення інтерактивних інтерфейсів. Розробнику потрібно лише описати, як різні частини інтерфейсу виглядають у кожному стані додатку і «React» ефективно оновить та відрендерить лише потрібні компоненти, коли дані зміняться.

Серверна частина написана но мові програмування C# з використанням ASP.NET MVC Framework. Даний фреймворк потрібен для створення сайтів і веб-додатків за допомогою реалізації паттерна MVC. Концепція паттерна MVC (model - view - controller) передбачає поділ додатка на три компоненти:

- Контролер (controller) потрібен для зв'язку між користувачем і системою, поданням і сховищем даних. Він отримує вводяться користувачем дані і обробляє їх. І в залежності від результатів обробки відправляє користувачеві певний висновок.

- Вид (view) - це власне візуальна частина або призначений для користувача інтерфейс програми. Як правило, html-сторінка, яку користувач бачить, зайшовши на сайт;

Модель (model) представляє клас, що описує логіку використовуваних даних.

На рисунку 4.1 схематично представлено взаємодію трьох компонентів.

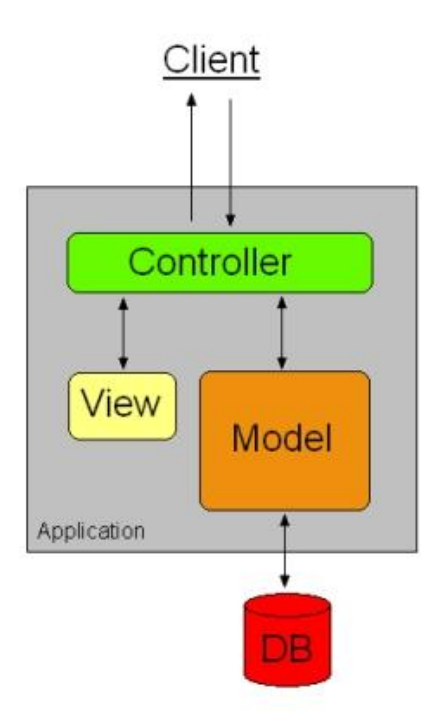

Рисунок 4.1 – Схема паттерну MVC

«Спілкування» між клієнською та серверною частинами відбувається за допомогою HTTP запитам. На рисунку 4.2 зображено приклад взаємодії клієнту та серверу.

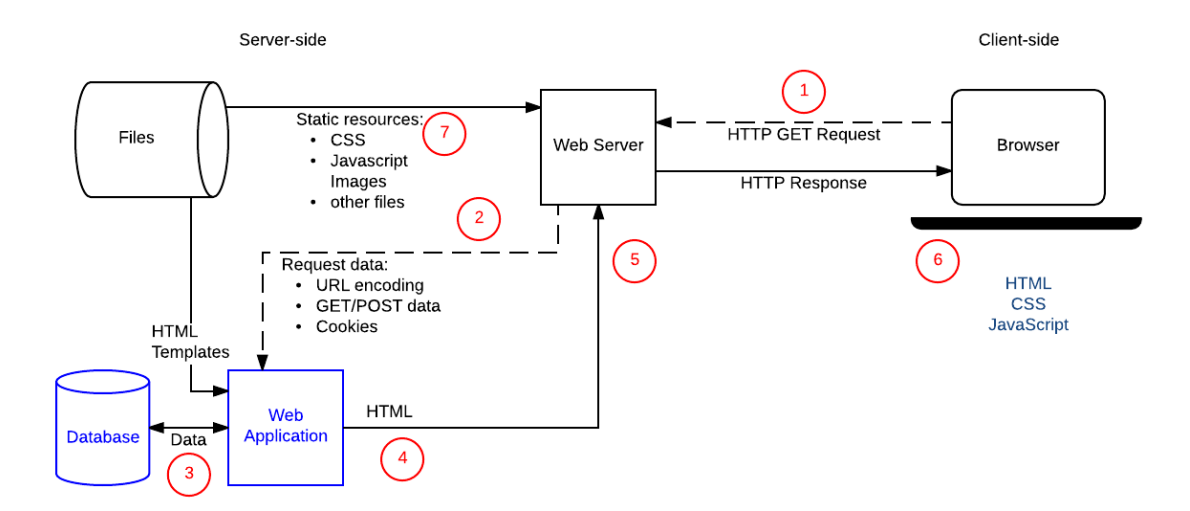

Рисунок 4.2 – «Динамічний» HTTP запит

## **4.2 Результат реалізації веб-додатку**

Для початку роботи потрібно в браузері ввести адресу інформаційної системи. Після цього буде відкрита сторінка для авторизації (рис. 4.3), для незареєстрованих користувачів є можливість зареєструватися (рис. 4.4).

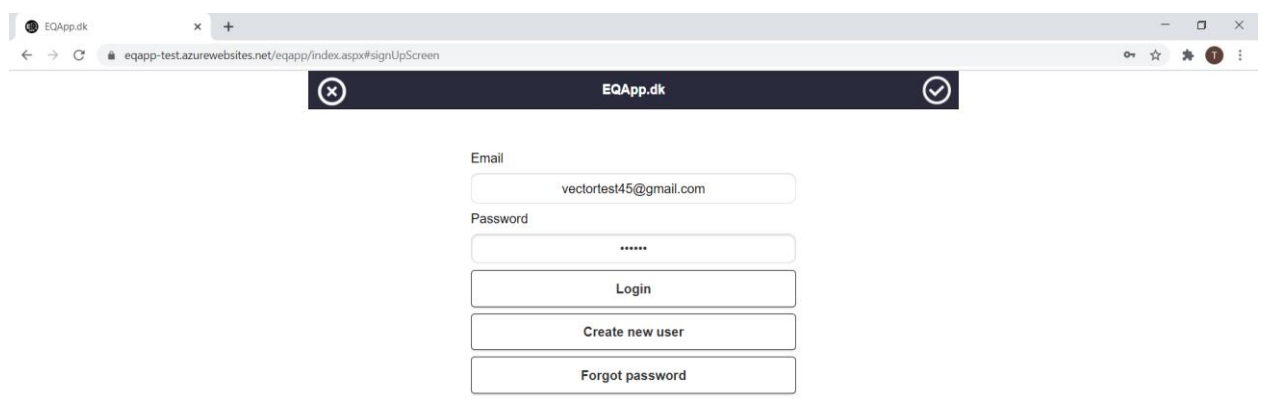

Рисунок 4.3 – Форма авторизації

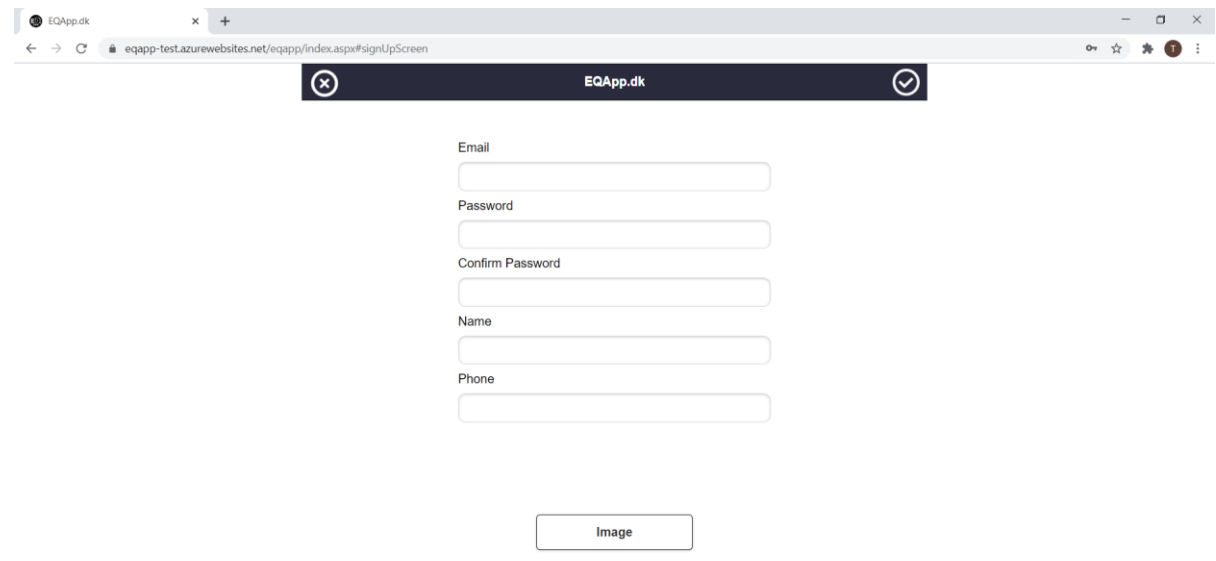

Рисунок 4.4 – Форма реєстрації

Після авторизації відкривається головна сторінка інформаційної системи з списком існуючого поголів'я коней та істроією тренувань (рис. 4.5).

|                                             | $\times$ +                                      |                |                            |                |                            |                |                | $\mathord{\sim}$                                         |  |
|---------------------------------------------|-------------------------------------------------|----------------|----------------------------|----------------|----------------------------|----------------|----------------|----------------------------------------------------------|--|
| Shoes<br>C<br>$\leftarrow$<br>$\rightarrow$ | @ eqapp-test.azurewebsites.net/eqapp/index.aspx |                |                            |                |                            |                |                | $\sigma$<br>$\overline{\phantom{a}}$<br>$\bullet$<br>☆ 寿 |  |
| $E_{\text{AP}}^{(1)}$                       |                                                 |                |                            |                |                            |                |                | D =<br>0% finished AntonSo                               |  |
| ≺                                           |                                                 |                |                            |                | Monday<br>11/23/2020       |                |                | ゝ                                                        |  |
| Horse                                       | $\frac{23.11}{M \text{on}}$                     |                | $\frac{24.11}{\text{Tue}}$ | 25.11<br>Wed   | $\frac{26.11}{\text{Thu}}$ | $\bullet$      | 28.11<br>Sat   | 29.11<br>Sun                                             |  |
| $\odot$ 04033                               | ×                                               | $\blacksquare$ | ٠                          | ٠              | $\sim$                     | ۰.             | $\sim$         | ٠                                                        |  |
| <sup>Nom</sup><br>⊙ 125 long long           | ٠                                               | $\blacksquare$ | ٠                          | ٠              | ٠                          | $\blacksquare$ | $\blacksquare$ | ٠                                                        |  |
| <b>6</b> GERA                               | х.                                              | $\bullet$      | $\sim$                     | ٠              | W(A)                       | $\blacksquare$ | $\blacksquare$ | $\blacksquare$                                           |  |
| ( Lord                                      | ٠                                               | W(A)           | $\blacksquare$             | F(A)           | W(A)                       | $\blacksquare$ | $\blacksquare$ | $\blacksquare$                                           |  |
| MyNewHorse                                  | ٠                                               | W(A)           | H(A)                       | $\blacksquare$ | $\blacksquare$             | $\blacksquare$ | $\blacksquare$ | $\blacksquare$                                           |  |
| Main note Main note Main                    | ٠                                               | T(A)           | ٠                          | ٠              | ٠                          | ٠              | $\sim$         | ٠                                                        |  |
| Pferd                                       | $\sim$                                          | $\blacksquare$ | $\sim$                     | $\sim$         | ٠                          | $\blacksquare$ | $\sim$         | $\sim$                                                   |  |
| $\bigodot$ Selina2                          | $\bullet$                                       | $W(A)$ $W(A)$  | $\bullet$                  | $\sim$         | W(t)                       | ٠              | $\sim$         | ٠                                                        |  |
| nat<br><b>Tarchun</b>                       | ٠                                               | $\blacksquare$ | $\sim$                     | $\sim$         | $\blacksquare$             | $\sim$         | $\blacksquare$ | $\blacksquare$                                           |  |
| <b><i>C</i></b> TestHorseFor                | ٠                                               | $\blacksquare$ | $\blacksquare$             | $\blacksquare$ | $\blacksquare$             | $\blacksquare$ | $\blacksquare$ | $\blacksquare$                                           |  |
| $\bullet$ bonyt                             | ٠                                               | $\blacksquare$ | $\blacksquare$             | $\blacksquare$ | ٠                          | $\blacksquare$ | $\blacksquare$ | $\blacksquare$                                           |  |
| h0405                                       | ٠                                               | ٠              | $\sim$                     | $\sim$         | ٠                          | $\blacksquare$ | $\blacksquare$ | $\blacksquare$                                           |  |
| h2903                                       | ٠                                               | ٠              | ٠                          | ٠              | ٠                          | ٠              | $\sim$         | ٠                                                        |  |
| hh1206yy                                    | ٠                                               | $\blacksquare$ | ٠                          | $\blacksquare$ | ٠                          | $\blacksquare$ | $\blacksquare$ | $\overline{\phantom{a}}$                                 |  |
|                                             | $\mathbf{r}$                                    |                |                            |                | 茴                          |                | 合              |                                                          |  |
|                                             |                                                 |                |                            |                |                            | $\sim$         |                |                                                          |  |

Рисунок 4.5 – Головна сторінка ІС

Для створення нового тренування користувач натискає на клітинку навпроти коня, під днем тижня. Після натиснення відкриється форма для вибору вибору типу тренування, вибору тренера (рис. 4.6).

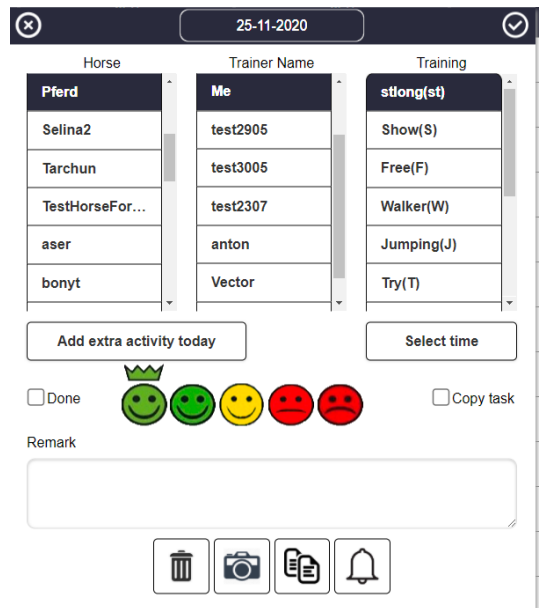

Рисунок 4.5 – Форма для створення/редагування тренувань

Дана інформаційна система підтримує зміну мови інтерфейсу. Є можливість вибрати одну з чотирьох мов: англійська, данська, німецька, норвезька (рис. 4.6).

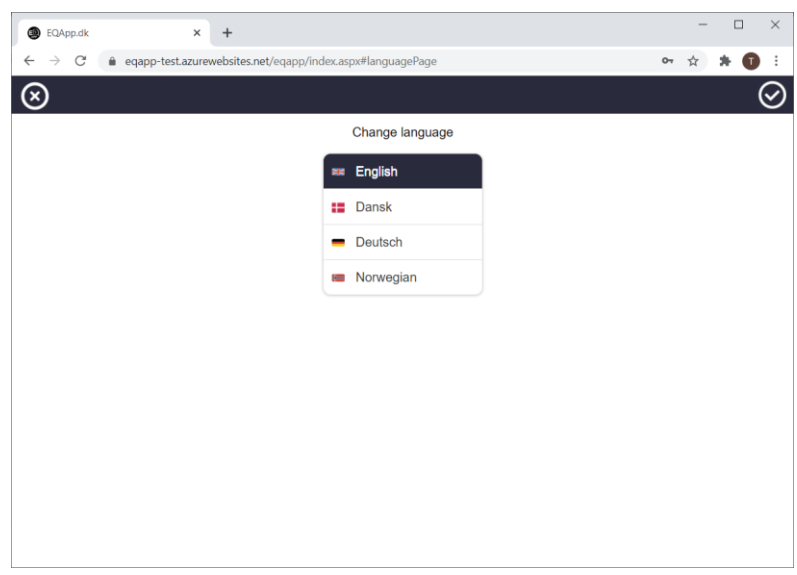

Рисунок 4.6 – Зміна мови інтерфейсу

ІС підтримує пергляд історії та планування нових відвідувань коваля (4.7) та ветеринара (рис. 4.8).

| <sup>9</sup> Shoes<br>$\leftarrow$ $\rightarrow$ C | $x +$                  | @ eqapp-test.azurewebsites.net/eqapp/index.aspx#shoesPage |                     |         |              | ۰                                         | $\sigma$ $~\times~$<br>$\circ \cdot \; \dot{\;} \; \; \; \star \; \; \bullet \; \; \bullet \; :$ |
|----------------------------------------------------|------------------------|-----------------------------------------------------------|---------------------|---------|--------------|-------------------------------------------|--------------------------------------------------------------------------------------------------|
| $^{\circledR}$                                     |                        |                                                           |                     | Farrier | <b>GERA</b>  |                                           | $\odot$                                                                                          |
| <b>New Farrier</b>                                 |                        | Plan Farrier                                              |                     |         | Farrier view |                                           |                                                                                                  |
| Done                                               | <b>Planned Farrier</b> | Farrier type                                              | <b>Notification</b> | Remark  |              |                                           |                                                                                                  |
| No                                                 | 2021-01-28             | 4 shoes                                                   | No reminder         |         |              | øī                                        |                                                                                                  |
| Yes                                                | 2020-07-25             | Lost shoe                                                 | 3 days before       | mmm     |              | øò                                        |                                                                                                  |
| No                                                 | 2020-07-23             | 4 shoes                                                   | No reminder         | remark  |              | øò                                        |                                                                                                  |
| Yes <b>The Stru</b>                                | 2020-06-25             | 4 shoes                                                   | No reminder         |         |              | øī                                        |                                                                                                  |
| No                                                 | 2020-05-19             | 4 shoes                                                   | 3 days before       | fut     |              | øò                                        |                                                                                                  |
| Yes <b>The Strutt</b>                              | 2020-04-20             | 2 shoes                                                   | No reminder         |         |              | $\mathbb{Z}^{\bullet}$ $\bar{\mathbb{I}}$ |                                                                                                  |
| Yes                                                | 2018-11-15             | 4 shoes                                                   | 3 days before       |         |              | øì                                        |                                                                                                  |
| $\bullet$                                          |                        |                                                           |                     |         |              |                                           | $\scriptstyle\rm v$                                                                              |

Рисунок 4.7 – Історія відвідувань коваля

| Veterinarian                    | $\times$ + |                                                             |                             | $\sigma$<br>$\sim$          | $\mathbf{x}$ |
|---------------------------------|------------|-------------------------------------------------------------|-----------------------------|-----------------------------|--------------|
| C<br>$\leftarrow$ $\rightarrow$ |            | eqapp-test.azurewebsites.net/eqapp/index.aspx#veterinarPage |                             | $0+-\frac{1}{24}$<br>$\ast$ | $\mathbf{U}$ |
| $\circledcirc$                  |            |                                                             | Veterinarian<br><b>GERA</b> |                             | $\odot$      |
| New veterinar                   |            |                                                             |                             |                             |              |
| <b>Done</b>                     | Date       | <b>Type</b>                                                 | <b>Remark</b>               |                             |              |
| Yes                             | 2020-11-08 | Vaccination                                                 |                             | ∕`∏                         |              |
| <b>No</b>                       | 2020-09-24 | Vaccination                                                 |                             | ∕`∏                         |              |
| <b>Yes</b>                      | 2020-09-18 | Deworming                                                   | 10:29                       | ⇙面                          |              |
| No                              | 2020-08-28 | Deworming                                                   | remarrm                     | $\mathscr{O}^{\oplus}$      |              |
| <b>No</b>                       | 2020-08-23 | Deworming                                                   |                             | ∕`∏                         |              |
| No                              | 2018-02-15 | Deworming                                                   |                             | ∕`∏                         |              |

Рисунок 4.8 – Історія відвідувань ветеринара

Також існую можливість перглянути історію та запланувати нові відвідувань стоматолога (рис. 4.9) та перегляд спорядження коня (рис. 4.10).

| <b>O</b> Teeth<br>$x +$                                                                                  |                  | $\times$<br>$\sigma$<br>$\frac{1}{2}$    |
|----------------------------------------------------------------------------------------------------|------------------|------------------------------------------|
| $\mathcal{C}$<br>@ eqapp-test.azurewebsites.net/eqapp/index.aspx#teethPage<br>$\leftarrow$ $\rightarrow$ |                  | $O_T$ $\frac{1}{14}$<br>$\bullet$ :<br>۰ |
| $\circledcirc$                                                                                           | Teeth            | ⊘<br>Pferd                               |
|                                                                                                    |                  |                                          |
| <b>Subordinate date</b>                                                                                  | <b>Next date</b> |                                          |
| 11-08-2016                                                                                               | 11-08-2017       | <b>Delete</b>                            |
| 11-08-2016                                                                                               | 11-08-2017       | <b>Delete</b>                            |
| <b>New dental visits</b>                                                                                 |                  | See all dental visits                    |
| Ô                                                                                                    |                  |                                          |

Рисунок 4.9 – Історія відвідувань стоматолога

| $\times$ +<br><b>B</b> EQApp.dk                                         |                                                                            |                                                             |   |             | $\mathbb{R}$ $\times$<br>$\sim$ |
|-------------------------------------------------------------------------|----------------------------------------------------------------------------|-------------------------------------------------------------|---|-------------|---------------------------------|
| $\leftarrow$ $\rightarrow$ C $\right)$ a eqeapp.com/eqapp/#addHorsePage |                                                                            |                                                             |   |             |                                 |
|                                                                         |                                                                            | Udstyr                                                      |   | After party |                                 |
|                                                                         |                                                                            |                                                             |   |             |                                 |
|                                                                         |                                                                            |                                                             |   |             |                                 |
|                                                                         |                                                                            |                                                             |   |             |                                 |
|                                                                         |                                                                            |                                                             |   |             |                                 |
|                                                                         |                                                                            |                                                             |   |             |                                 |
|                                                                         |                                                                            |                                                             |   |             |                                 |
|                                                                         |                                                                            |                                                             |   |             |                                 |
|                                                                         |                                                                            |                                                             |   |             |                                 |
|                                                                         |                                                                            |                                                             |   |             |                                 |
|                                                                         |                                                                            |                                                             |   |             |                                 |
|                                                                         |                                                                            |                                                             |   |             |                                 |
|                                                                         |                                                                            |                                                             |   |             |                                 |
|                                                                         |                                                                            |                                                             |   |             |                                 |
|                                                                         | <b>Jehon</b>                                                               | 11605595<br>Teroceer, 7, 1330 Seallairea                    |   |             |                                 |
|                                                                         | <b>DELLE</b>                                                               | belinging att@g+p.].com                                     |   |             |                                 |
|                                                                         | mes.                                                                       |                                                             |   |             |                                 |
|                                                                         |                                                                            |                                                             |   |             |                                 |
|                                                                         |                                                                            | mean to anyone. Your metabook freedom, 20th methydr Renders |   |             |                                 |
|                                                                         |                                                                            |                                                             |   |             |                                 |
|                                                                         | Presence                                                                   |                                                             |   |             |                                 |
|                                                                         | bear                                                                       |                                                             |   |             |                                 |
|                                                                         | houster                                                                    |                                                             |   |             |                                 |
|                                                                         | <b>Janeira Adam</b>                                                        | Ne/s-to do.<br>W/8-So Newper                                |   |             |                                 |
|                                                                         | <b>INVASIONAL</b><br>means.                                                | Listi tate                                                  |   |             |                                 |
|                                                                         |                                                                            |                                                             | × |             |                                 |
|                                                                         | <b>Actual</b>                                                              |                                                             | × |             |                                 |
|                                                                         | men.                                                                       |                                                             |   |             |                                 |
|                                                                         |                                                                            |                                                             |   |             |                                 |
|                                                                         | in sec.                                                                    |                                                             |   |             |                                 |
|                                                                         |                                                                            |                                                             |   |             |                                 |
|                                                                         |                                                                            |                                                             |   |             |                                 |
|                                                                         | <b>Contractor</b><br>Constant de Arabia<br>ment<br><b>Contract of Orac</b> |                                                             |   |             |                                 |

Рисунок 4.10 – Спорядження коня

60

Користувач має можливість надати доступ іншим користувачам до власного погнолів'я коней та встановити роль для обмеження дій над ними (рис. 4.11).

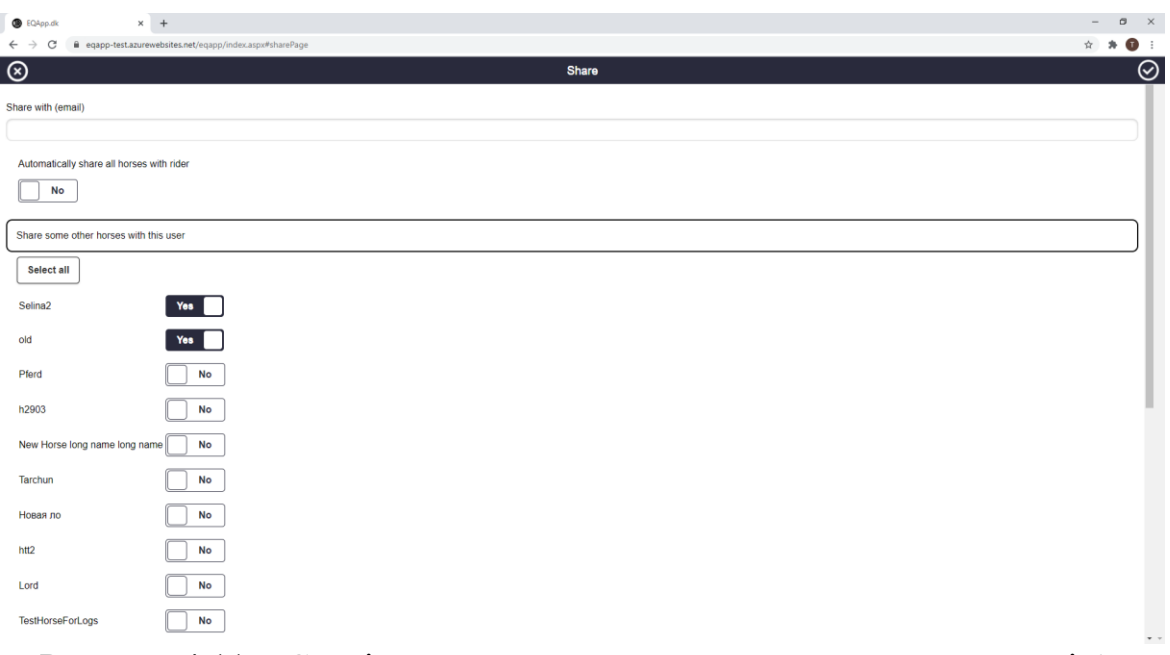

Рисунок 4.11 – Сторінка для надання доступу до власного поголів'я

На рисунку 4.12 зображена сторінка для створення звітів, які можно завантажити в вигляді PDF та Excel файлів.

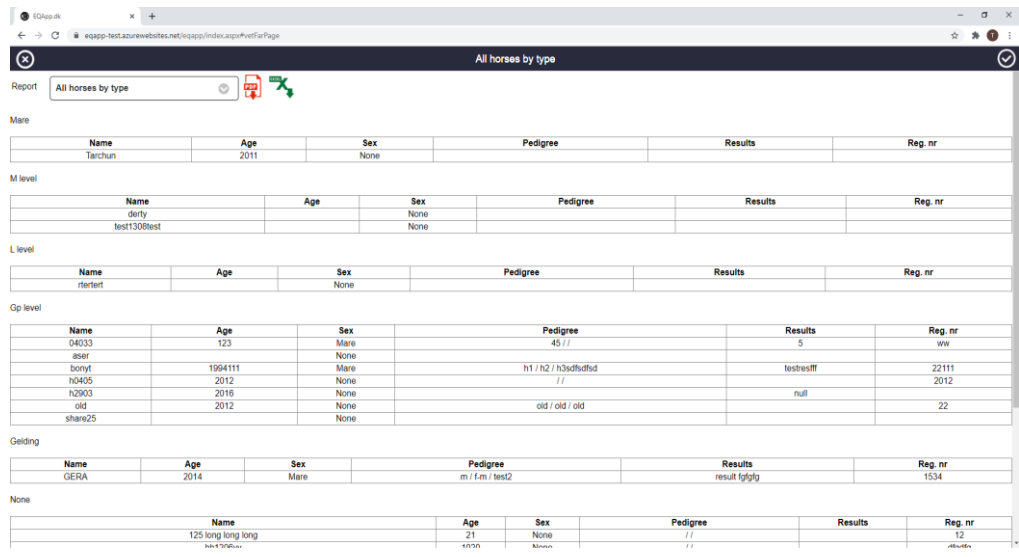

Рисунок 4.12 – Сторінка для створення звітів

## **4.3 Тестування інформаційної системи**

Щоб перевірити створений програмний продукт на коректність роботи, наскільки він відповідає необхідним вимогам, коректний та у випадку непередбачуваних ситуацій надає користувачу повідомлення про помилку був проведений ряд тестів.

Результати проведених тестів представлені в таблиці 4.1.

| $N_2$          | Ім'я кроку                | Дiï                                                                                                    | Очікуваний результат                             | Статус  |
|----------------|---------------------------|----------------------------------------------------------------------------------------------------|--------------------------------------------------|---------|
| $\mathbf{1}$   | Завантаження<br>IC        | $1.$ Ввести<br>адресу<br>інформаційної<br>системи в браузері                                                                                            | 3'являється<br>форма<br>авторизації.             | Успішно |
| $\overline{2}$ | Коректна<br>авторизація   | 1. Ввести<br>адресу<br>інформаційної<br>системи в браузері<br>2. Вести дані існуючого<br>користувача.<br>3. Клікнути на кнопку<br>$\triangleleft$ OK»   | Завантаження<br>головної сторінки ІС             | Успішно |
| 3              | Некоректна<br>авторизація | 1. Ввести<br>інформаційної системи повідомлення<br>в браузері<br>2. Вести неправильний або пароль<br>логін або пароль.<br>3. Клікнути на кнопку<br>«OK» | адресу З'явиться<br>про<br>неправильний<br>ЛОГІН | Успішно |
| $\overline{4}$ | Успішна<br>реєстрація     | 1. Ввести<br>інформаційної системи додавання коня<br>в браузері                                                                                         | адресу Перехід на сторінку Успішно               |         |

Таблиця 4.1 – Результати тестування програмного продукту

Продовження таблиці 4.1

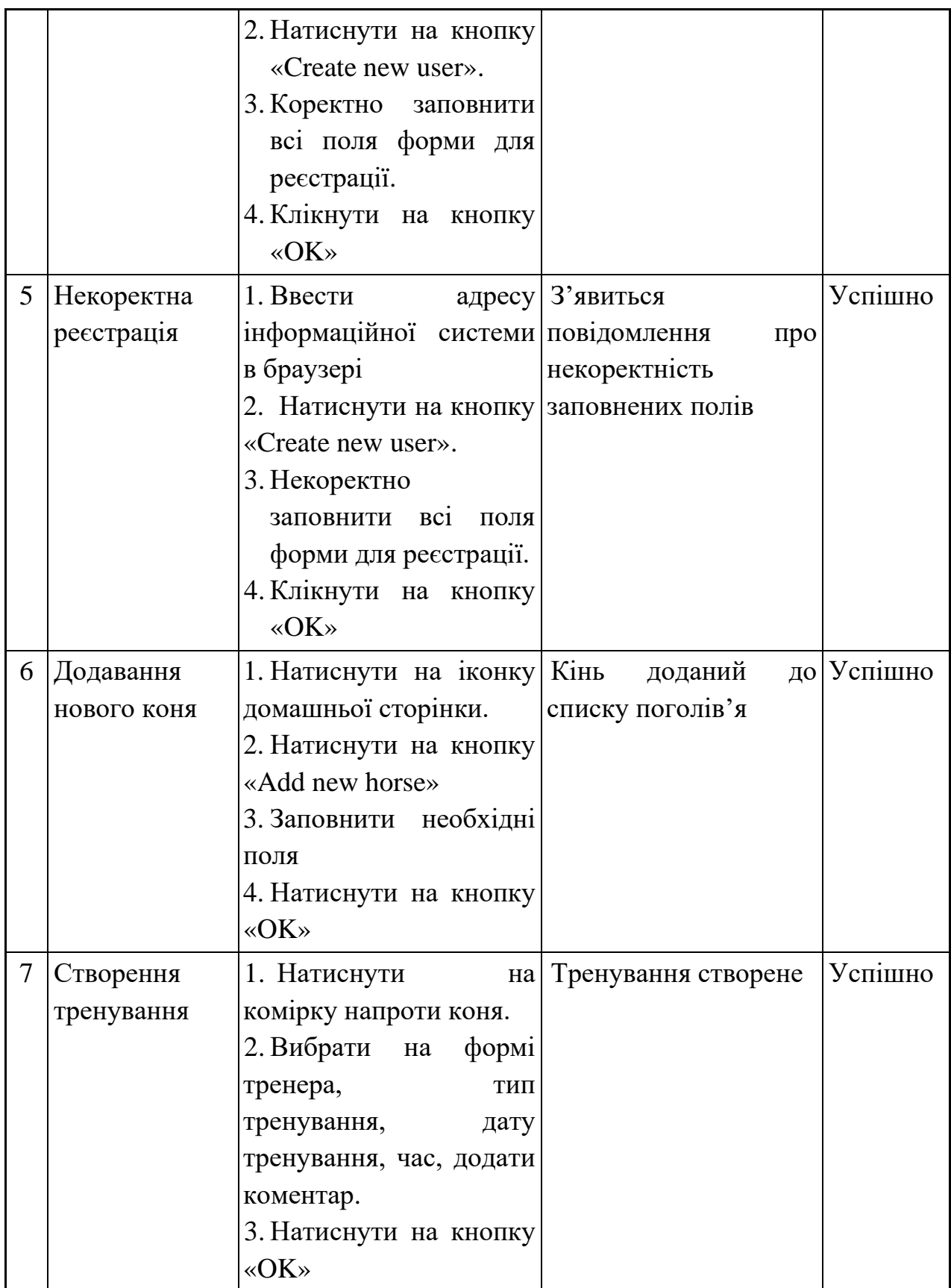

Продовження таблиці 4.1

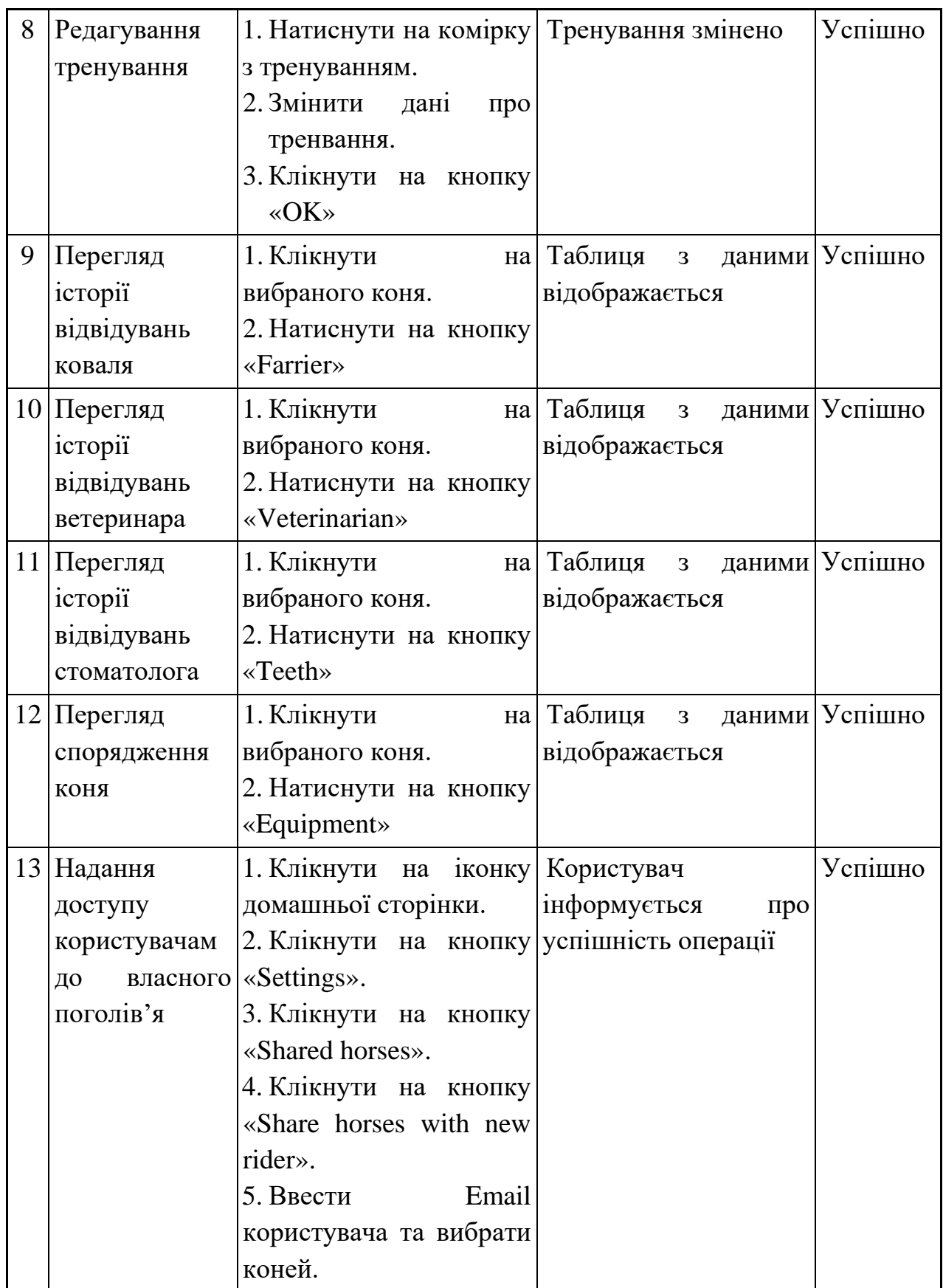

Продовження таблиці 4.1

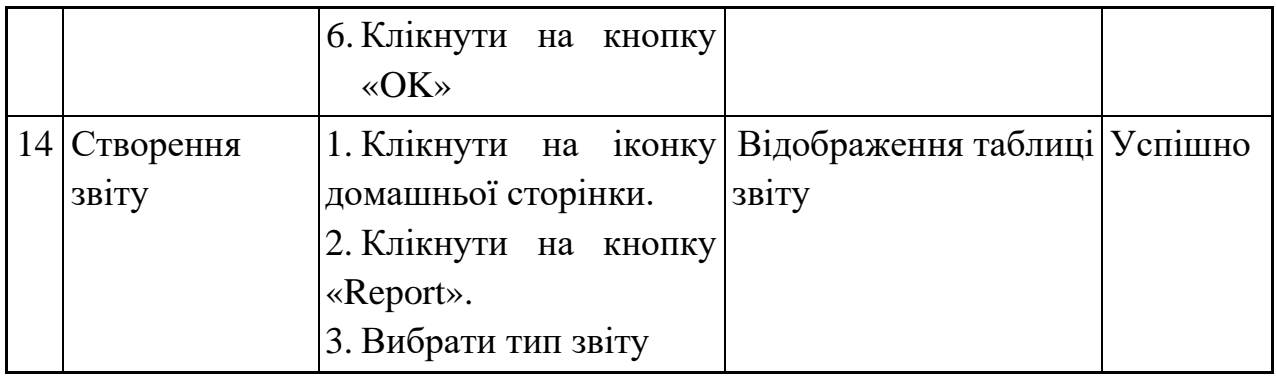

На рисунках 4.13 та 4.15 представлені скріншоти результатів тестування, а саме показ повідомлень користувачу.

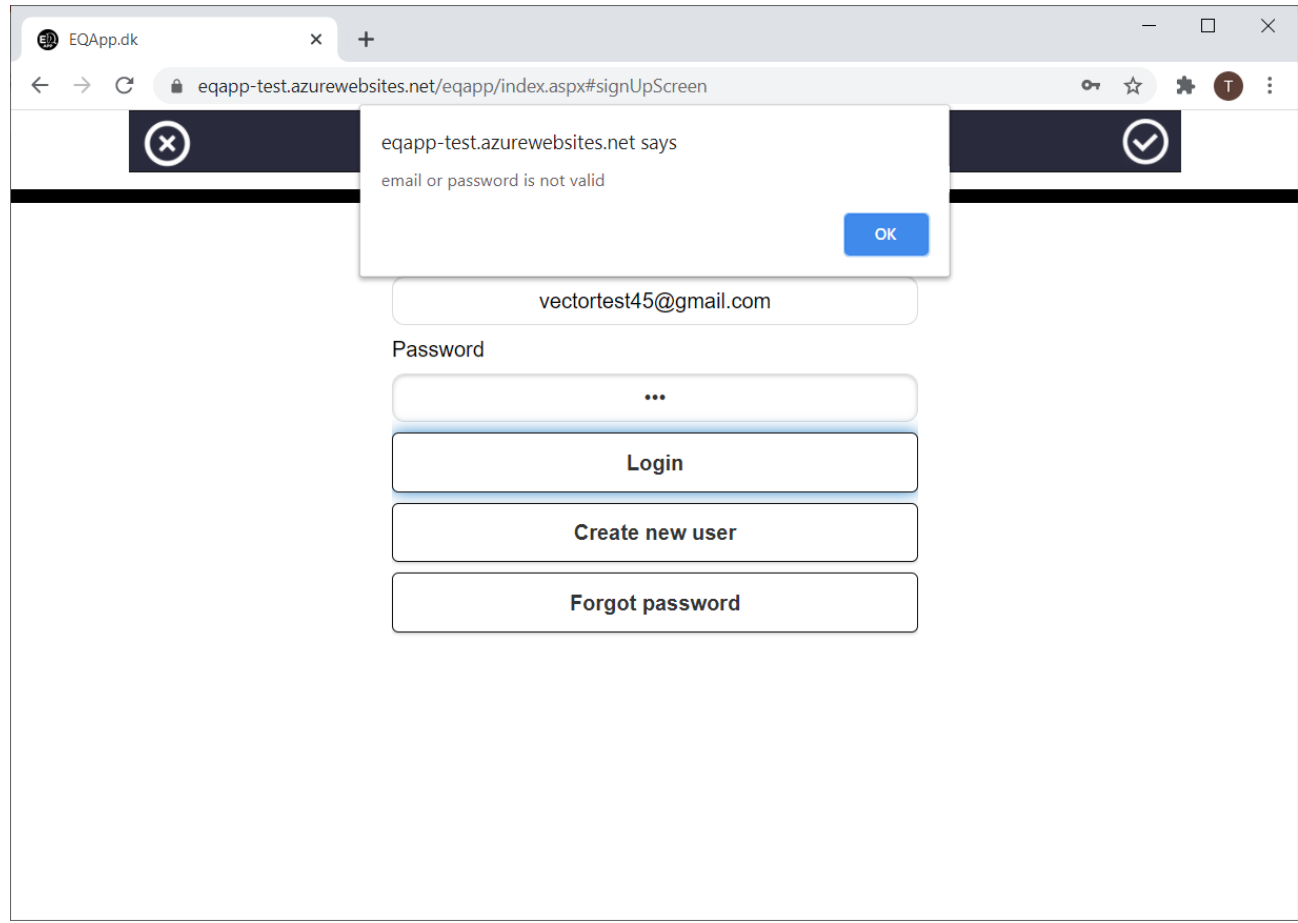

Рисунок 4.13 – Повідомлення про неправильний логін або пароль

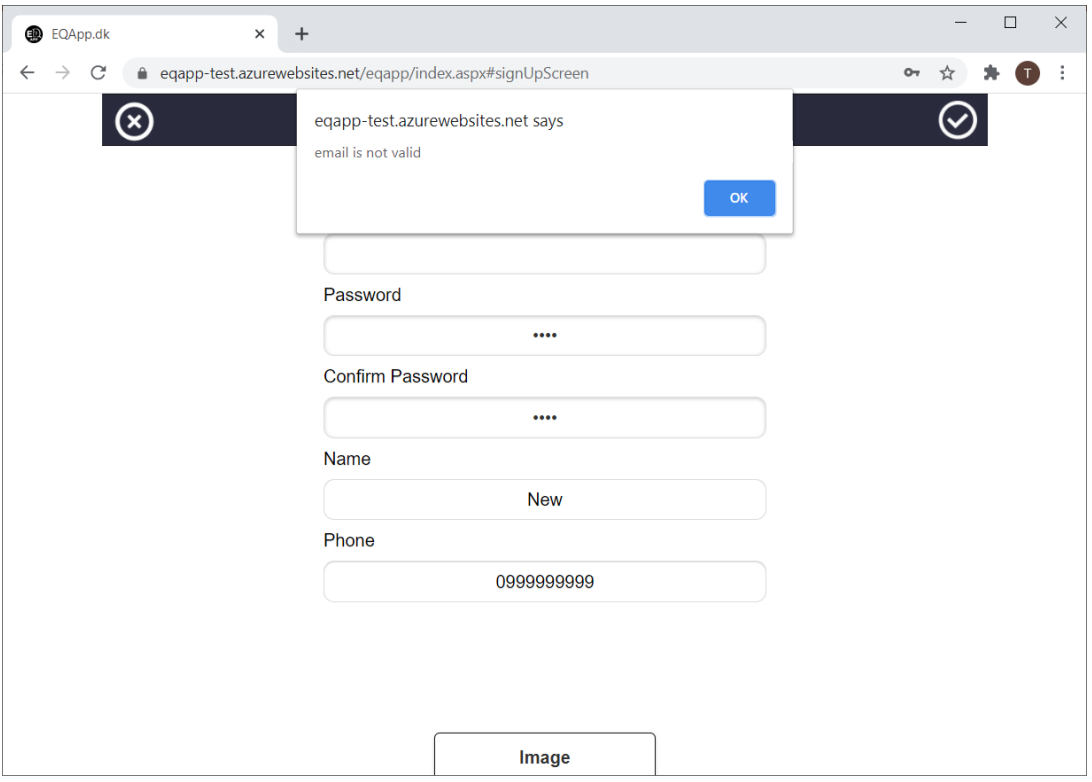

Рисунок 4.14 – Повідомлення про невалідність даних

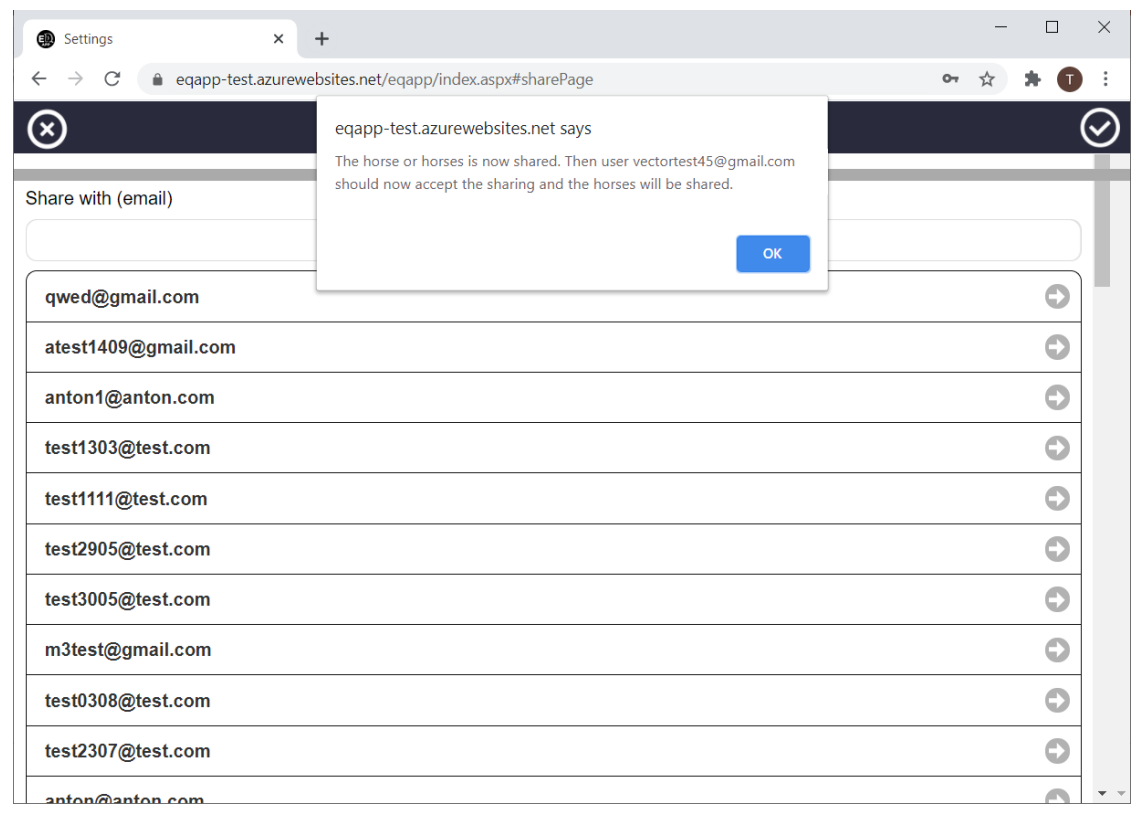

Рисунок 4.15 – Повідомлення про успішне надання доступу до поголів'я

### **ВИСНОВКИ**

У ході виконання дипломної роботи було розроблено веб-орієнтовану інформаційну систему підтримки діяльності стаєнь для кінного спорту.

У ході аналізу предметної області були розглянуті аналогічні системи та виділені основні переваги та недоліки. В результаті була створена порівняльна таблиця із зазначеними критеріями, які дозволили веб-орієнтованій інформаційній системі відповідати всім сучасним вимогам.

У розділі «Постановка задачі» були визначена мета та задачі, які потрібно вирішити, а також вибрані засоби для реалізації.

У проектній частині роботи було проведено структурно-функціональне моделювання бізнес-процесів у нотації IDEF0 для кращого розуміння бізнеспроцесів інформаційної системи, розроблена модель варіантів використання для відображення сценаріїв використання системи та користувачів системи (акторів), які використовують її функції, модель аналізу для більш точного розуміння роботи додатку, що буде створений та ER-діаграма для представлення даних структури, динаміки і стану проблемної області в базі даних.

Створена інформаційна система зручна та легка у використання, а також виконує поставлені задачі:

1. можливість обирати окрему стайню

2. можливість додавання інформації про нове поголів'я та редагування даних про існуюче поголів'я коней в стайні

3. можливість надавати доступ до власних коней іншим користувачам;

4. можливість перегляду історії щеплень та створення нових;

67

5. можливість перегляду історію відвідувань коваля та створення нових відвідувань;

6. можливість створення плану харчування;

7. можливість збереження інформації про обладнання;

8. можливість створення плану та перегляд проведених тренувань;

9. можливість перегляду історію відвідувань ветеринара та створення нових відвідувань;

10. можливість збереження інформації про стан зуби;

11. можливість створення звітів.

Практичне значення роботи полягає у спрощені доступу до актуальної інформації щодо поголів'я коней: тренувань, історії вакцинацій, історії відвідувань коваля, план харчування коней, стан та кількість спорядження, можливості створення необхідних звітів, а також дає можливість корегувати інформацію за необхідності.

## **СПИСОК ЛІТЕРАТУРИ**

1. Штатнова Е. Продаваем ли конный спорт? [Електронний ресурс] / Е. Штатнова. – 2016. – Режим доступу до ресурсу: https://www.equestrian.ru/sport/jumping/2104/;

2. Шебаніна О. В. Інформаційні системи і технології в управлінні організацією / О. В. Шебаніна, С. І. Тищенко, М. А. Домаскіна., 2016.;

3. Эквирос М. Атлас-справочник конника /М/Эквирос., 2015. – 873с.;

4. Алебастрова, А. А. Драйвинг. Упряжные испытания лошадей / А.А. Алебастрова. - М.: Аквариум-Принт, 2009. - 128 c.;

5. Носович, С. Л. Современная езда. Скачка и тренировка / С.Л. Носович. - М.: ЁЁ Медиа, 2016**. -** 876 c.;

6. Андрєєва, В.І. Діловодство. Вимоги до документообігу фірми (з урахуванням Держстандартів) / В.І. Андрєєва. - М .: Бізнес-школа Інтел-Синтез; Видання 2-е, перераб. і доп., 2015. - 222 c.;

7. Козлов, Н. В. Комп'ютерне діловодство і робота з офісною технікою / Н.В. Козлов. - М .: Наука і техніка, 2017. - 304 c.;

8. Is jQuery Dead? [Електронний ресурс] – Режим доступу до ресурсу: https://www.brcline.com/blog/is-jquery-dead.;

9. MacDonald M. Did ASP.NET Web Forms Need to Die? [Електронний ресурс] / Matthew MacDonald – Режим доступу до ресурсу: https://medium.com/young-coder/did-asp-net-web-forms-need-to-die-4b7bce958aaa.;

10. Купріянова, Г.І. Кадрове діловодство на комп'ютері / Г.І. Купріянова. - М .: КУДИЦ-Образ, 2017. - 256 c.;

11. Best Horse Software 2020 [Електронний ресурс] – Режим доступу до ресурсу: https://www.capterra.com/horse-software/.;

12. THE ORIGINATION [Електронний ресурс] – Режим доступу до ресурсу: https://www.equinem.com/aboutus/.;

13. MODULES Not everyone needs everything, so why should you pay for things you will not use? [Електронний ресурс] – Режим доступу до ресурсу: https://www.equinem.com/pricing2/.;

14. Stable Management Made Simple [Електронний ресурс] – Режим доступу до ресурсу: https://stablemaster.app/#features.;

15. Алексєєва Г.Н. Управління проектами / Г.Н. Алексєєва. - Тамбов: Вид-во ІП Чеснокова А.В., 2018. - 80 с;

16. Невзоров, А.Г. Лошадиная энциклопедия Александра Невзорова / А.Г. Невзоров. - М.: ИЗДАТЕЛЬСТВО "АСТ", 2015. - 360 c.;

17. MDN Web Docs. Основи JavaScript [Електронний ресурс] / MDN Web Docs – Режим доступу до ресурсу: https://developer.mozilla.org/uk/docs/Learn/Getting started with the web/JavaSc ript\_basics.

18. Фленган Д. JavaScript. Подробное руководство (JavaScript. The Definitive Guide) / Девід Фленган.

19. Основы C#. Коментарии и переменные [Електронний ресурс] – Режим доступу до ресурсу: https://shwаnoff.ru/c-shаrp-1/

20. Бленкс А. React и Redux: функциональная веб-разработка / А. Бленкс, Б. Порселло

21. Хортон А., Вайс Р. - Разработка веб-приложений в ReactJS - Издательство "ДМК Пресс" - 2016 - 254с. - ISBN: 978-5-94074-819-9 - Текст электронный // ЭБС ЛАНЬ - URL: https://e.lanbook.com/book/97339

22. Кеннеді Б. HTML и XHTML. Подробное руководство (HTML & HXTML. The Definitive Guide) / Б. Кеннеді, Ч. Муссіано

23. Хенік Б. HTML и CSS. Путь к совершенству (HTML и CSS: The Good Parts) / Б. Хенік.

24. Добро пожаловать в интегрированную среду разработки Visual Studio [Електронний ресурс] – Режим доступу до ресурсу: https://docs.microsoft.com/ru-ru/visualstudio/get-started/visual-studioide?view=vs-201

25. Хендерсон К. Microsoft SQL Server: структура и реализация. Профессиональное руководство / Кен Хендерсон.

26. Справочник по Transact-SQL (компонент Database Engine) [Електронний ресурс] – Режим доступу до ресурсу: https://docs.microsoft.com/ru-ru/sql/t-sql/language-reference?view=sql-serverver15

27. IDEF0 [Електронний ресурс]: – Режим доступу:http://www.sciteclibrary.ru/rus/catalog/pages/10764.html

28. Создание ER-Диаграмм [Електронний ресурс] / Inf-Tech – Режим доступу до ресурсу:<http://inf-teh-lotos.ru/sozdanie-er-diagramm>

29. Элементы модели "сущность-связь" [Електронний ресурс] – Режим доступу до ресурсу: [http://citforum.ru/database/dblearn/dblearn08.shtml.](http://citforum.ru/database/dblearn/dblearn08.shtml)

30. Введення в UML [Електронний ресурс]: – Режим доступу: <http://easy-code.com.ua/2011/04/vvedennya-v-uml/>

31. Use case [Електронний ресурс] – Режим доступу до ресурсу: https://searchsoftwarequality.techtarget.com/definition/use-case.

## **ДОДАТОК А**

## **ТЕХНІЧНЕ ЗАВДАННЯ**

# **на розробку веб-орієнтованої інформаційної системи підтримки діяльності стаєнь для кінного спорту**
#### **A Призначення й мета створення інформаційної системи**

### **А.1 Призначення інформаційної системи**

Інформаційна система повина представляти собою веб-додаток підтримки діяльності стаєнь для кінного спорту.

## **А.2 Мета створення інформаційної системи**

Забезпечення підтримки діяльності стаєнь для кінного спорту.

# **А.3 Цільова аудиторія**

У цільовій аудиторії ІС можна виділити наступні групи:

- Власники кіних клубів;
- Власники коней;
- Тренери коней.

### **B Вимоги до інформаційної системи**

#### **В.1 Вимоги до інформаційної системи в цілому**

Інформаційна система має бути веб-орієнтована для можливості швидкого доступу до неї за допомогою мобільного пристрою, мікропроцесорного пристрою або компьютера.

#### **В.2 Вимоги до функціоналу ІС**

#### **В.2.1 Основні вимоги**

Розроблена інформаційна система має забезпечувати автоматизацію, підвищення продуктивності праці, якості та швидкості роботи працівників кінного клубу, а саме ведення документації:

- історія тренувань поголів'я коней;
- історія вакцинацій поголів'я коней;
- історія відвідувань коваля;
- план харчування поголів'я коней;
- обладнання поголів'я коней;
- історія відвідуваннь ветеринара;
- план тренувань;
- стан зубів;
- формування звітів.

# **В.2.2 Вимоги до функціоналу ІС**

Інформаційна система має виконувати поставлені задачі:

1. можливість обирати окрему стайню

2. можливість додавання інформації про нове поголів'я та редагування даних про існуюче поголів'я коней в стайні

3. можливість надавати доступ до власних коней іншим користувачам;

4. можливість перегляду історії щеплень та створення нових;

5. можливість перегляду історію відвідувань коваля та створення нових відвідувань;

6. можливість створення плану харчування;

7. можливість збереження інформації про обладнання;

8. можливість створення плану та перегляд проведених тренувань;

9. можливість перегляду історію відвідувань ветеринара та створення нових відвідувань;

10. можливість збереження інформації про стан зуби;

11. можливість створення звітів.

## **В.2.3 Загальні вимоги**

Дизайн ІС має в стриманому, діловому стилі. Розташування елементів головної сторінки схематично позначенно на рисунку А1.

| EQApp.dk                                                                                                    | $\times$ +                                                                      |                |                                                                         |              |                |                          | $\sigma$<br>$\mathbf{\times}$<br>$\overline{\phantom{a}}$ |          |  |  |  |  |
|----------------------------------------------------------------------------------------------------|---------------------------------------------------------------------------------|----------------|-------------------------------------------------------------------------|--------------|----------------|--------------------------|-----------------------------------------------------------|----------|--|--|--|--|
| $\leftarrow$<br>$\rightarrow \begin{array}{cc} \mathbb{C}^{\text{!`}} & \mathbb{Q}^{\text{!`}} \end{array}$ | $\overline{\mathbb{O}}$ A https://eqapp-test.azurewebsites.net/eqapp/index.aspx | … ◎ ☆          | $\qquad \qquad \blacksquare \quad \blacksquare \quad \blacksquare$<br>Œ | $\equiv$     |                |                          |                                                           |          |  |  |  |  |
|                                                                                                    |                                                                                 |                |                                                                         |              |                |                          | 0 % finished Vector                                       | $\equiv$ |  |  |  |  |
| Monday<br>$\overline{\mathbf{C}}$<br>ゝ<br>10/26/2020                                                        |                                                                                 |                |                                                                         |              |                |                          |                                                           |          |  |  |  |  |
| Horse<br>$\mathbf v$                                                                                        | 26.10<br>Mon                                                                    | 27.10<br>Tue   | 28.10<br>Wed                                                            | 29.10<br>Thu | 30.10<br>Fri   | 31.10<br>Sat             | 1.11<br>Sun                                               |          |  |  |  |  |
| $\mathbf{1}$                                                                                                | ٠                                                                               | ٠              | $\sim$                                                                  | ٠            | $\blacksquare$ | $\blacksquare$           | $\blacksquare$                                            | $\land$  |  |  |  |  |
| $10$                                                                                                    | $\blacksquare$                                                                  | $\blacksquare$ | $\blacksquare$                                                          | ٠            | $\blacksquare$ | $\blacksquare$           | $\blacksquare$                                            |          |  |  |  |  |
| 11                                                                                                    | $\blacksquare$                                                                  | ٠              | $\sim$                                                                  | ٠            | $\blacksquare$ | ٠                        | $\blacksquare$                                            |          |  |  |  |  |
| $12$                                                                                                    | ٠                                                                               | ٠              | $\sim$                                                                  | ٠            | ٠              | $\blacksquare$           | ٠                                                         |          |  |  |  |  |
| 13                                                                                                    | $\overline{\phantom{a}}$                                                        | $\blacksquare$ | ٠                                                                       | ٠            | $\blacksquare$ | $\blacksquare$           | $\blacksquare$                                            |          |  |  |  |  |
| 14                                                                                                    | ٠                                                                               | ٠              | ٠                                                                       | ٠            | ٠              | ٠                        | ٠                                                         |          |  |  |  |  |
| 15                                                                                                    | ٠                                                                               | ٠              | $\blacksquare$                                                          | ٠            | ٠              | ٠                        | $\blacksquare$                                            |          |  |  |  |  |
| 16                                                                                                    | $\blacksquare$                                                                  | $\blacksquare$ | ٠                                                                       | ٠            | $\blacksquare$ | $\blacksquare$           | $\blacksquare$                                            |          |  |  |  |  |
| 17                                                                                                    | ٠                                                                               | ٠              | ٠                                                                       | ٠            | ٠              | $\overline{\phantom{a}}$ | ٠                                                         |          |  |  |  |  |
| $18$                                                                                                    | $\blacksquare$                                                                  | ٠              | ٠                                                                       | ٠            | $\blacksquare$ | $\blacksquare$           | $\blacksquare$                                            |          |  |  |  |  |
|                                                                                                    |                                                                                 |                |                                                                         | 崮            |                | 合                        |                                                           |          |  |  |  |  |

Рисунок А1 – Макет головної сторінки

#### **В.2.4 Вимоги до видів забезпечення**

#### **В.2.4.1 Вимоги до інформаційного забезпечення**

Реалізація додатку відбувається з використанням:

- Visual Studio;
- JavaScript;
- C#;
- React;
- Microsoft SQL Server.

### **В.2.4.2 Вимоги до лінгвістичного забезпечення**

Програмний додаток має бути виконаний англійською, данською, німецькою, норвезькою мовами.

## **В.2.4.3 Вимоги до програмного забезпечення користувачів**

Програмне забезпечення користувачів веб-орієнтованої інформаційної системи має бути наступним: смартфон або планшет або комп'ютер з встановленим браузером.

## **ДОДАТОК Б**

### **ПЛАНУВАННЯ РОБІТ**

## **Б.1 Ідентифікація мети ІТ-проекту**

Кінний спорт став набувати все більшої популярності. Тому не дивно, що з ростом популярності почався і ріст конкуренції. Для конкурентоспроможності своїх кінних клубів, власники та тренери коней мають потребу у повному контролю всіх сфер підготоки коней до змагань.

Ціллю проекту є отримання веб-орієнтованої інформаційної системи підтримки діяльності стаєнь для кінного спорту.

Результатом даної роботи буде веб-орієнтована інформаційної системи для спрощення доступа співробітників до актуальної інформації щодо поголів'я ма можливості редагувати її.

# **Б.2 Деталізація мети методом SMART**

Продуктом практичної роботи є web-додаток для підтримки діяльності стаєнь для кінного спорту. Результати деталізації методом SMART розміщені у таблиці Б.1.

| Specific (конкретна) | Модернізація до сучасних вимог існуючої    |  |  |  |  |
|----------------------|--------------------------------------------|--|--|--|--|
|                      | інформаційної системи підтримки діяльності |  |  |  |  |
|                      | стаєнь для кінного спорту.                 |  |  |  |  |

Таблиця Б.1 – Деталізація мети методом SMART

Продовження таблиці Б.1

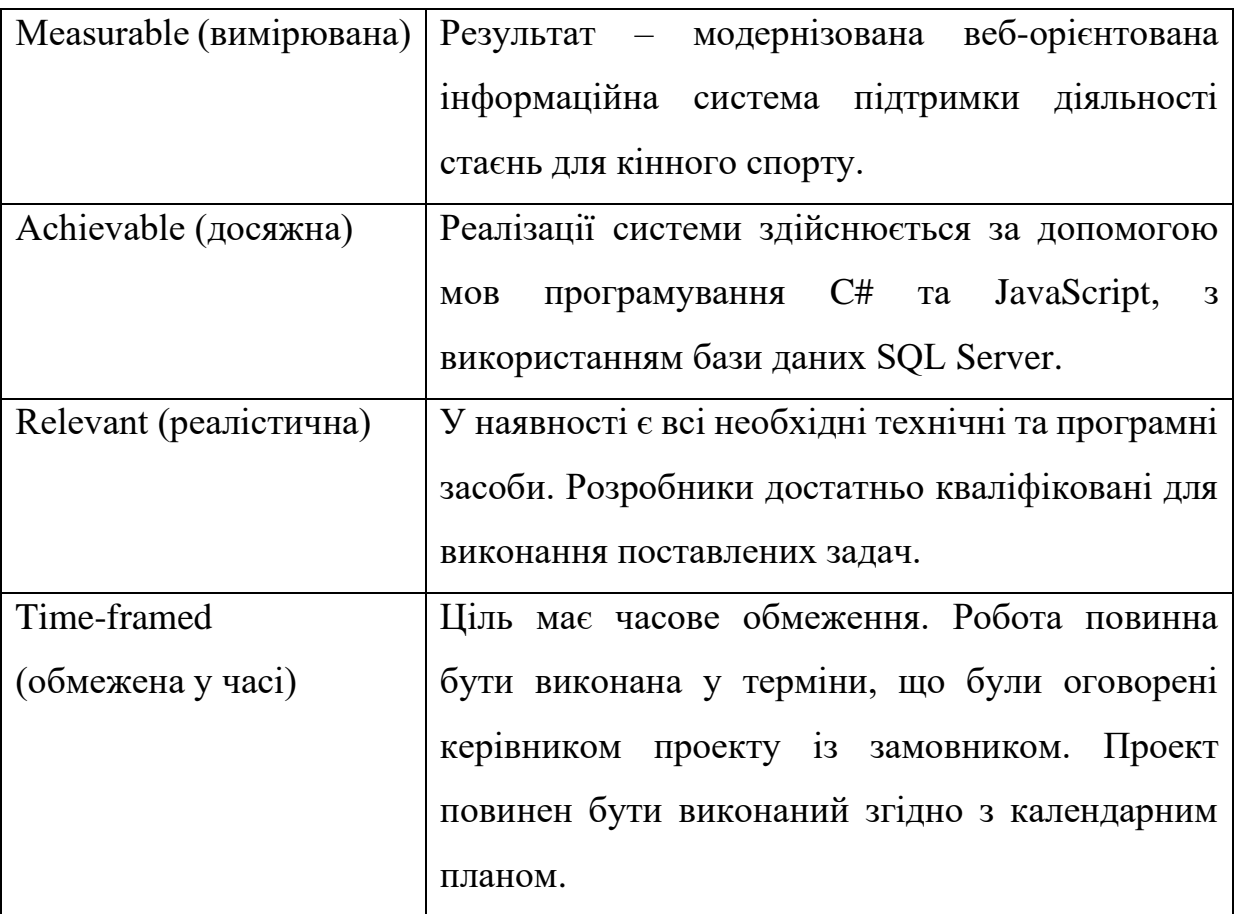

# **Б.3 Планування змісту структури робіт ІТ-проекту**

Структурна декомпозиція робіт (Work Breakdown Structure) орієнтована на конкретні завдання "дерево" робіт, яке служить графічним відображенням усього процесу досягнення кінцевих цілей проекту, а також для розподілу інформації за рівнями управління. Така структура являє собою систему розбиття проекту на керовані компоненти: роботи, групи робіт, комплекси (рис Б.1).

У проекті створення веб-орієнтованої інформаційної системи підтримки діяльності стаєнь для кінного спорту:

студент Ярошенмо М.В. – розробник;

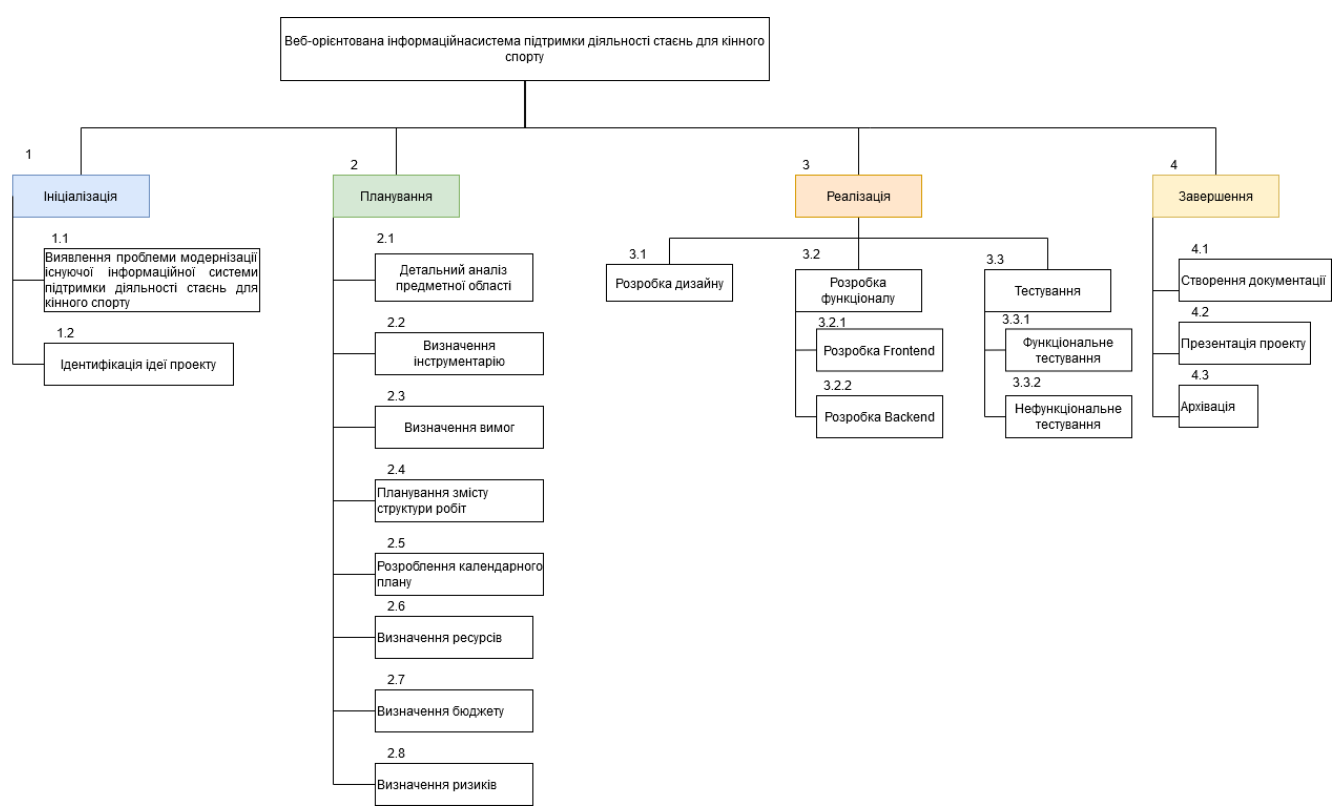

#### к. т. н., ст. викладач Нагорний В.В – керівник проекту;

Рисунок Б.1 – WBS структура системи

Декомпозиція організаційної структури (Organisational Breakdown Structure - OBS) – структурна декомпозиція організації проекту, призначена для співвіднесення пакетів робіт з організаційними одиницями. OBS є графічною діаграмою організаційної структури проекту.

Організаційна структура проекту є динамічною структурою, яка зазнає зміни в процесі здійснення проекту. Ці зміни залежать від фаз життєвого циклу проекту, типів використовуваних в проекті контрактів та інших умов виконання проекту.

Графічне представлення OBS-діаграми, що була створена для даного проекту показане на рисунку Б.2.

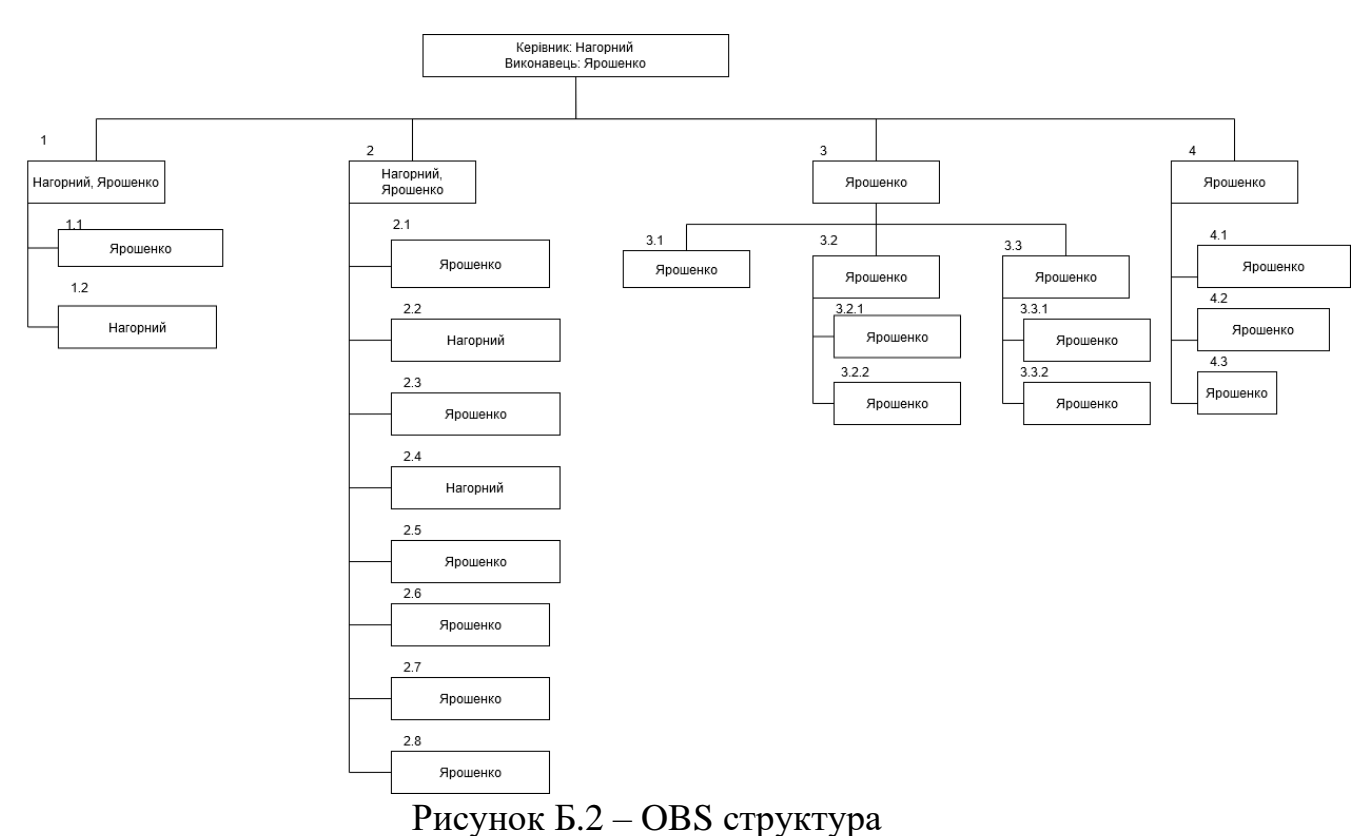

## **Б.4 Побудова календарного графіку виконання ІТ – проекту**

Діаграма Ганта - це інструмент планування, управління завданнями, який придумав американський інженер Генрі Гант (Henry Gantt). Виглядає це як горизонтальні смуги, розташовані між двома осями: списком завдань по вертикалі і датами по горизонталі.

На діаграмі видно не тільки самі завдання, але і їх послідовність. Це дозволяє ні про що не забути і робити все вчасно (рис Б.3).

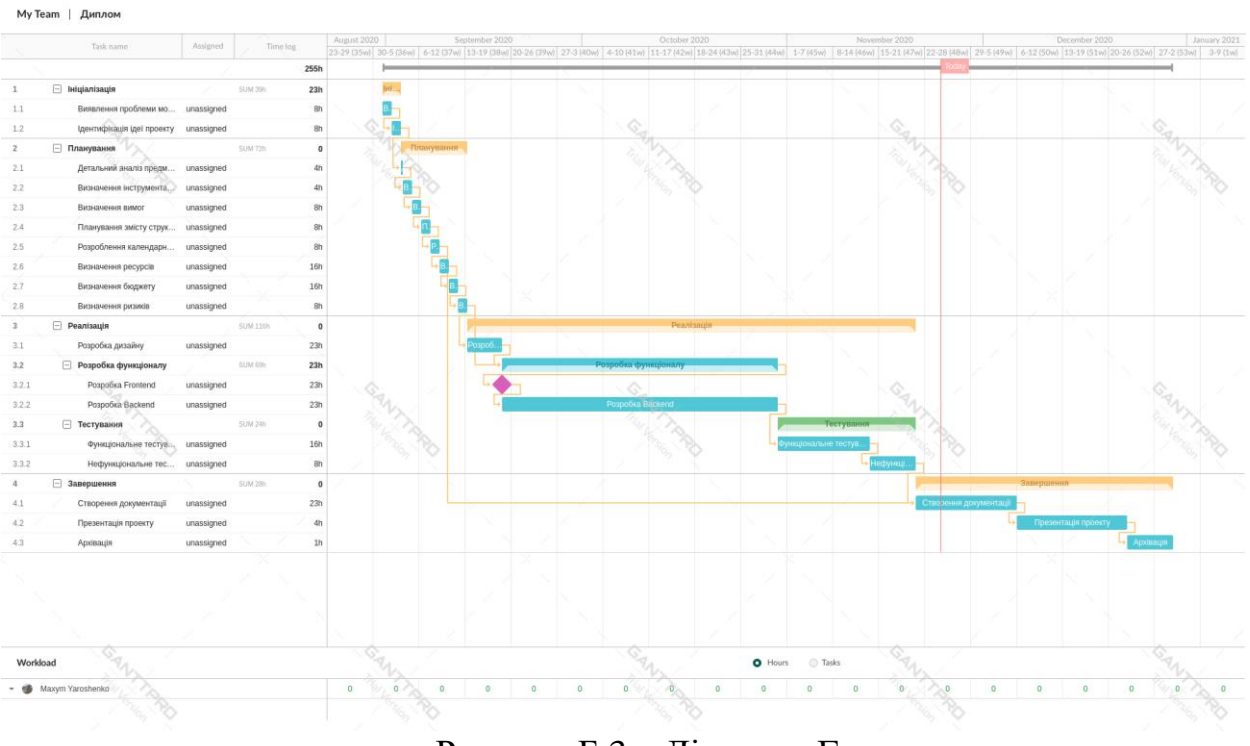

Рисунок Б.3 – Діаграма Ганта

## **Б.5 Планування ризиків проекту**

Після визначення всіх робот проекту та спеціалістів, які будуть розробляти даний продукт, прийшла необхідність передбачити всі можливі ризики, котрі можуть вплинути на якість та час розробки даного проекту.

Імовірність виникнення ризику – ймовірність того, що подія ризику настане.

Були виділені такі ризики як:

- R1 зміна ТЗ на етапі розробки;
- R2 пропущені помилки у ході розробки;
- R3 недотримання календарного плану;
- R4 хвороба розробника;
- R5 некоректна робота програмного забезпечення;
- R6 некоректна робота апаратного забезпечення.

Усі ризики мають імовірність більше нуля і менше 100%. Ризики з імовірністю 0 та 100 не можуть статися і тому не вважаються ризиком.

Наслідки ризику, виявляються через дні розкладу, гроші і трудові затрати. Величина ризику - показник, який об'єднує ймовірність виникнення ризику і його наслідки. Величина ризику розраховується шляхом множення ймовірності виникнення ризику на відповідні наслідки. Резерв для непередбачених обставин (або резерв для покриття невизначеності) - сума грошей або проміжок часу, які необхідні понад розрахункових величин для зниження ризику перевитрати, пов'язаного з досягненням цілей проекту, до прийнятного для організації рівня; зазвичай включаються в базовий план вартості або розкладу проекту.

Загальні визначення рівнів ймовірності і рівнів впливу адаптуються окремо для кожного проекту в ході процесу планування управління ризиками і використовуються в процесі якісного аналізу ризиків. Можна застосувати відносну шкалу, на якій імовірність позначена описово, зі значеннями від "вкрай малоймовірно" до "майже напевно", або шкалу, на якій ймовірності відповідає цифрове значення, наприклад: 0,1 - 0,3 - 0,5 - 0, 7 - 0,9.

Виходячи з цього, було визначено три критичних ризики, такі як:

- R1 зміна ТЗ на етапі розробки;
- R5 некоректна робота програмного забезпечення;
- R6 некоректна робота апаратного забезпечення.

Перший ризик можна уникнути, заздалегідь обговоривши тему з замовником даного продукту. Другий ризик «некоректна робота програмного забезпечення» найкритичніший, може зупинити подальше виконання проекту.

Останній третій ризик «некоректна робота апаратного забезпечення», може привести з собою втрату даних, та інші проблеми в роботі периферійних приладів.